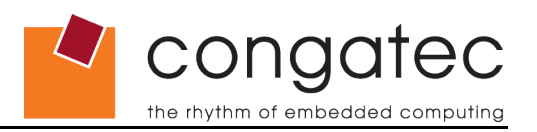

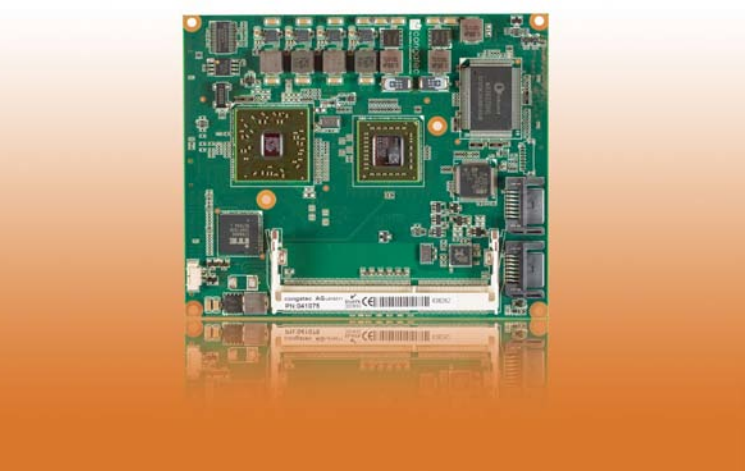

# **ETX® conga-EAF**

*AMD® Embedded G-Series processors and AMD A55E controller hub*

*User's Guide*

*Revision 1.4* 

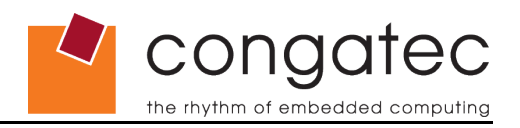

# **Revision History**

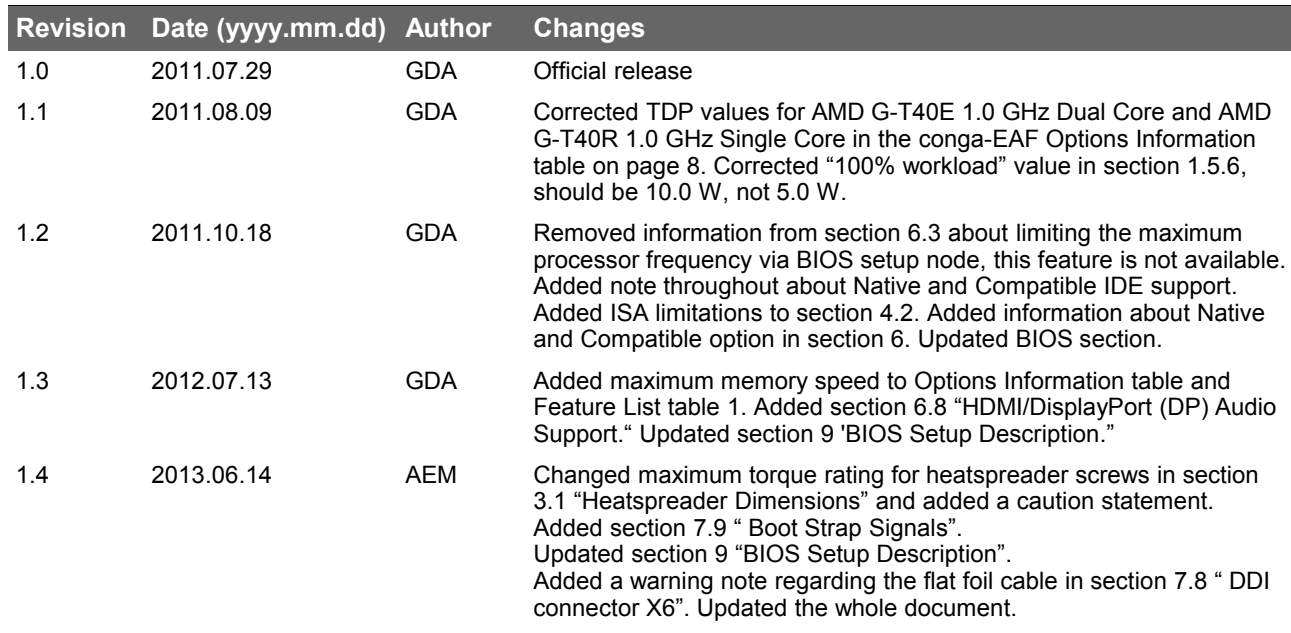

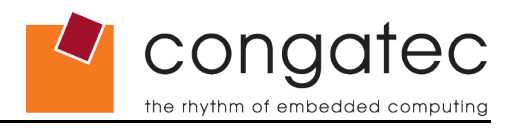

# **Preface**

This user's guide provides information about the components, features, connectors and BIOS Setup menus available on the conga-EAF. It is one of three documents that should be referred to when designing an ETX® application. The other reference documents that should be used include the following:

- ETX® Design Guide
- ETX<sup>®</sup> Specification

[The links to these documents can be found on the congatec AG website at](file:///F:/Technical%20Documentation/EBRA/P852/www.congatec.com) [www.congatec.com](file:///F:/Technical%20Documentation/EBRA/P845/www.congatec.com)

#### **Disclaimer**

The information contained within this user's guide, including but not limited to any product specification, is subject to change without notice.

congatec AG provides no warranty with regard to this user's guide or any other information contained herein and hereby expressly disclaims any implied warranties of merchantability or fitness for any particular purpose with regard to any of the foregoing. congatec AG assumes no liability for any damages incurred directly or indirectly from any technical or typographical errors or omissions contained herein or for discrepancies between the product and the user's guide. In no event shall congatec AG be liable for any incidental, consequential, special, or exemplary damages, whether based on tort, contract or otherwise, arising out of or in connection with this user's guide or any other information contained herein or the use thereof.

#### **Intended Audience**

This user's guide is intended for technically qualified personnel. It is not intended for general audiences.

#### **Symbols**

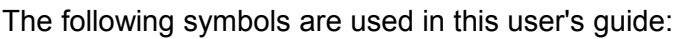

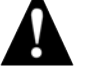

#### **Warning**

*Warnings indicate conditions that, if not observed, can cause personal injury.*

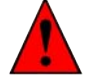

#### **Caution**

*Cautions warn the user about how to prevent damage to hardware or loss of data.*

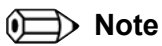

*Notes call attention to important information that should be observed.*

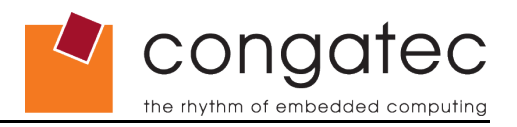

# **Terminology**

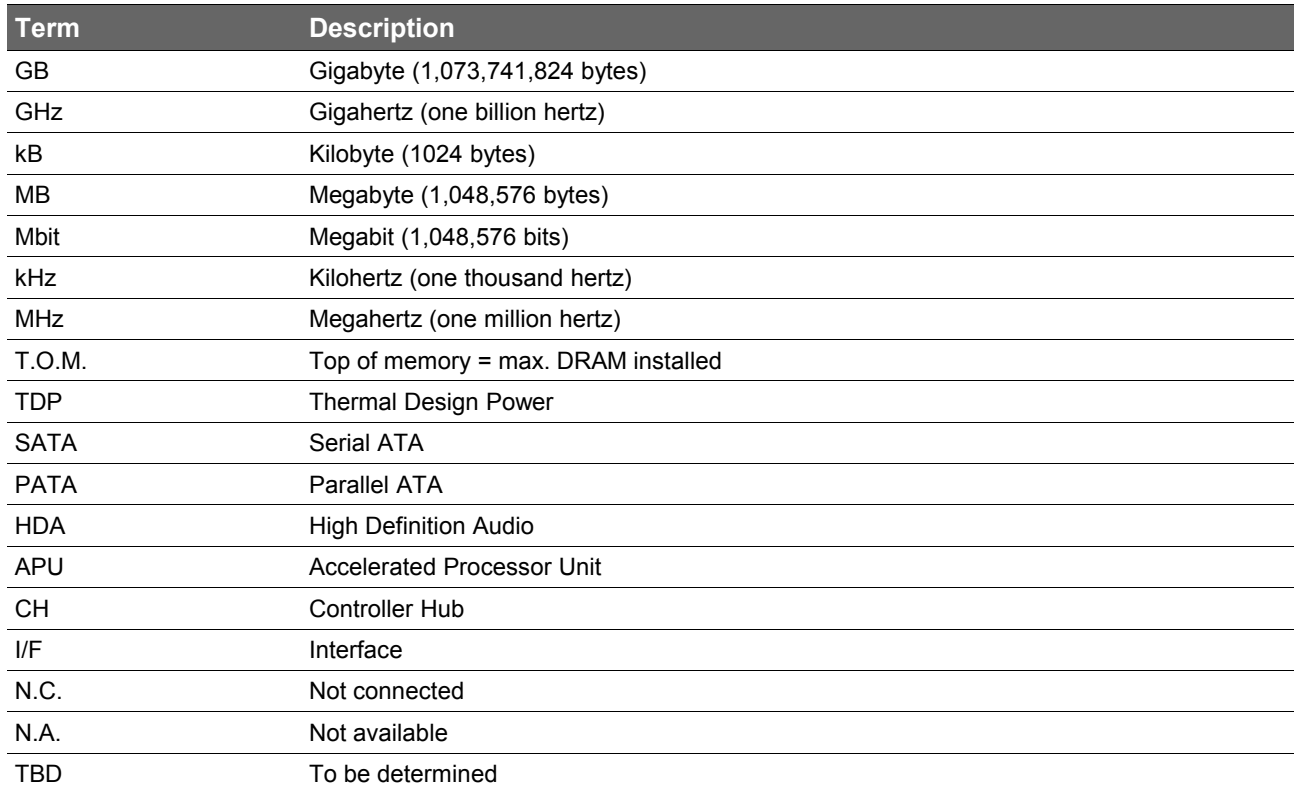

# **Copyright Notice**

Copyright© 2011, congatec AG. All rights reserved. All text, pictures and graphics are protected by copyrights. No copying is permitted without written permission from congatec AG.

congatec AG has made every attempt to ensure that the information in this document is accurate yet the information contained within is supplied "as-is".

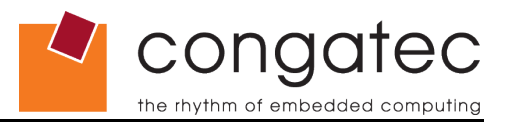

#### **Trademarks**

Product names, logos, brands, and other trademarks featured or referred to within this user's guide, or the congatec website, are the property of their respective trademark holders. These trademark holders are not affiliated with congatec AG, our products, or our website.

#### **Warranty**

congatec AG makes no representation, warranty or guaranty, express or implied regarding the products except its standard form of limited warranty ("Limited Warranty"). congatec AG may in its sole discretion modify its Limited Warranty at any time and from time to time.

Beginning on the date of shipment to its direct customer and continuing for the published warranty period, congatec AG represents that the products are new and warrants that each product failing to function properly under normal use, due to a defect in materials or workmanship or due to non conformance to the agreed upon specifications, will be repaired or exchanged, at congatec AG's option and expense.

Customer will obtain a Return Material Authorization ("RMA") number from congatec AG prior to returning the non conforming product freight prepaid. congatec AG will pay for transporting the repaired or exchanged product to the customer.

Repaired, replaced or exchanged product will be warranted for the repair warranty period in effect as of the date the repaired, exchanged or replaced product is shipped by congatec AG, or the remainder of the original warranty, whichever is longer. This Limited Warranty extends to congatec AG's direct customer only and is not assignable or transferable.

Except as set forth in writing in the Limited Warranty, congatec AG makes no performance representations, warranties, or guarantees, either express or implied, oral or written, with respect to the products, including without limitation any implied warranty (a) of merchantability, (b) of fitness for a particular purpose, or (c) arising from course of performance, course of dealing, or usage of trade.

congatec AG shall in no event be liable to the end user for collateral or consequential damages of any kind. congatec AG shall not otherwise be liable for loss, damage or expense directly or indirectly arising from the use of the product or from any other cause. The sole and exclusive remedy against congatec AG, whether a claim sound in contract, warranty, tort or any other legal theory, shall be repair or replacement of the product only.

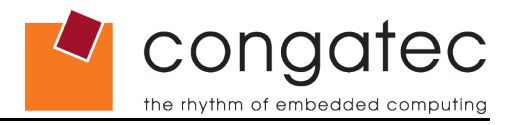

### **Certification**

congatec AG is certified to DIN EN ISO 9001

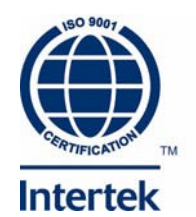

#### **Technical Support**

congatec AG technicians and engineers are committed to providing the best possible technical support for our customers so that our products can be easily used and implemented. We request that you first visit our website at [www.congatec.com](http://www.congatec.com/) for the latest documentation, utilities and drivers, which have been made available to assist you. If you still require assistance after visiting our website then contact our technical support department by email at [support@congatec.com](mailto:support@congatec.com)

#### **ETX® Concept**

The  $ETX<sup>®</sup>$  concept is an off the shelf, multi-vendor, single-board computer that integrates all the core components of a common PC and is mounted onto an application specific baseboard. ETX® modules have a standardized form factor of just 95mm x 114mm and have identical pinouts on the four system connectors. The ETX® module provides most of the functional requirements for any application. These functions include, but are not limited to graphics, sound, keyboard/mouse, IDE, Ethernet, parallel, serial and USB ports. Four ruggedized connectors provide the baseboard interface and carry all the I/O signals to and from the  $ETX^*$  module.

Baseboard designers can use as little or as many of the I/O interfaces as deemed necessary. The baseboard therefore can provide all the interface connectors required to attach the system to the application specific peripherals. This versatility allows the designer to create a dense and optimized package, which results in a more reliable product while simplifying system integration. Most importantly ETX® applications are scalable, which means once a product has been created there is the ability to diversify the product range through the use of different performance class ETX® modules. Simply unplug one module and replace it with another, no redesign is necessary.

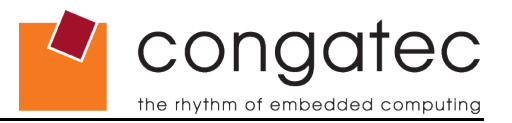

### **Lead-Free Designs (RoHS)**

All congatec AG designs are created from lead-free components and are completely RoHS compliant.

#### **Electrostatic Sensitive Device**

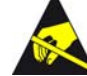

All congatec AG products are electrostatic sensitive devices and are packaged accordingly. Do not open or handle a congatec AG product except at an electrostatic-free workstation. Additionally, do not ship or store congatec AG products near strong electrostatic, electromagnetic, magnetic, or radioactive fields unless the device is contained within its original manufacturer's packaging. Be aware that failure to comply with these guidelines will void the congatec AG Limited Warranty.

congatec the rhythm of embedded computing

### **conga-EAF Options Information**

The conga-EAF is available in seven variants. This user's guide describes all of these options. The tables below show the different configurations that are currently offered by congatec AG. Check the table for the Part no. that applies to your product. This will tell you what options described in this user's guide are available on your particular module.

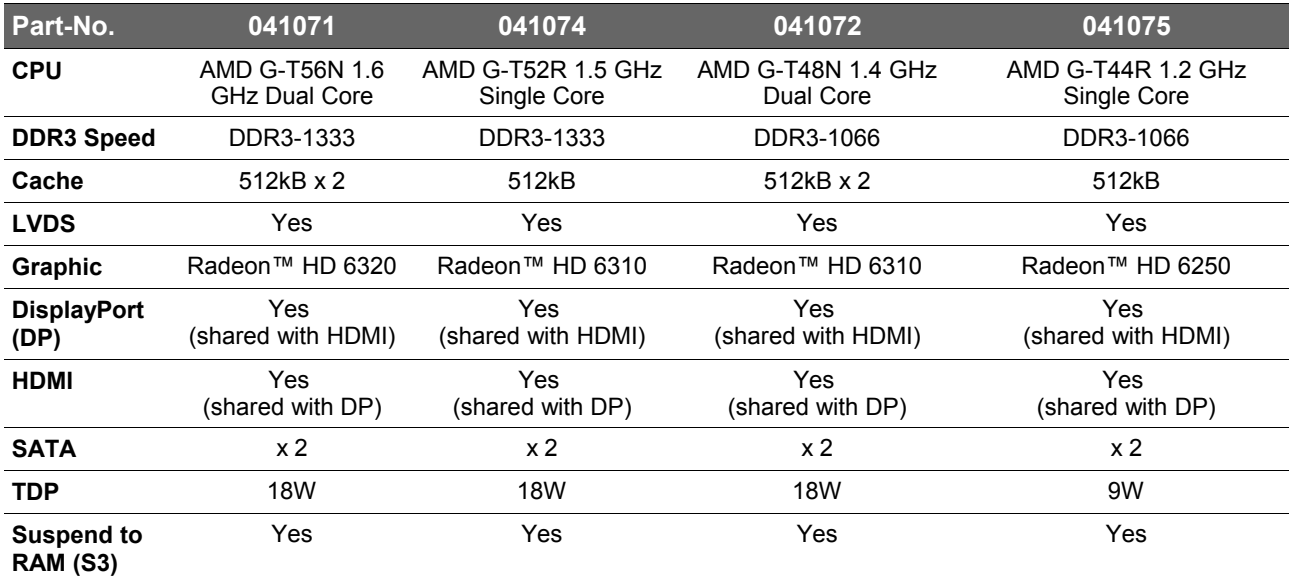

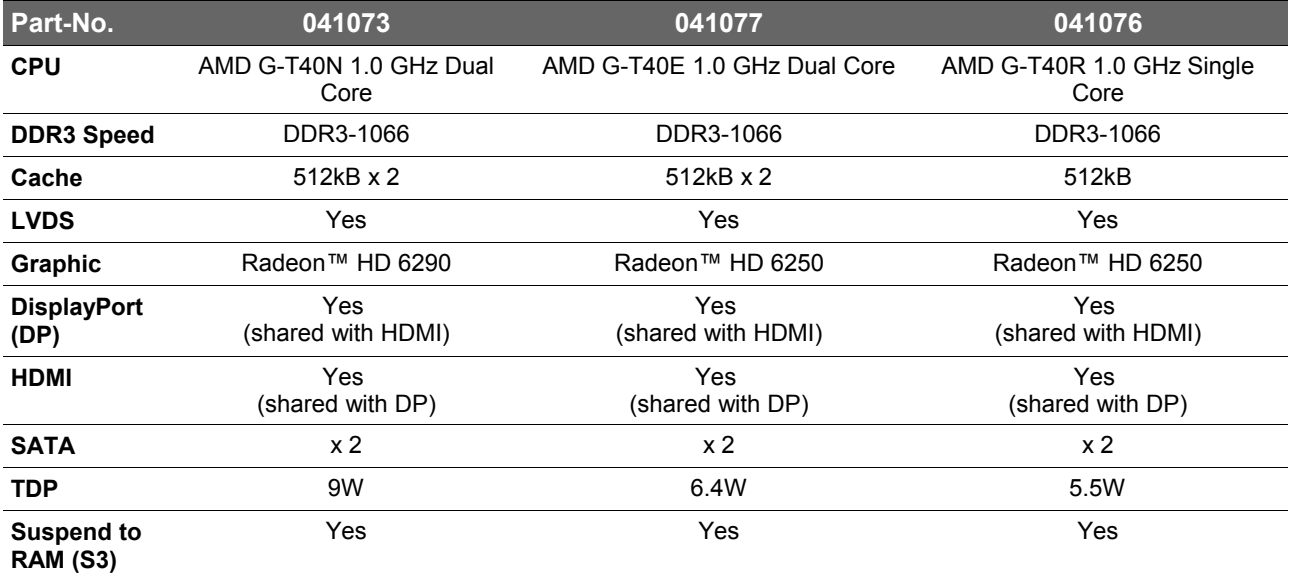

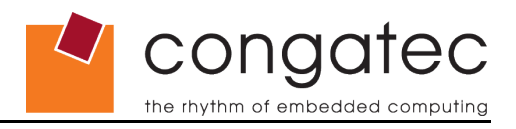

# **Contents**

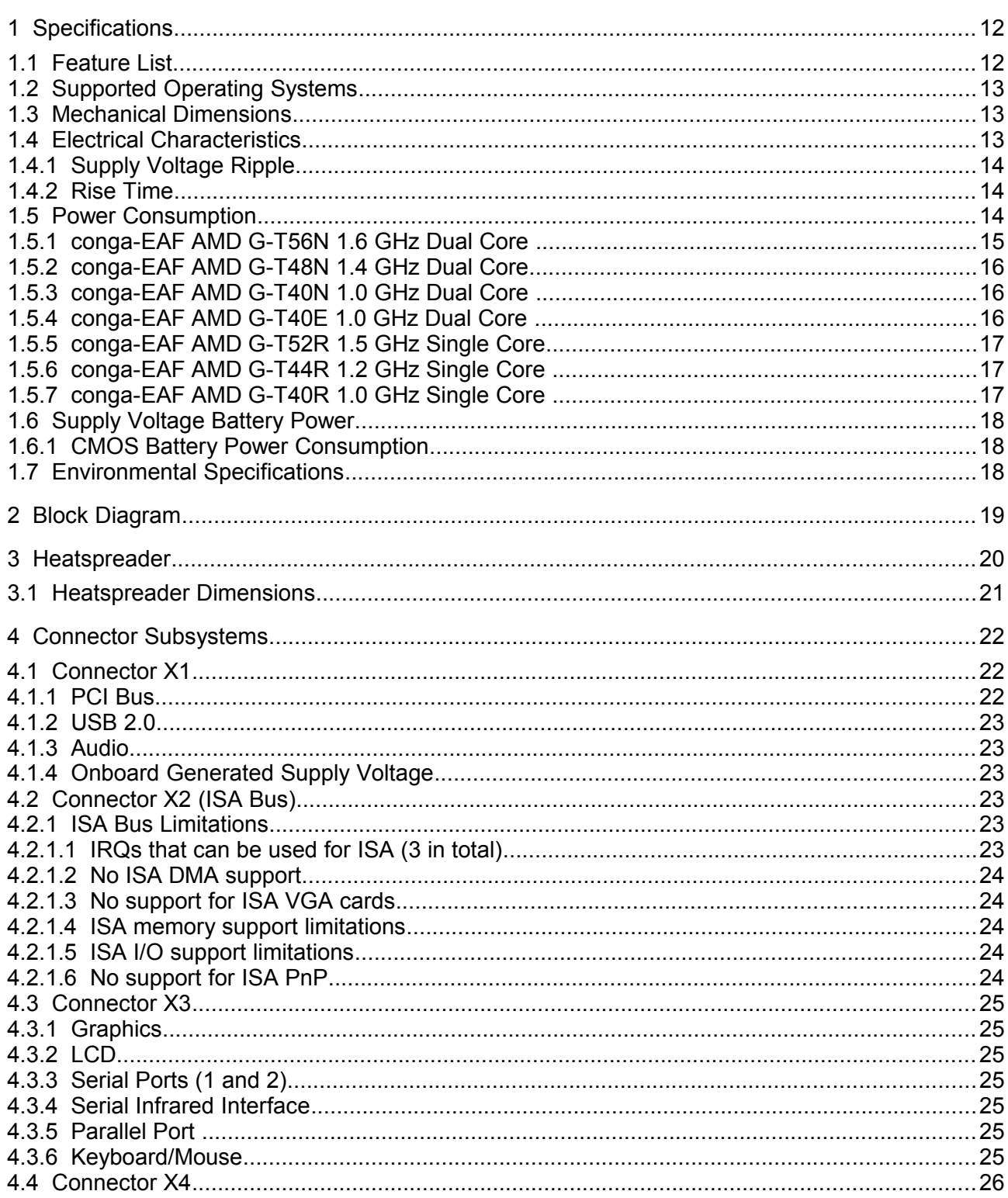

# Congatec

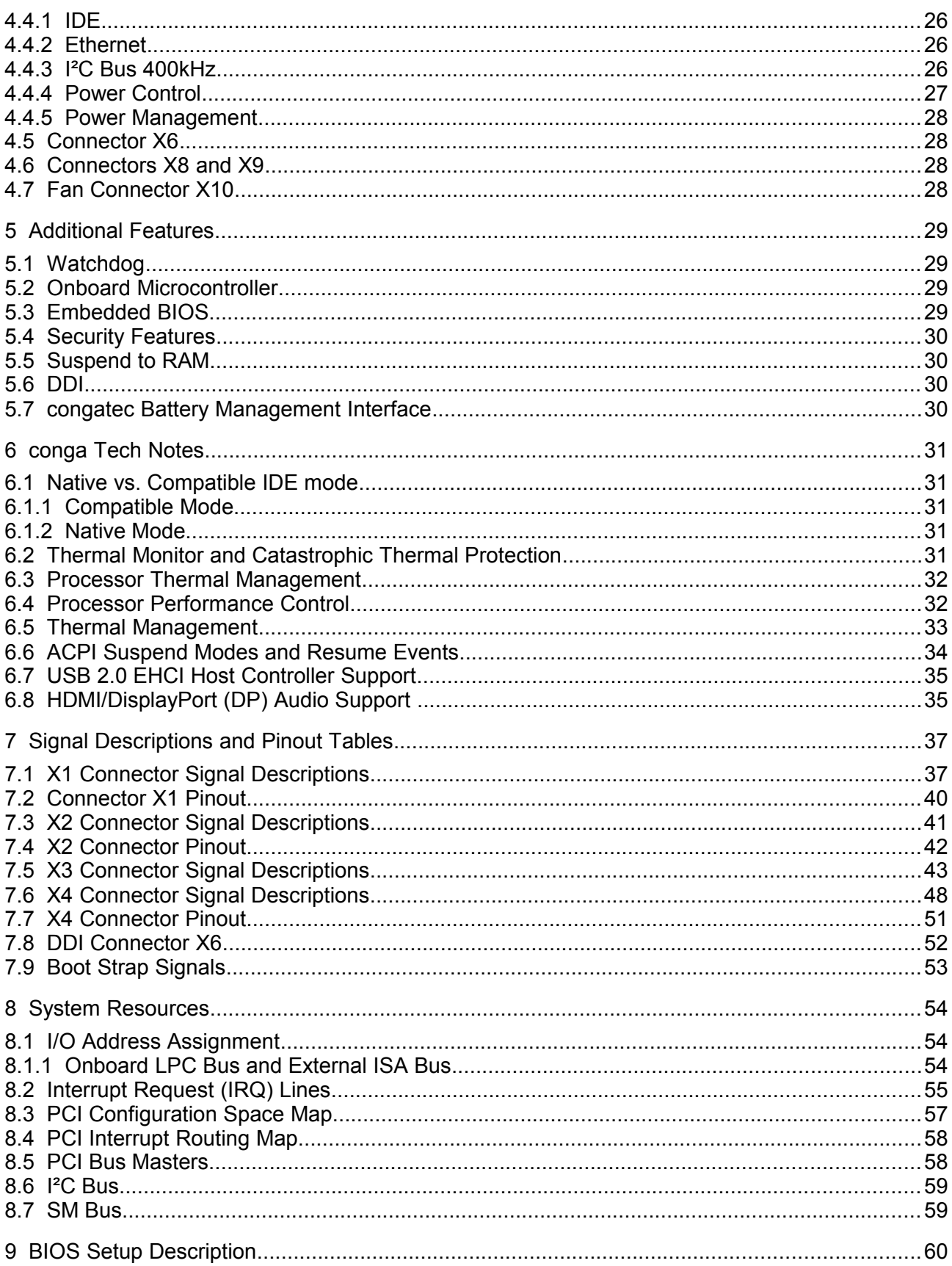

# Congatec

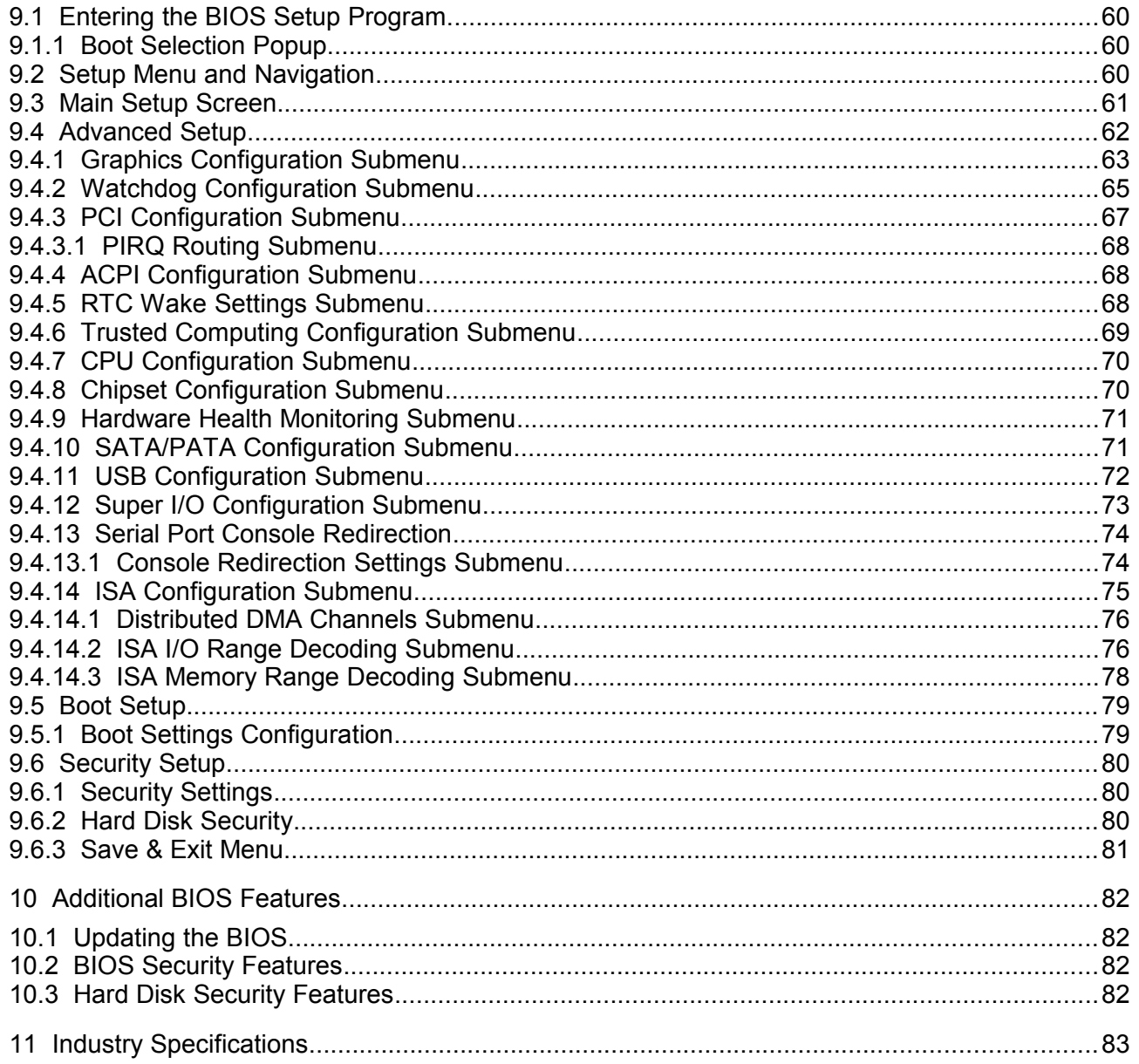

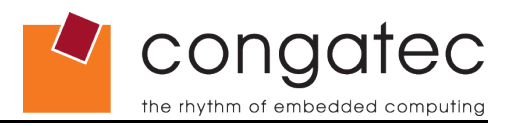

# <span id="page-11-1"></span>**1 Specifications**

# **1.1 Feature List**

<span id="page-11-0"></span>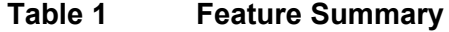

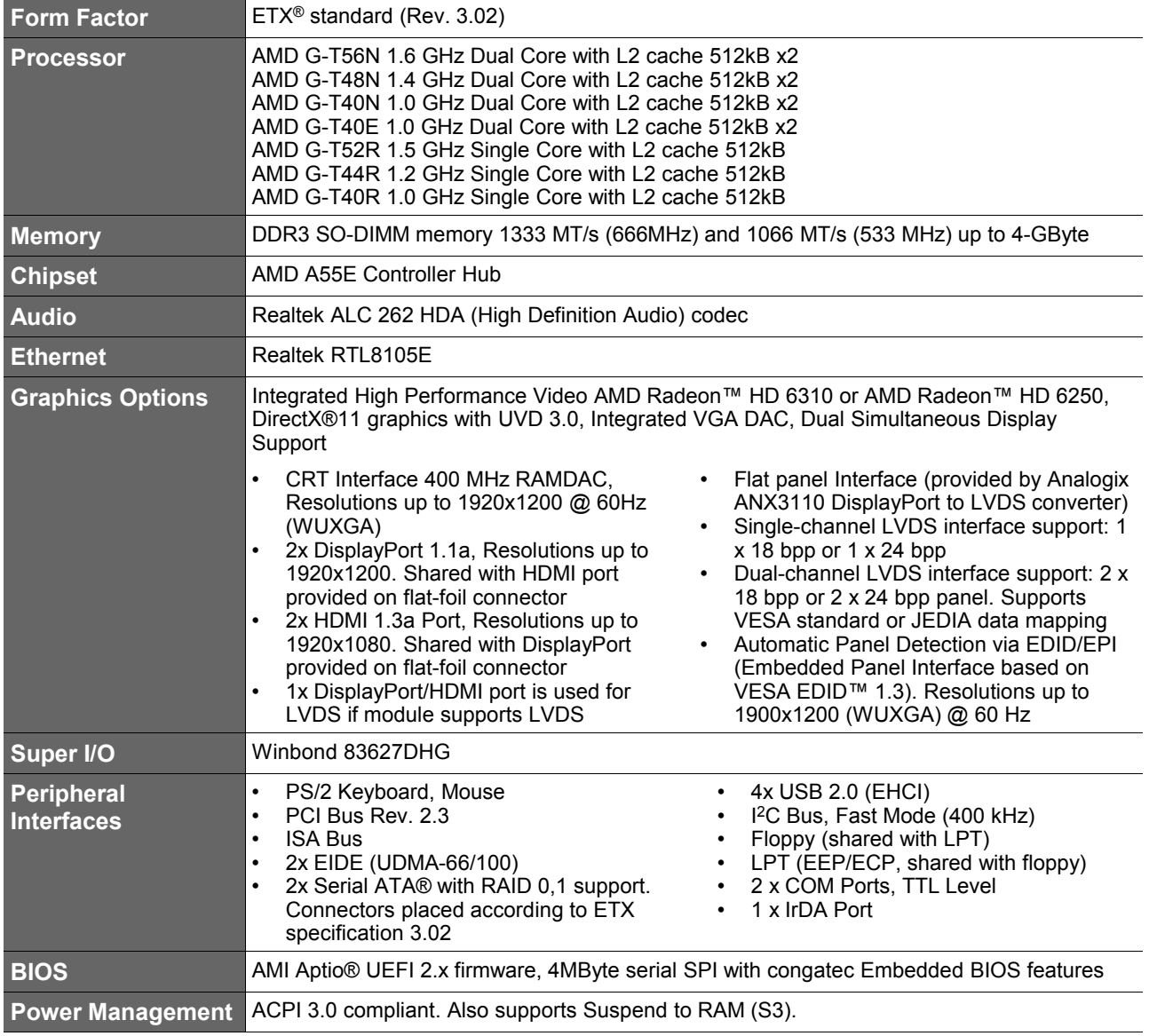

#### **ID** Note

*Some of the features mentioned in the above Feature Summary are optional. Check the article number of your module and compare it to the option information list on page 8 of this user's guide to determine what options are available on your particular module.*

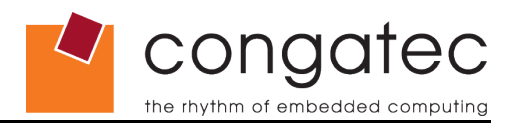

# **1.2 Supported Operating Systems**

<span id="page-12-2"></span>The conga-EAF supports the following operating systems.

- Microsoft® Windows®7 (32 and 64 bit)
- Microsoft® Windows® 7 Embedded
- Microsoft® Windows® XP
- Microsoft® Windows ®XP Embedded
- Linux

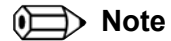

*The IDE interface on the conga-EAF can only be used in Native IDE mode (no compatible/legacy mode support). This means that any OS that is booted from the IDE interface must support Native IDE mode.*

# **1.3 Mechanical Dimensions**

- <span id="page-12-1"></span> $\cdot$  95.0 mm x 114.0 mm (3.75" x 4.5")
- <span id="page-12-0"></span>• Height approx. 12mm (0.4")

# **1.4 Electrical Characteristics**

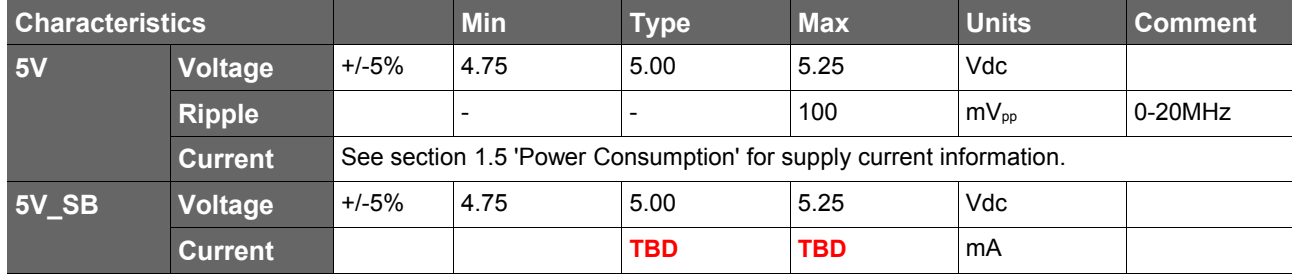

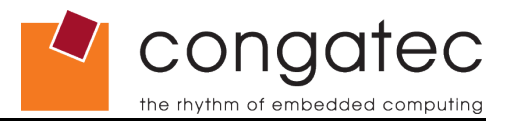

# **1.4.1 Supply Voltage Ripple**

- <span id="page-13-2"></span>• 5V DC ± 5%
- Maximum 100mV peak to peak over a frequency band of 10Hz to 20MHz.

The dynamic range shall not exceed the static range.

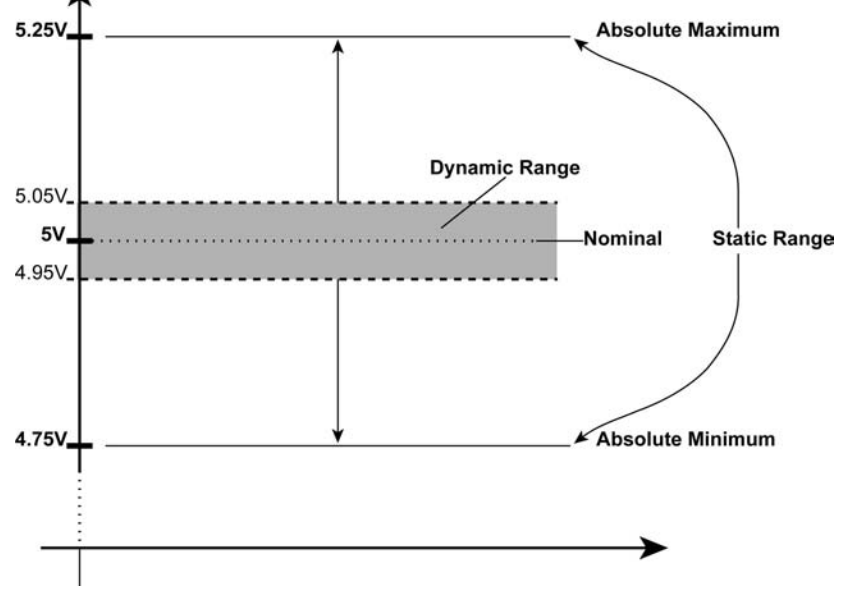

#### **1.4.2 Rise Time**

<span id="page-13-1"></span>The input voltages shall rise from 10% of nominal to 90% of nominal at a minimum slope of 250V/s. The smooth turn-on requires that during the 10% to 90% portion of the rise time, the slope of the turn-on waveform must be positive.

# **1.5 Power Consumption**

<span id="page-13-0"></span>The power consumption values listed in this document were measured under a controlled environment. The ETX® module was mounted onto a special baseboard. This baseboard has two Hirose connectors that connect to the corresponding X3 and X4 connectors on the module. The special baseboard does not have any power consuming components mounted on it. It provides one connector for a CRT monitor connection, a PS2 keyboard and mouse connection, and an IDE device connection. The baseboard is powered by a direct current (DC) power supply that is set to output 5 volts and is connected directly to the special baseboard. Additionally, positive and negative sense lines are connected to the baseboard in order to measure the current consumption of the module. This current consumption value is displayed by the DC power supply's readout and this is the value that is recorded as the power consumption measurement. All recorded values are approximate.

All external peripheral devices such as the hard drive, are externally powered so that they do not influence the power consumption value that is measured for the module. This ensures the value measured reflects the true power consumption of the module and only the module. A keyboard is used to configure the module and then it is

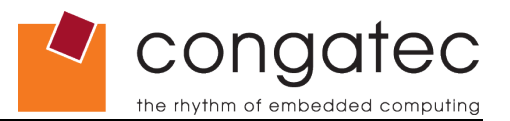

disconnected before the measurement is recorded. If the keyboard remained connected, an additional current consumption of approximately 10 mA is noticed.

Each module was measured while running Windows XP Professional with SP3 (service pack 3) and the "Power Scheme" set to "Portable/Laptop". This setting ensures that processor core is running in LFM (lowest frequency mode) with minimal core voltage during desktop idle. Each conga-EAF variant was tested with 2GB memory module. Using different sizes of RAM will cause slight variances in the measured results.

Power consumption values were recorded during the following stages:

#### **Windows XP Professional SP2**

- Desktop Idle
- 100% CPU workload *(see note below)*
- Windows Standby *(see note below)*

#### **ID** Note

*A software tool was used to stress the CPU to max. frequency. ACPI OS Standby = S1 = POS (Power On Suspend) = CPU is in sleep mode (internal clocks stopped, no snoops)*

#### **1.5.1 conga-EAF AMD G-T56N 1.6 GHz Dual Core**

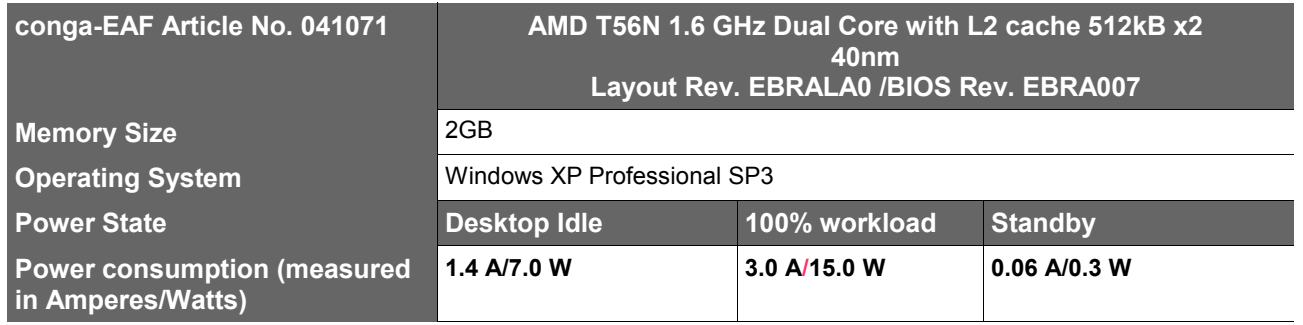

#### <span id="page-14-0"></span>**With 2GB memory installed**

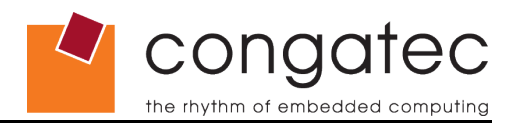

# **1.5.2 conga-EAF AMD G-T48N 1.4 GHz Dual Core**

#### <span id="page-15-2"></span>**With 2GB memory installed**

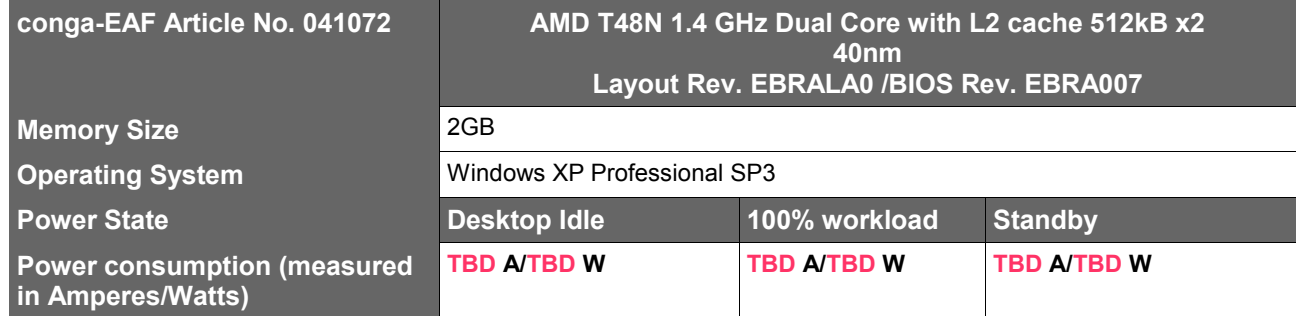

# **1.5.3 conga-EAF AMD G-T40N 1.0 GHz Dual Core**

#### <span id="page-15-1"></span>**With 2GB memory installed**

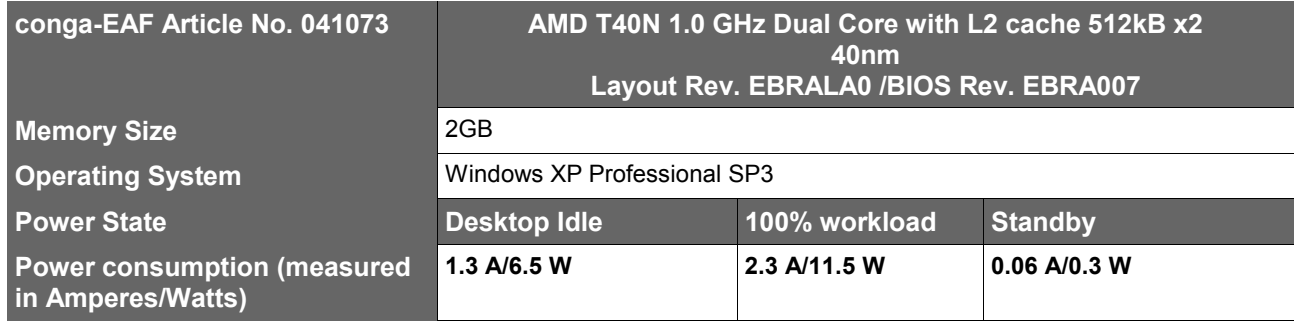

## **1.5.4 conga-EAF AMD G-T40E 1.0 GHz Dual Core**

#### <span id="page-15-0"></span>**With 2GB memory installed**

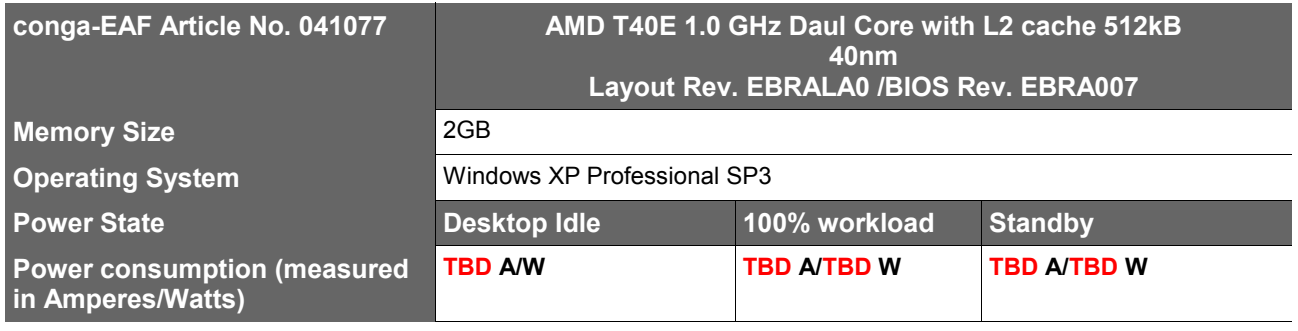

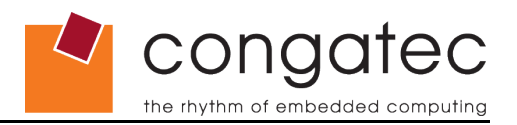

# **1.5.5 conga-EAF AMD G-T52R 1.5 GHz Single Core**

#### <span id="page-16-2"></span>**With 2GB memory installed**

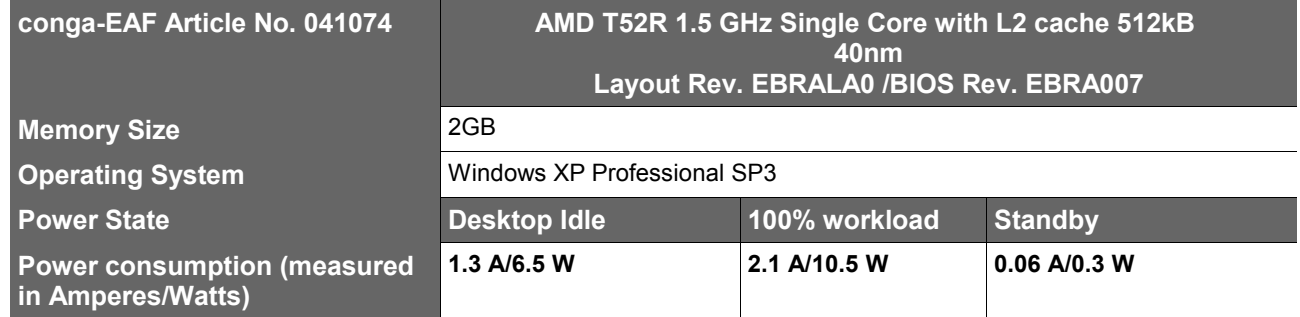

### **1.5.6 conga-EAF AMD G-T44R 1.2 GHz Single Core**

#### <span id="page-16-1"></span>**With 2GB memory installed**

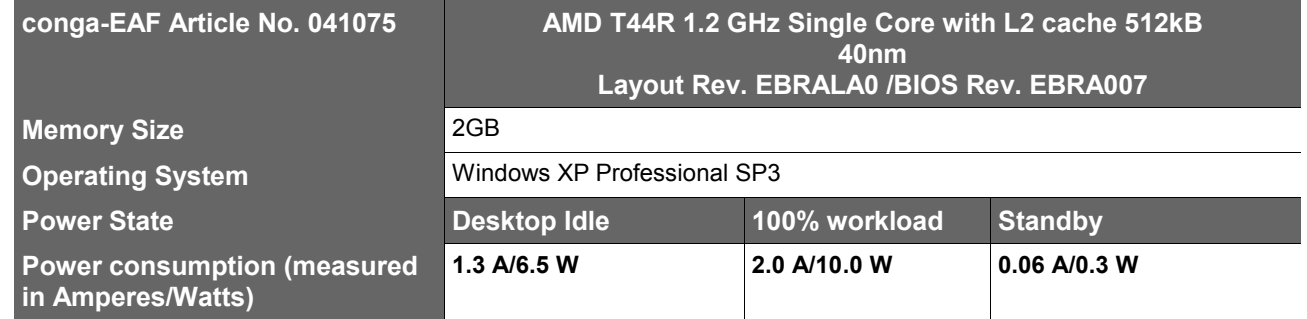

## **1.5.7 conga-EAF AMD G-T40R 1.0 GHz Single Core**

#### <span id="page-16-0"></span>**With 2GB memory installed**

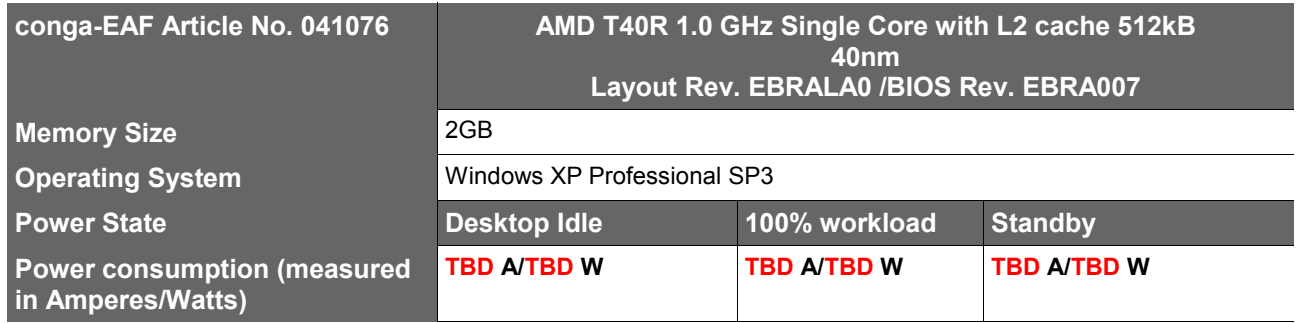

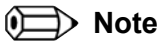

*All recorded power consumption values are approximate and only valid for the controlled environment described earlier. 100% workload refers to the CPU workload* and not the maximum workload of the complete module. Power consumption results will *vary depending on the workload of components such as graphics engine, memory, etc.*

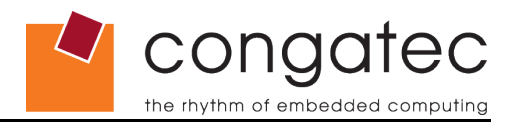

# **1.6 Supply Voltage Battery Power**

- <span id="page-17-2"></span>• 2.0V-3.6V DC
- <span id="page-17-1"></span>• Typical 3.0V DC

### **1.6.1 CMOS Battery Power Consumption**

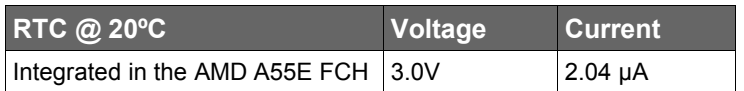

The CMOS battery power consumption value listed above should not be used to calculate CMOS battery lifetime. You should measure the CMOS battery power consumption in your customer specific application in worst case conditions, for example during high temperature and high battery voltage. The self-discharge of the battery must also be considered when determining CMOS battery lifetime. For more information about calculating CMOS battery lifetime refer to application note AN9\_RTC\_Battery\_Lifetime.pdf, which can be found on the congatec AG website at [www.congatec.com.](http://www.congatec.com/)

# **1.7 Environmental Specifications**

<span id="page-17-0"></span>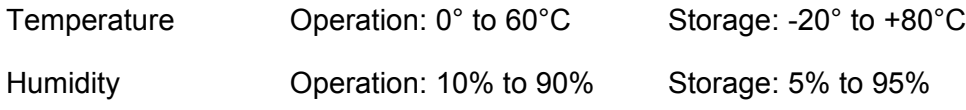

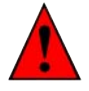

#### **Caution**

*The above operating temperatures must be strictly adhered to at all times. When using a heatspreader the maximum operating temperature refers to any measurable spot on the heatspreader's surface.*

*congatec AG strongly recommends that you use the appropriate congatec module heatspreader as a thermal interface between the module and your application specific cooling solution.*

*If for some reason it is not possible to use the appropriate congatec module heatspreader, then it is the responsibility of the operator to ensure that all components found on the module operate within the component manufacturer's specified temperature range.* 

*For more information about operating a congatec module without heatspreader contact congatec technical support.*

*Humidity specifications are for non-condensing conditions.*

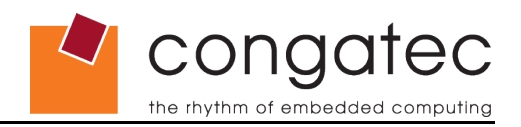

# **2 Block Diagram**

<span id="page-18-0"></span>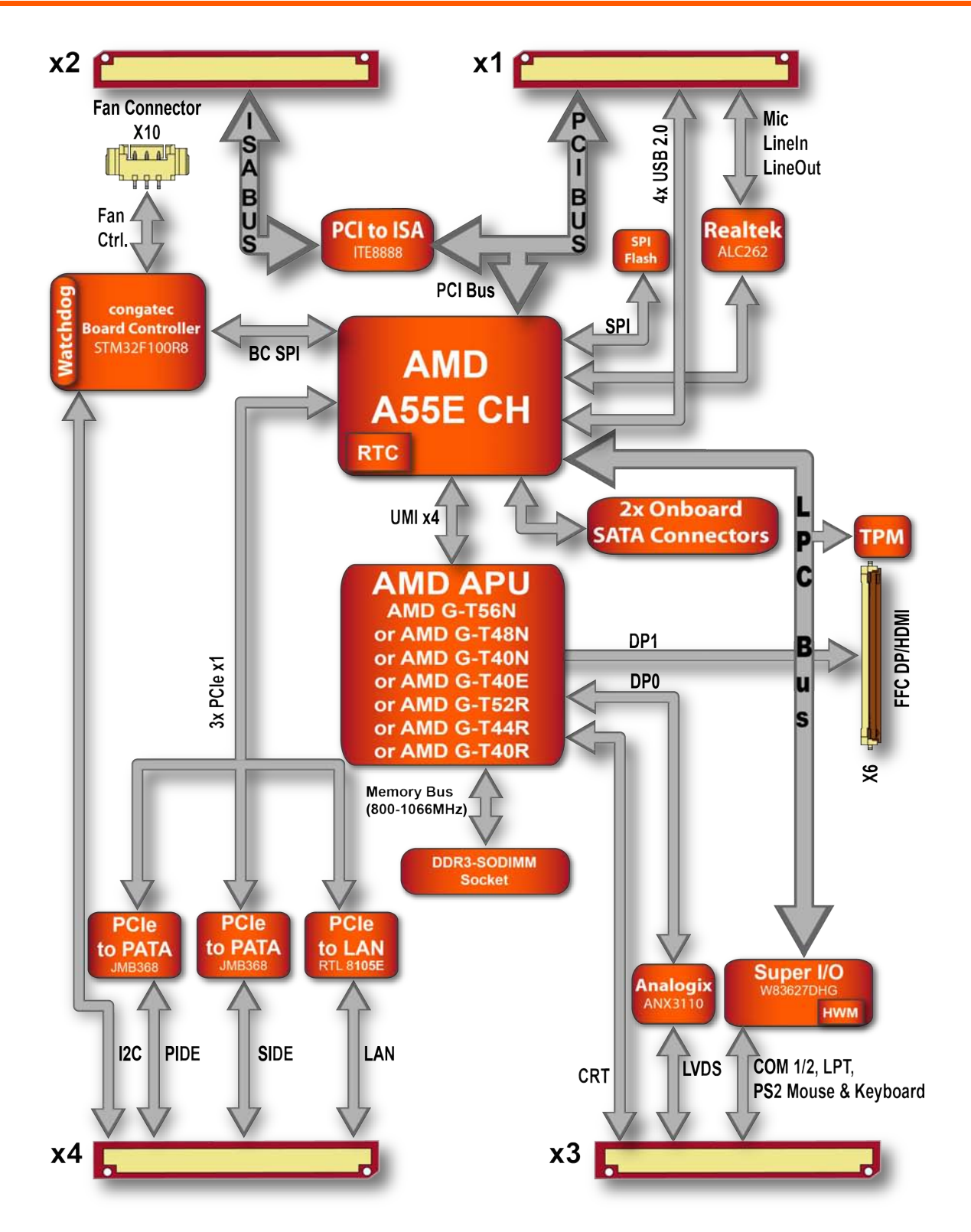

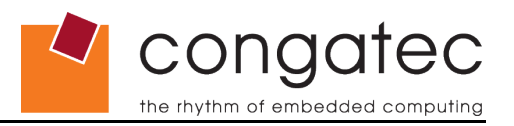

# <span id="page-19-0"></span>**3 Heatspreader**

An important factor for each system integration is the thermal design. The heatspreader acts as a thermal coupling device to the module and its alumium plate is 2mm thick.

The heatspreader is thermally coupled to the CPU via a thermal gap filler and on some modules it may also be thermally coupled to other heat generating components with the use of additional thermal gap fillers.

Although the heatspreader is the thermal interface where most of the heat generated by the module is dissipated, it is not to be considered as a heatsink. It has been designed as a thermal interface between the module and the application specific thermal solution. The application specific thermal solution may use heatsinks with fans, and/or heat pipes, which can be attached to the heatspreader. Some thermal solutions may also require that the heatspreader is attached directly to the systems chassis thereby using the whole chassis as a heat dissipator.

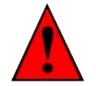

#### **Caution**

*There are mounting holes on the heatspreader designed to attach the heatspreader to the module. These mounting holes must be used to ensure that all components that are required to make contact with heatspreader do so. Failure to utilize the these mounting holes will result in improper contact between these components and heatspreader thereby reducing heat dissipation efficiency.*

*Attention must be given to the mounting solution used to mount the heatspreader and module into the system chassis. Do not use a threaded heatspreader together with threaded carrier board standoffs. The combination of the two threads may be staggered, which could lead to stripping or cross-threading of the threads in either the standoffs of the heatspreader or carrier board.* 

*For more information about this subject refer to Application Note AN14\_ETX\_XTX\_Mounting\_Solutions.pdf that can be found on the congatec website.*

*Only heatspreaders that feature micro pins that secure the thermal stacks should be used for applications that require the heatspreader to be mounted vertically. It cannot be guaranteed that the thermal stacks will not move if a heatspreader that does not have the pilot pin feature is used in vertically mounted applications.*

*Additionally, the gap pad material used on all heatspreaders contains silicon oil that can seep out over time depending on the environmental conditions it is subjected to. For more information about this subject, contact your local congatec sales representative and request the gap pad material manufacturer's specification.*

*For more information about heatspreader mounting refer to Application Note AN14\_ETX\_XTX\_Mounting\_Solutions.pdf that can be found on the congatec website.*

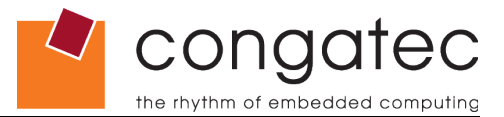

# **3.1 Heatspreader Dimensions**

#### **Note**

*All measurements are in millimeters. Torque specification for heatspreader screws is 0.3 Nm.*

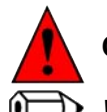

### **Caution**

<span id="page-20-0"></span>*When using the heatspreader in a high shock and/or vibration environment, congatec recommends the use of a thread-locking fluid on the heatspreader screws to ensure the above mentioned torque specification is maintained.*

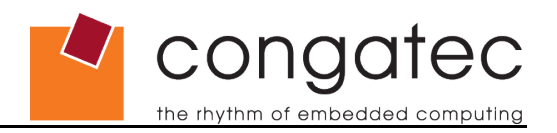

# <span id="page-21-2"></span>**4 Connector Subsystems**

# **X connector Subsystems (top view)**

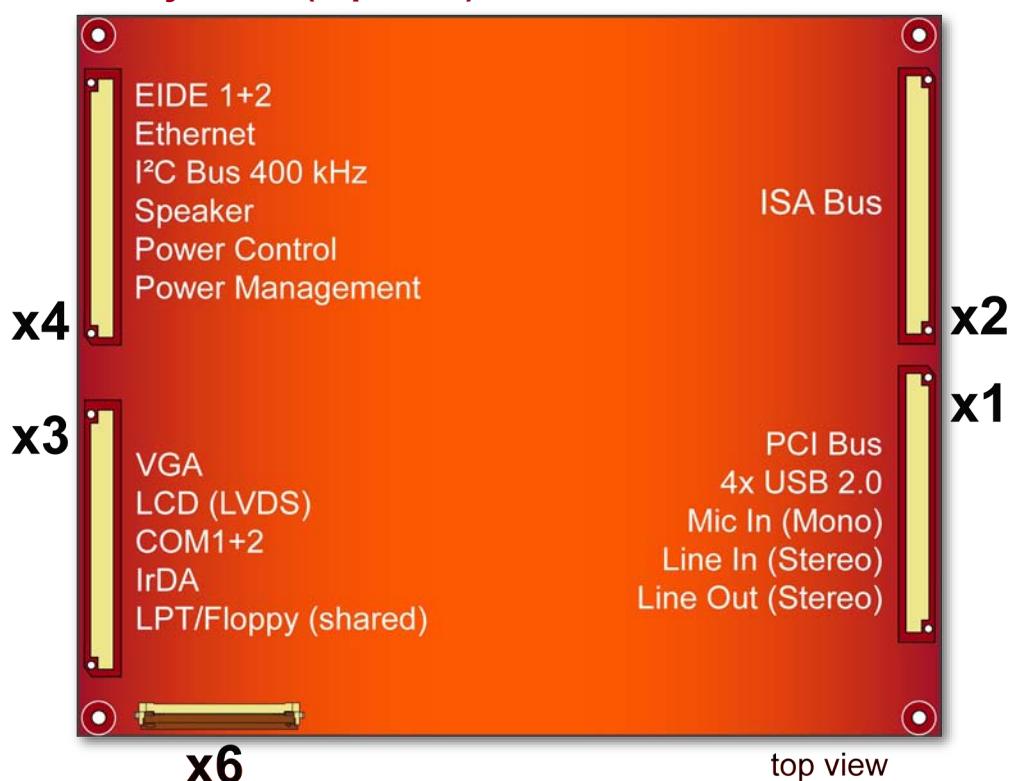

In this view the connectors are seen "through" the module.

# **4.1 Connector X1**

<span id="page-21-1"></span>The following subsystems can be found on connector X1.

#### **4.1.1 PCI Bus**

<span id="page-21-0"></span>The implementation of the PCI bus complies with PCI specification Rev. 2.3 and ETX<sup>®</sup> specification Rev. 3.02. It provides a 32bit parallel PCI Bus that is capable of operating at 33MHz.

#### **ID** Note

*The PCI interface is specified to be +5V tolerant, with +3.3V signaling.*

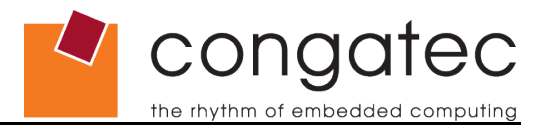

#### **4.1.2 USB 2.0**

<span id="page-22-5"></span>The conga-EAF offers 4 USB host ports via the AMD A55E FCH. These ports comply with USB standard 1.1 and 2.0 and they are located on the X1 connector. Each port is capable of supporting USB 1.1 and 2.0 compliant devices.

#### **(I)** Note

*The USB controller is a PCI bus device. The BIOS allocates the necessary system resources when configuring the PCI devices.*

#### **4.1.3 Audio**

<span id="page-22-4"></span>The conga-EAF is equipped with a Realtek ALC262 HDA (High Definition Audio) codec onboard.

#### **4.1.4 Onboard Generated Supply Voltage**

<span id="page-22-3"></span>Pins 12, 16 and 24 on the X1 connector provide the ability to connect external devices to the supply voltage (3.3V±5%) generated onboard the module. 3.3V external devices can be connected to these pins but must not exceed a maximum external load of 500mA. For more information about this feature contact congatec AG technical support.

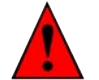

#### **Caution**

*Do not connect pins 12, 16 and 24 to a 3.3V external power supply. This will cause a current cross-flow and may result in either a system malfunction and/or damage to the external power supply and the module.*

# **4.2 Connector X2 (ISA Bus)**

<span id="page-22-2"></span>The AMD chipset used on conga-EAF does not offer native support for the ISA bus. The ISA bus is provided by an ITE8888 PCI to ISA bridge. The combination of the chipset, the PCI to ISA bridge and the UEFI firmware running on the conga-EAF does not offer a 100% compatible ISA bus.

#### <span id="page-22-1"></span>**4.2.1 ISA Bus Limitations**

#### **4.2.1.1 IRQs that can be used for ISA (3 in total)**

<span id="page-22-0"></span>IRQ5 is unconditionally reserved for ISA bus only

Two additional IRQs (3, 4, 6, 7, 10, 11, 14 or 15) can be made available for the ISA bus via BIOS setup nodes. See section "PCI Configuration Submenu" in the conga-EAF user's guide. The selection of these two additional ISA IRQs is only available in BIOS version EBRAR010 and later.

When using IRQ3, IRQ4 or IRQ7, the respective onboard Super I/O device (COM1, COM2, LPT) must be disabled.

IRQ14 and IRQ15 are only available for the ISA bus as long as the internal SATA controller is not set to legacy mode (default is native mode).

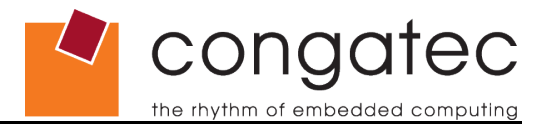

#### **4.2.1.2 No ISA DMA support**

<span id="page-23-4"></span>Due to this limitation, there is no support for ISA sound cards and SCSI cards since these cards require ISA DMA transfers.

#### **4.2.1.3 No support for ISA VGA cards**

<span id="page-23-3"></span>ISA graphic cards are not supported.

#### **4.2.1.4 ISA memory support limitations**

<span id="page-23-2"></span>ISA memory can only be accessed in the D0000h to DFFFFh range. There is no 15-16MB memory hole support. ISA OptionROMs are not executed by the UEFI firmware.

#### **4.2.1.5 ISA I/O support limitations**

<span id="page-23-1"></span>I/O addresses 2F8h-2FFh, 3F8h-3FFh, 378h-37fh, 778h-77Fh and A00h-A0Fh are unconditionally routed to LPC. This means they are not available for ISA.

All other I/O addresses above 100h are available as long as they are not used by PCI/PCIe Express or chipset internal devices.

#### **4.2.1.6 No support for ISA PnP**

<span id="page-23-0"></span>The UEFI does not offer any support for Plug & Play and therefore there is no support for ISA Plug & Play. This means that a PnP ISA card cannot be expected to work. No ISA PnP configuration cycle will be executed by the UEFI. The card will usually resort back to its default configuration. Since no PnP memory structures will be added by the UEFI, there is the possibility that the device drivers will not work after loading the OS.

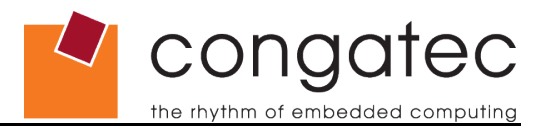

# **4.3 Connector X3**

<span id="page-24-6"></span>The following subsystems can be found on connector X3. The implementation of all the subsystems comply with  $ETX^{\circledast}$  specification 3.02. The different subsystems require I/O and IRQ resources. The necessary resources are allocated by the BIOS during the POST routine and are configured to be compatible to common PC/AT settings. You can use the BIOS setup to configure some of the parameters that relate to the specific subsystems. Check the BIOS Setup Description section for more information about how to configure a particular subsystem.

#### **4.3.1 Graphics**

<span id="page-24-5"></span>The conga-EAF features integrated high performance video within the AMD APU. Either AMD Radeon™ HD 6310 (18W APU) or AMD Radeon™ HD 6250 (9W APU) is integrated in the AMD processor. It supports DirectX®11 graphics with UVD 3.0, integrated VGA DAC, and dual simultaneous display.

#### **4.3.2 LCD**

<span id="page-24-4"></span>The conga-EAF offers a dual channel LVDS interface. This interface is provided through the use of Analogix ANX3110 attached to one of the two APU DisplayPort interfaces. ANX3110 is a high quality DisplayPort™ to LVDS converter offering up to 24 bits per pixel and single/dual channel LVDS output support.

#### **4.3.3 Serial Ports (1 and 2)**

<span id="page-24-3"></span>The conga-EAF offers two serial interfaces (TTL level) via the Winbond W83627DHG super I/O controller located on the conga-EAF.

#### **4.3.4 Serial Infrared Interface**

<span id="page-24-2"></span>Serial port 2 can be configured as a serial infrared interface. The Infrared (IrDA) function provides point-to-point (or multi-point to multi-point) wireless communication, which can operate under various transmission protocols including IrDA SIR. This feature is also implemented by the onboard Winbond W83627DHG super I/O.

#### **4.3.5 Parallel Port**

<span id="page-24-1"></span>The multi-mode parallel port can be configured as either a conventional LPT parallel port, an Enhanced Parallel Port (EPP) or an Extended Capabilities Parallel Port (ECP). This is software implemented and can be configured in the BIOS setup program. See section [9.4.12 o](#page-71-0)f this document for information about configuring the parallel port.

#### **4.3.6 Keyboard/Mouse**

<span id="page-24-0"></span>The implementation of these subsystems comply with  $ETX^{\circ}$  specification 3.02.

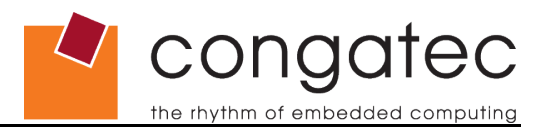

# **4.4 Connector X4**

<span id="page-25-0"></span>The following subsystems can be found on connector X4. The implementation of all the subsystems comply with  $ETX^{\circledast}$  specification 3.02. The different subsystems require I/O and IRQ resources. The necessary resources are allocated by the BIOS during the POST routine and are configured to be compatible to common PC/AT settings. You can use the BIOS setup to configure some of the parameters that relate to the specific subsystems. Check the BIOS Setup Description section for more information about how to configure a particular subsystem.

#### **4.4.1 IDE**

<span id="page-25-3"></span>The conga-EAF supports an IDE interface that is capable of UDMA-33/66/100 operation. This interface is implemented by converting PCI Express to parallel ATA channels using JMicron's JMB368 chip. IDE provides the connection of two channels (master/slave) that are available as primary and secondary devices at any given moment.

#### **ID** Note

*The IDE interface on the conga-EAF can only be used in Native IDE mode (no compatible/legacy IDE mode support).* 

#### **4.4.2 Ethernet**

<span id="page-25-2"></span>Ethernet interface is provided by a Realtek RTL8105E Fast Ethernet NIC controller. The controller is IEEE 802.3u, 10/100Base-Tx fast Ethernet compatible. The interface provides single-ended differential signals that have to be routed through an Ethernet transformer to the 10/100 BaseT RJ45 connector placed on the carrier board.

#### **4.4.3 I <sup>²</sup>C Bus 400kHz**

<span id="page-25-1"></span>The I²C bus is implemented through the use of STMicroelectronics STM32F100R8 microcontroller. It provides a Fast Mode (400kHz max.) multi-master I²C Bus that has maximum I²C bandwidth.

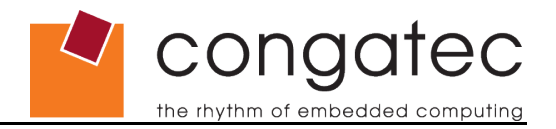

#### **4.4.4 Power Control**

#### <span id="page-26-0"></span>**PWGIN**

PWGIN (pin 4 on the X4 connector) can be connected to an external power good circuit or it may also be utilized as a manual reset input. In order to use PWGIN as a manual reset the pin must be grounded through the use of a momentary-contact pushbutton switch. When external circuitry asserts this signal, it's necessary that an open-drain driver drives this signal causing it to be held low for a minimum of 15ms to initiate a reset. Using this input is optional. Through the use of an internal monitor on the +5V input voltage and/or the internal power supplies, the conga-EAF module is capable of generating its own power-on reset.

The conga-EAF provides support for controlling ATX-style power supplies. In order to do this, the power supply must provide a constant source of 5V power. When not using an ATX power supply then the conga-EAF's pins PS\_ON, 5V\_SB, and PWRBTN# should be left unconnected.

#### **PS\_ON#**

The PS ON (pin 5 on the X4 connector) signal is an active-low output that turns on the main outputs of an ATX-style power supply. This open-collector signal can be pulled up to the 5V\_SB supply voltage through the use of a 1K resistor. Usually there is a pull-up resistor internally implemented in the power supply yet it is also good practice to implement a footprint for the pull-up resistor in the baseboard circuitry.

#### **PWRBTN#**

When using ATX-style power supplies, PWRBTN# (pin 7 on the X4 connector) is used to connect to a momentary-contact, active-low pushbutton input while the other terminal on the pushbutton must be connected to ground. This signal is ETX<sup>®</sup> internally pulled up to 5V\_SB using a 4k7 resistor. When PWRBTN# is asserted it indicates that an operator wants to turn the power on or off. The response to this signal from the system may vary as a result of modifications made in the BIOS settings or by system software.

#### **Power Supply Implementation Guidelines**

5 volt input power is the sole operational power source for the conga-EAF. The remaining necessary voltages are internally generated on the module using onboard power supplies. A baseboard designer should be aware of the following important information when designing a power supply for a conga-EAF application:

• As mentioned earlier in section [4.1.4](#page-22-3) the conga-EAF is capable of generating an onboard 3.3V supply with an output current that is limited to 500mA. If an external device requires more then this 500mA limit then it's necessary to design a 3.3V supply into the baseboard.

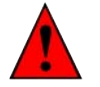

#### **Caution**

*It is not possible to connect an external 3.3V supply to the onboard generated 3.3V supply pins on the conga-EAF module. This will cause a current cross-flow and may result in either a system malfunction and/or damage to the external power supply and the module.*

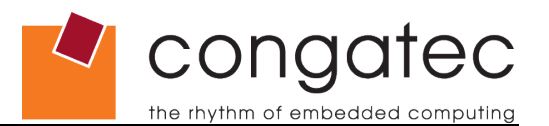

- Sometimes when designing baseboards, baseboard designers choose to fuse power to some external devices such as keyboards or USB devices by using solid-state or polyswitch overcurrent protection devices. This results in the protective devices typically only opening after they pass their rated current several times for long periods of time. When the application power supply is incapable of generating the necessary current needed to open these protective devices, it is possible that the application crashes as a result of an external fault and therefore will reduce the reliability of the application as well as make fault diagnosis difficult.
- It has also been noticed that on some occasions, problems occur when using a 5V power supply that produces non monotonic voltage when powered up. The problem is that some internal circuits on the module (e.g. clock-generator chips) generates their own reset signals when the supply voltage exceeds a certain voltage threshold. A voltage dip after passing this threshold may lead to these circuits becoming confused resulting in a malfunction. It must be mentioned that this problem is quite rare but has been observed in some mobile power supply applications. The best way to ensure that this problem is not encountered is to observe the power supply rise waveform through the use of an oscilloscope to determine if the rise is indeed monotonic and does not have any dips. This should be done during the power supply qualification phase, thereby ensuring that the above mentioned problem doesn't arise in the application. For more information about this issue visit [www.formfactors.org](http://www.formfactors.org/) and view page 25 figure 7 of the document "ATX12V Power Supply Design Guide V2.2".

#### **4.4.5 Power Management**

<span id="page-27-3"></span><span id="page-27-2"></span>APM 1.2 compliant. ACPI 3.0. Also supports Suspend to RAM (S3).

## **4.5 Connector X6**

Flat foil connector X6 provides a Digital Display Interface (DDI), that can be configured to be a DisplayPort or HDMI/DVI Interface.

# **4.6 Connectors X8 and X9**

<span id="page-27-1"></span>In accordance to ETX Specification 3.02, SATA interfaces are supported on the conga-EAF via two right angle SATA connectors placed on the topside of the module. Connector X8 provides SATA0, connector X9 provides SATA1.

# **4.7 Fan Connector X10**

<span id="page-27-0"></span>A 3pin fan connector is provided on conga-EAF via connector X10 to support active cooling. See section [6.5](#page-32-0) for more details.

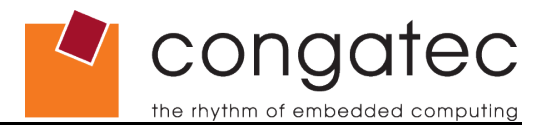

# <span id="page-28-3"></span>**5 Additional Features**

# **5.1 Watchdog**

<span id="page-28-2"></span>The conga-EAF is equipped with a multi stage watchdog. This solution can be triggered by software and external OEM hardware (input pin is pin 48 on the X2 connector called WDTRG#). For more information about the Watchdog feature see the BIOS setup description section [9.4.2 o](#page-64-0)f this document and application note AN3\_Watchdog.pdf on the congatec AG website at www.congatec.com.

# **5.2 Onboard Microcontroller**

<span id="page-28-1"></span>The conga-EAF is equipped with a STMicroelectronics STM32F100R8 microcontroller. This onboard microcontroller plays an important role for most of the congatec BIOS features. It fully isolates some of the embedded features such as system monitoring or the I²C bus from the x86 core architecture, which results in higher embedded feature performance and more reliability even when the x86 processor is in a low power mode.

# **5.3 Embedded BIOS**

<span id="page-28-0"></span>The conga-EAF is equipped with congatec Embedded BIOS and has the following features:

- ACPI Power Management
- ACPI Battery Support
- Supports Customer Specific CMOS Defaults
- Multistage Watchdog
- User Data Storage
- Manufacturing Data and Board Information
- OEM Splash Screen
- Flat Panel Auto Detection and Backlight Control
- BIOS Setup Data Backup
- Fast Mode I²C Bus
- Real Headless Operation
- Console Redirection via Serial Port

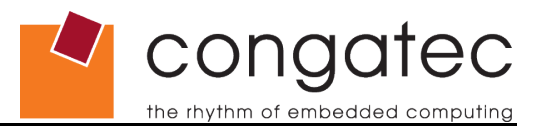

# **5.4 Security Features**

<span id="page-29-3"></span>The conga-EAF can be equipped optionally with a "Trusted Platform Module" (TPM 1.2). This TPM 1.2 includes coprocessors to calculate efficient hash and RSA algorithms with key lengths up to 2,048 bits as well as a real random number generator. Security sensitive applications like gaming and e-commerce will benefit also with improved authentication, integrity and confidence levels.

# **5.5 Suspend to RAM**

<span id="page-29-2"></span><span id="page-29-1"></span>The Suspend to RAM feature is supported on the conga-EAF.

# **5.6 DDI**

The conga-EAF provides one Digital Display Interface (DDI), which is implemented by the AMD APU. This interface is available via X6 connector located on the bottom side of conga-EAF. DDI can be configured to support DisplayPort or TMDS signals used by HDMI or DVI. The DisplayPort is compliant with DisplayPort Standard Version 1.1a; HDMI is compliant with High-Definition Multimedia Interface Specification Version 1.3a; DVI is compliant with Digital Visual Interface Revision 1.0. For information about the pinout of the X6 connector see section [7.8 .](#page-51-0)

# **5.7 congatec Battery Management Interface**

<span id="page-29-0"></span>In order to facilitate the development of battery powered mobile systems based on embedded modules, congatec AG defined an interface for the exchange of data between a CPU module (using an ACPI operating system) and a Smart Battery system. A system developed according to the congatec Battery Management Interface Specification can provide the battery management functions supported by an ACPI capable operating system (e.g. charge state of the battery, information about the battery, alarms/events for certain battery states, ...) without the need for additional modifications to the system BIOS.

The conga-EAF BIOS fully supports this interface. For more information about this subject visit the congatec website and view the following documents:

- congatec Battery Management Interface Specification
- Battery System Design Guide
- conga-SBM² User's Guide

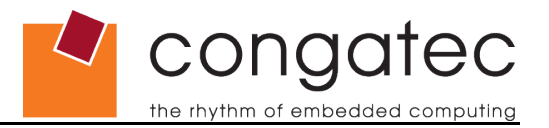

# <span id="page-30-4"></span>**6 conga Tech Notes**

The conga-EAF has some technological features that require additional explanation. The following section will give the reader a better understanding of some of these features. This information will also help to gain a better understanding of the information found in the System Resources section of this user's guide as well as some of the setup nodes found in the BIOS Setup Program description section.

# <span id="page-30-3"></span>**6.1 Native vs. Compatible IDE mode**

#### **6.1.1 Compatible Mode**

<span id="page-30-2"></span>When operating in compatible mode, the SATA controller needs two legacy IRQs (14 and 15) and is unable to share these IRQs with other devices. This is because the SATA controller emulates the primary and secondary legacy IDE controllers. The two PATA controllers on conga-EAF do not support compatible IDE mode. The SATA controller defaults to native IDE mode but can be set to Compatible/Legacy IDE mode in the "SATA/PATA Configuration Submenu" in the BIOS setup program. See section [9.4.10 o](#page-69-0)f this user's guide for more information about this.

#### **6.1.2 Native Mode**

<span id="page-30-1"></span>Native mode allows the SATA controller and PATA controllers to operate as true PCI devices and therefore do not need dedicated legacy resources. This means they can be configured anywhere within the system. When either controller runs in native mode, it only requires one PCI interrupt for both channels and also has the ability to share this interrupt with other devices in the system. Running the SATA controller in native mode frees up IRQs 14 and 15 to be used for the ISA bus and decreases the chance that there may be a shortage of interrupts when installing devices.

#### **ID** Note

*If your operating system supports native mode then congatec AG recommends you enable it. Only operating systems supporting native IDE mode can be booted from the PATA interface.*

# **6.2 Thermal Monitor and Catastrophic Thermal Protection**

<span id="page-30-0"></span>G-Series processors provide a side-band thermal sensor interface (SB-TSI) to read the die temperature. The thermal diode is not supported on G-Series processors. SB-TSI is an on-die temperature sensing interface that accesses the internal digital temperature sensor. SB-TSI uses SMBus protocol, which allows use of an embedded controller. Additionally on G-Series processors, SB-TSI can set a P-state limit to limit the CPU power consumption.

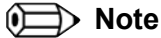

*The maximum operating temperature for G-Series processors is 100°C.*

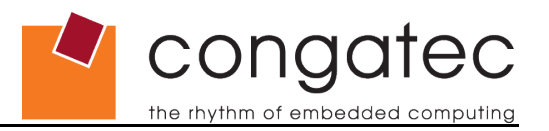

# **6.3 Processor Thermal Management**

<span id="page-31-1"></span>G-Series processors provide hardware thermal control (HTC), local hardware thermal control (LHTC), PROCHOT\_L pin, and THERMTRIP to ensure that the processor is within its functional temperature limits.

• HTC is a hardware mechanism activated internally by the processor to reduce its power consumption.

• LHTC provides an additional layer of thermal protection. When the LHTC temperature threshold is exceeded, the processor limits the maximum P-state of all cores to reduce power consumption. Typically, the LHTC temperature threshold is few degrees below the HTC temperature threshold. Also, the LHTC limits the processor to a higher P-state than HTC, i.e., the reduction in power with LHTC is less than that with HTC.

• The PROCHOT L pin, as a bidirectional pin, provides a mechanism for hardware (e.g. an embedded controller or external temperature sensor) to activate HTC. It is useful for current limiting under battery control and system thermal management.

• THERMTRIP is a hardware-enforced thermal protection mechanism activated by the processor. The processor clocks are gated off and a low voltage VID is sent to the voltage regulator. THERMTRIP activates only when the processor temperature is much greater than the specified maximum temperature (approximately at 125°C).

# **6.4 Processor Performance Control**

<span id="page-31-0"></span>G-Series processors run at different voltage/frequency states (performance states) referred to as P-State technology. Operating systems that support performance control take advantage of microprocessors that use several performance states in order to efficiently operate the processor when it's not being fully utilized. The operating system will determine the necessary performance state that the processor should run at so that the optimal balance between performance and power consumption can be achieved during runtime.

The Windows family of operating systems links its processor performance control policy to the power scheme setting found in the control panel option applet.

#### **I** Note

*If the "Home/Office" or "Always On" power scheme is selected when using Windows operating systems then the processor will always run at the highest performance state. For more information about this subject see chapter 8 of the ACPI Specification Revision 2.0c, which can be found at [www.acpi.info](http://www.acpi.info/)[. Also](file:///F:/Technical%20Documentation/EBRA/from_Jan/P852/www.acpi.info) visit Microsoft's website and search for the document called "Windows Native Processor Performance Control".*

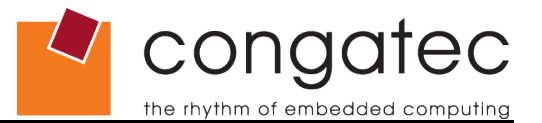

# **6.5 Thermal Management**

<span id="page-32-0"></span>ACPI is responsible for allowing the operating system to play an important part in the system's thermal management. This results in the operating system having the ability to take control of the operating environment by implementing cooling decisions according to the demands put on the CPU by the application.

The conga-EAF ACPI thermal solution offers three different cooling policies.

• Passive Cooling

When the temperature in the thermal zone must be reduced, the operating system can decrease the power consumption of the processor by throttling the processor clock. One of the advantages of this cooling policy is that passive cooling devices (in this case the processor) do not produce any noise. Use the "passive cooling trip point" setup node in the BIOS setup program to determine the temperature threshold that the operating system will use to start or stop the passive cooling procedure.

**Active Cooling** 

The conga-EAF is equipped with an onboard fan connector that is described in the diagram below. During an active cooling policy the operating system turns the fan on/off. Although active cooling devices consume power and produce noise, they also have the ability to cool the thermal zone without having to reduce the overall system performance. Use the "active cooling trip point" setup node in the BIOS setup description section 9.4.1 to determine the temperature threshold that the operating system will use to start the active cooling device. It is stopped again when the temperature goes below the threshold (5°C hysteresis).

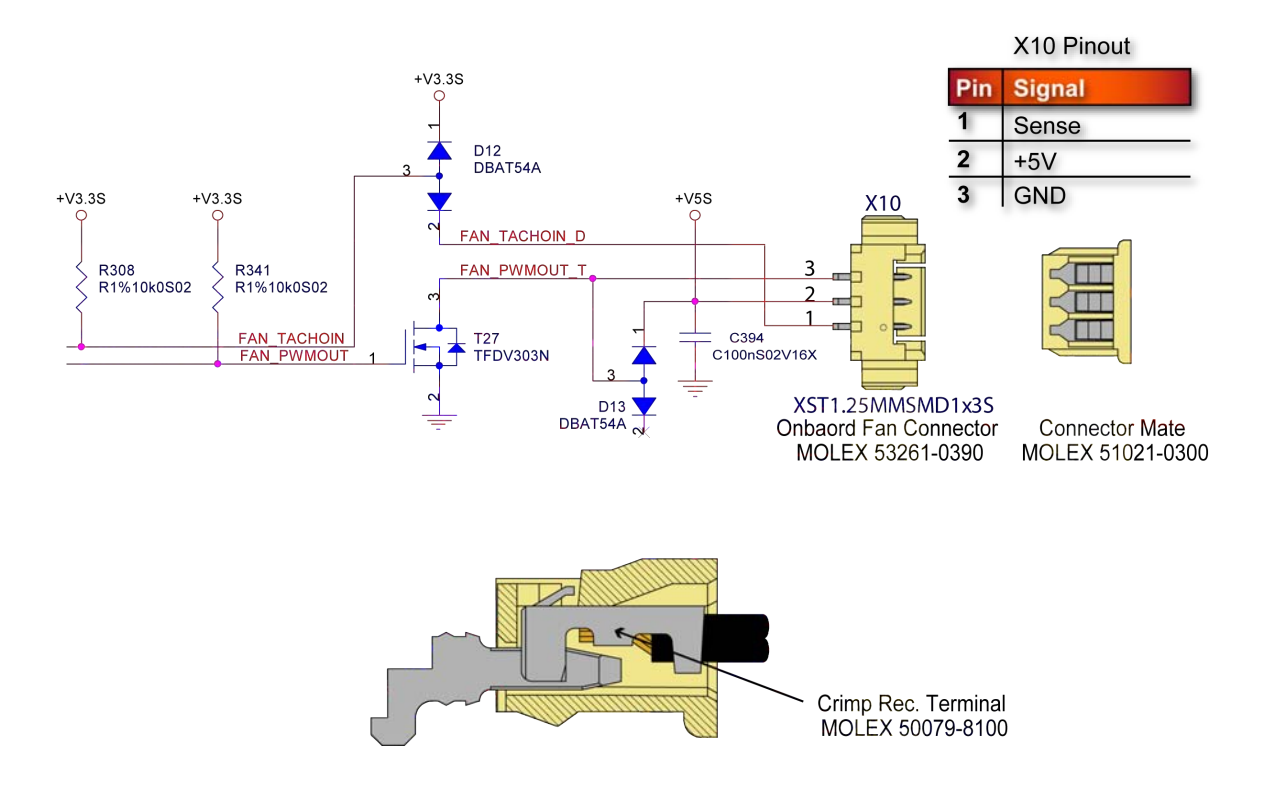

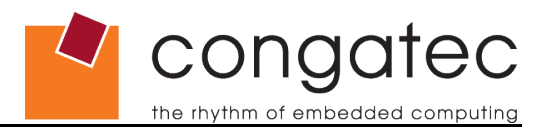

• Critical Trip Point

If the temperature in the thermal zone reaches a critical point then the operating system performs a system shut down in an orderly fashion in order to ensure that there is no damage done to the system as result of high temperatures. Use the "critical trip point" setup node in the BIOS setup program to determine the temperature threshold that the operating system will use to shut down the system.

#### **Notes**

*The end user must determine the cooling preferences for the system by using the setup nodes in the BIOS setup program to establish the appropriate trip points. If passive cooling is activated and the processor temperature is above the trip point the processor clock is throttled.*

# **6.6 ACPI Suspend Modes and Resume Events**

<span id="page-33-0"></span>conga-EAF supports the S3 (STR= Suspend to RAM) state. For more information about S3 wake events see section [9.4.4 "](#page-67-2)ACPI Configuration Submenu".

S4 (Suspend to Disk) is not supported by the BIOS (S4\_BIOS) but it is supported by the following operating systems (S4 OS= Hibernate):

- Winodws 7/Vista/XP/2K
- Linux

This table lists the "Wake Events" that resume the system from S3 unless otherwise stated in the "Conditions/Remarks" column:

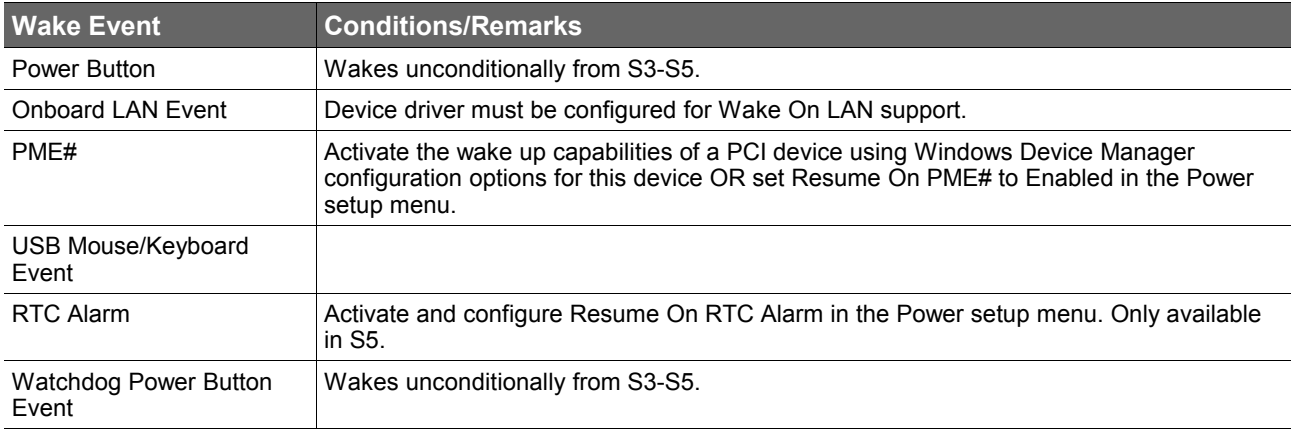

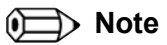

*The above list has been verified using a Windows XP SP3 ACPI enabled installation.*

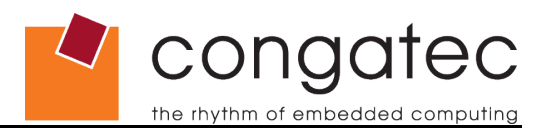

# **6.7 USB 2.0 EHCI Host Controller Support**

<span id="page-34-1"></span>The 4 USB ports are shared between the 3 EHCI host controller and the 3 OHCI host controllers. Within the EHC functionality, there is a port-routing logic that executes the muxing between the two different types of host controllers (EHCI and OHCI). This means that when a USB device is connected, the routing logic determines who owns the port. If the device is not USB 2.0 compliant or if the software drivers for EHCI support are not installed, then the OHCI controller owns the ports.

# **6.8 HDMI/DisplayPort (DP) Audio Support**

<span id="page-34-0"></span>In order to support HDMI/DP audio on the X6 connector, the system must be configured as follows:

- BIOS default settings (HDA Controller ENABLED, HDMI/DP Audio Support ENABLED)
- Installation of AMD chipset drivers include HDMI/DP audio support
- Installation of Realtek HDA codec driver

HDMI/DP audio and native HDA audio can only work one at a time, not both at the same time. The desired audio output must be selected in the audio device driver and/or OS setting.

congatec has validated the HDMI/DP audio functionality within Windows XP SP3 by using the following test procedures and settings.

Play wma/mp3 (video/audio) file with Microsoft Windows media player:

- Audio functions on one output only (either HDMI/DP or HDA):
- Connect headphones to HDMI/DP monitor -> validate that this is functioning.
- Next step (while audio is still present) connect another speaker to the native audio output of the conga-EAF -> validate that no audio is present.
- Change the default "Sound Playback device" in the "Sound and Audio Device Properties" menu (see below) to "Realtek HD Audio output".

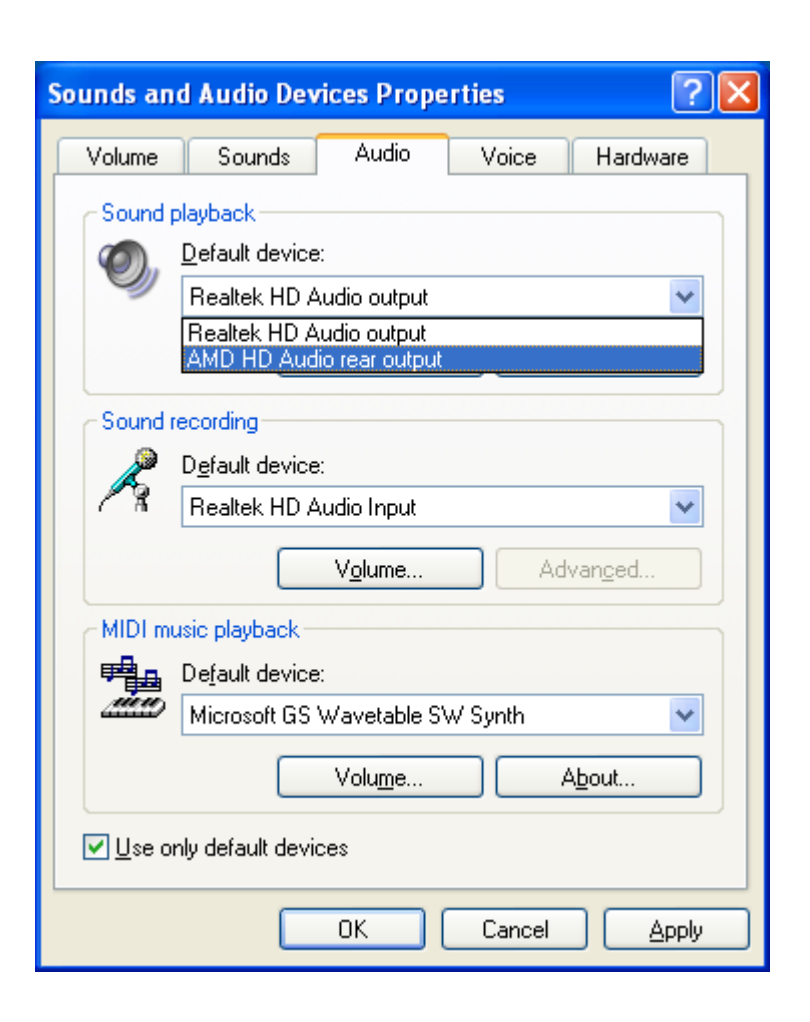

After this change the audio is no longer present in the headphones connected to the HDMI/DP monitor but the audio is now present on the native audio output of the conga-EAF.

congatec

the rhythm of embedded computing
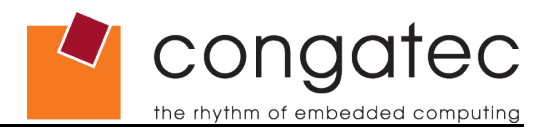

# **7 Signal Descriptions and Pinout Tables**

The following section describes the signals found on the four X connectors located on the bottom of the module.

This table describes the terminology used in this section for the Signal Description tables. The PU/PD column indicates if an ETX® internal pull-up or pull-down resistor has been used. If the field entry area in this column for the signal is empty, then no pull-up or pull-down resistor has been implemented.

The "#" symbol at the end of the signal name indicates that the active or asserted state occurs when the signal is at a low voltage level. When "#" is not present, the signal is asserted when at a high voltage level.

#### **Table 2 Signal Tables Terminology Descriptions**

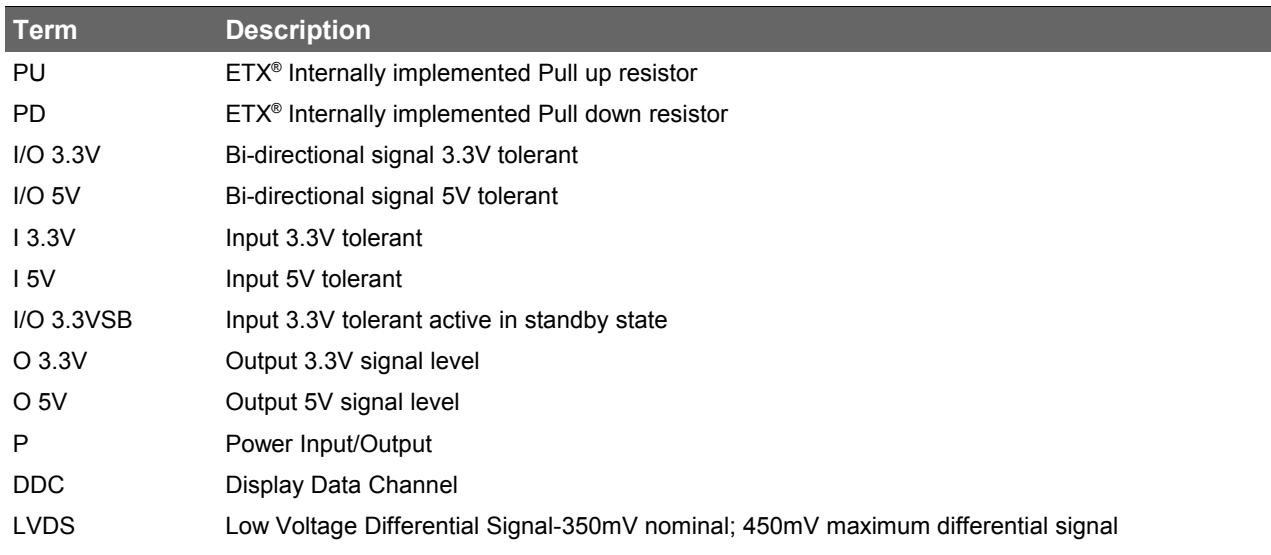

### **7.1 X1 Connector Signal Descriptions**

#### **Signal Description I/O PU/PD Comment** VCC Power Supply +5VDC ±5% P P External supply GND Power Ground P P P External supply 3V Power Supply +3.3VDC P P See section 4.1.4 N.C. Not Connected or internally connected N.A. Do not connect on baseboard SERRIRQ Serial Interrupt request | 13.3V | Used in conjunction with LPC bus

#### **Table 3 Signal Descriptions**

Congatec the rhythm of embedded computing

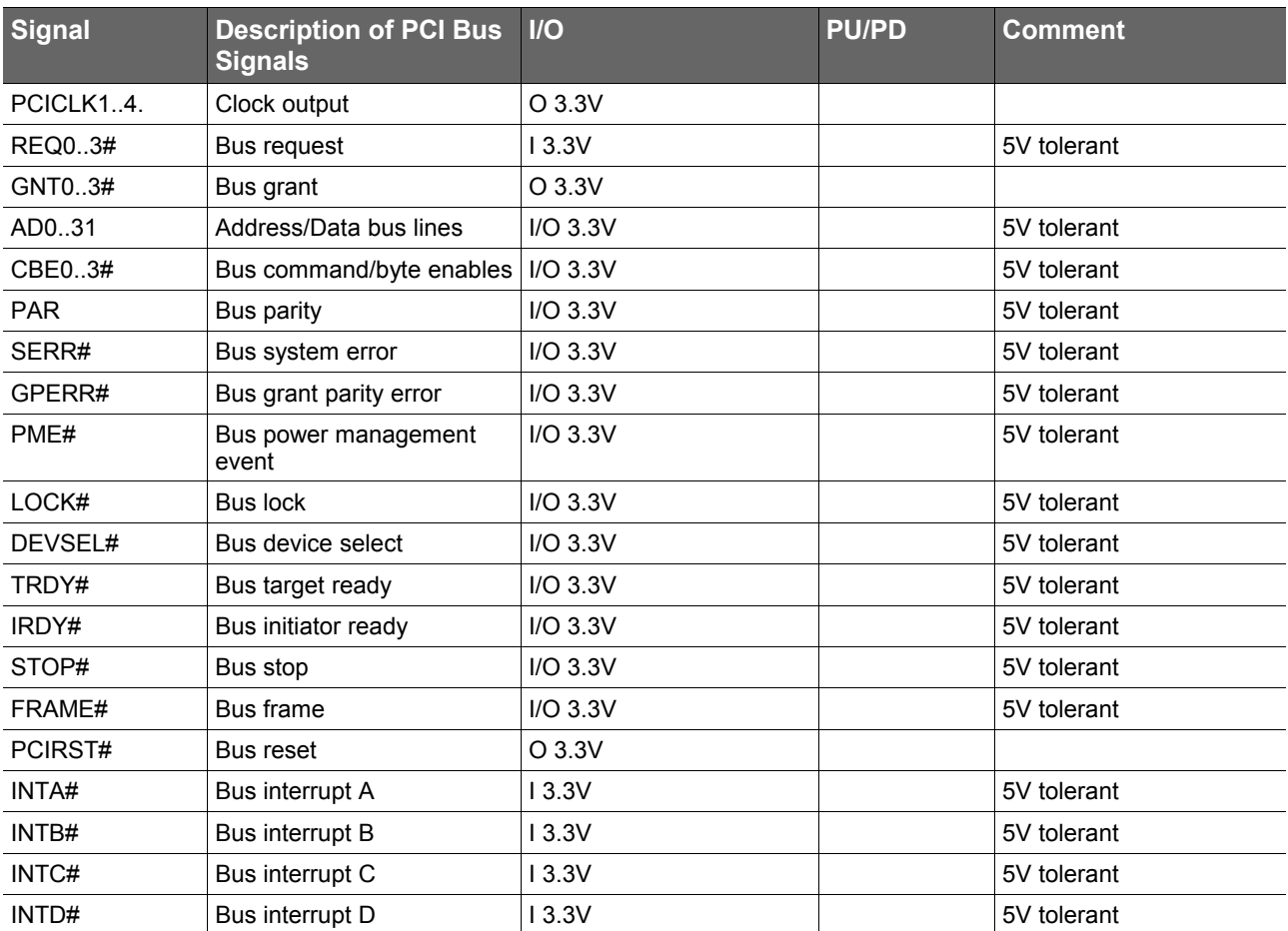

### **Table 4 PCI Signal Descriptions**

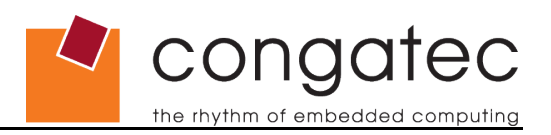

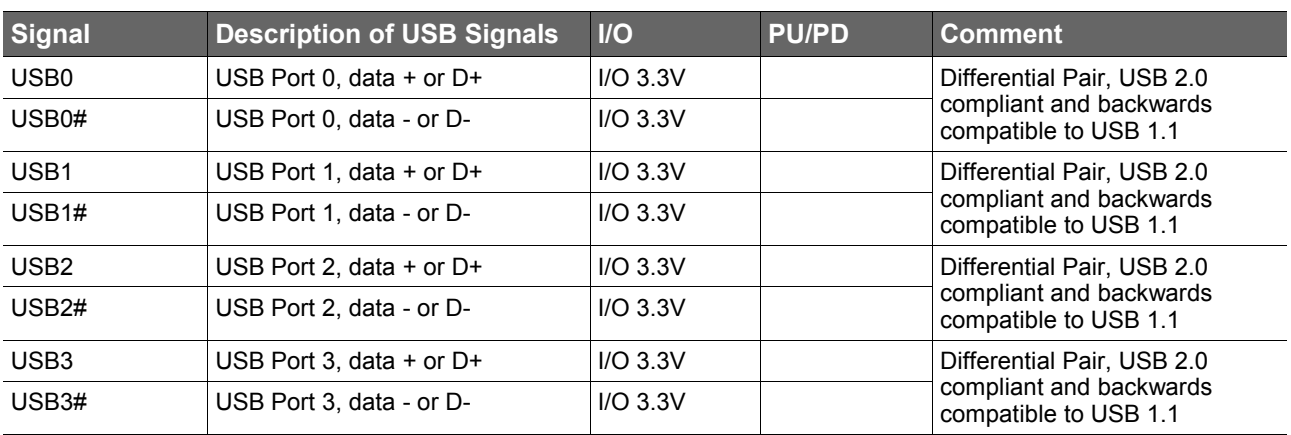

#### **Table 5 USB Signal Descriptions**

#### **Table 6 Audio Signal Descriptions**

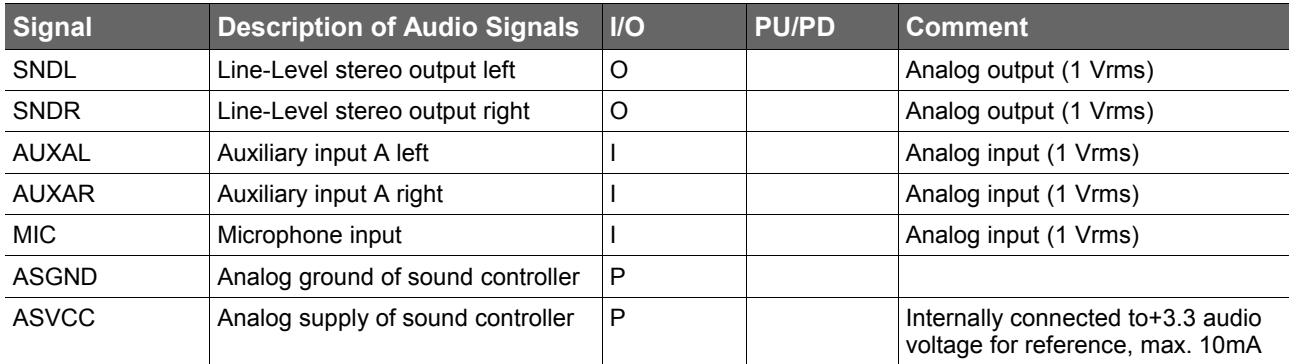

Congatec the rhythm of embedded computing

## **7.2 Connector X1 Pinout**

#### **Table 7 X1 Connector Pinout**

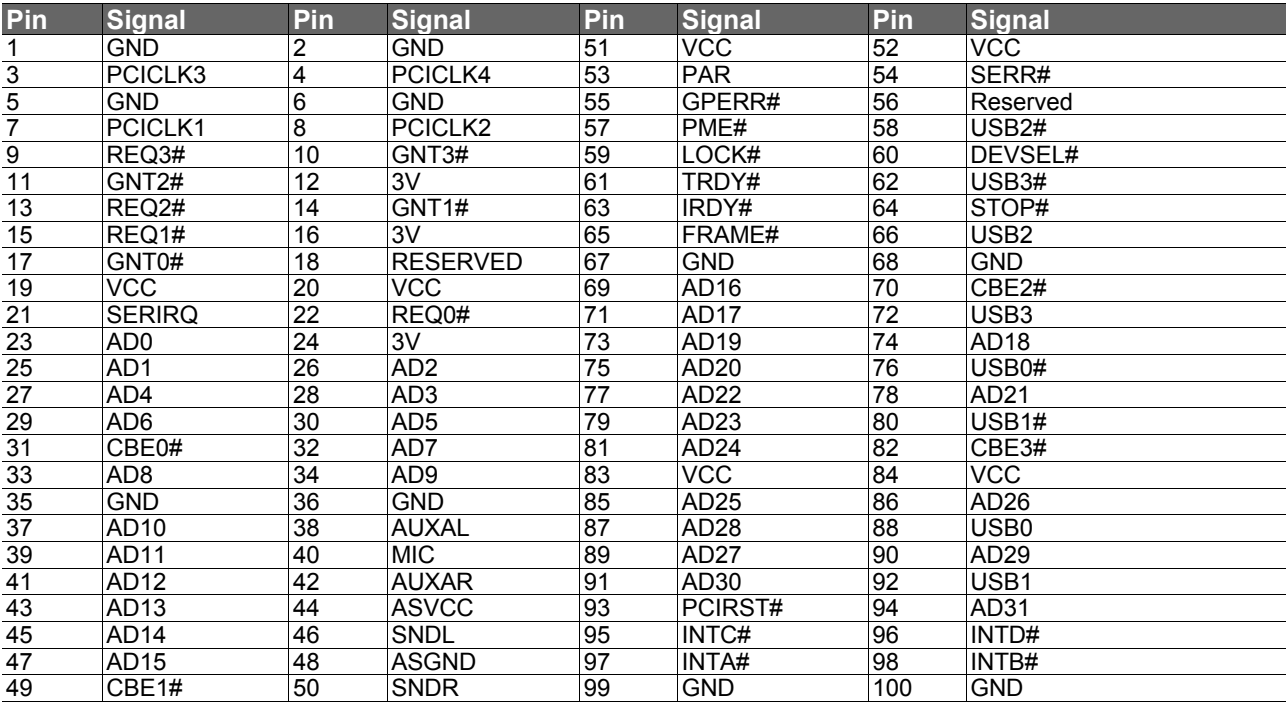

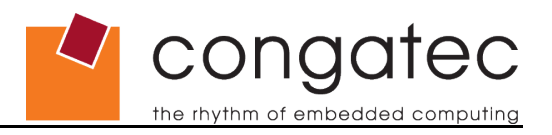

## **7.3 X2 Connector Signal Descriptions**

#### **Table 8 Signal Descriptions**

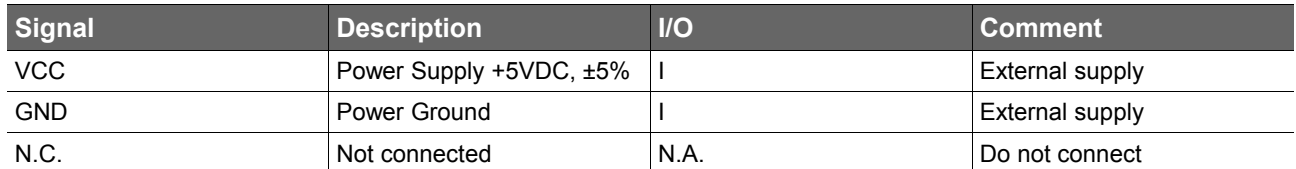

#### **Table 9 ISA Bus Signal Descriptions**

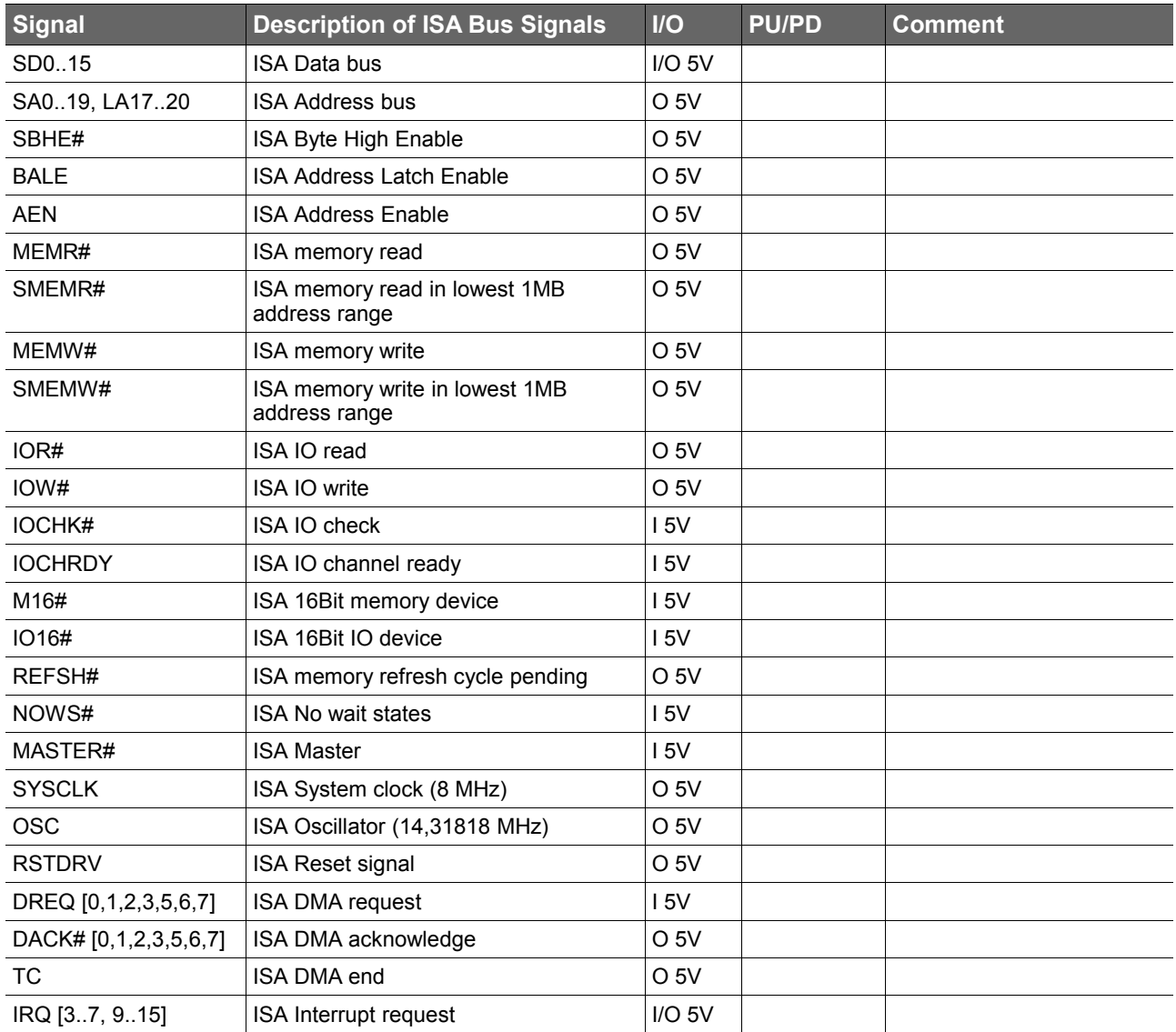

Congatec the rhythm of embedded computing

## **7.4 X2 Connector Pinout**

#### **Table 10 Connector X2 Pinout**

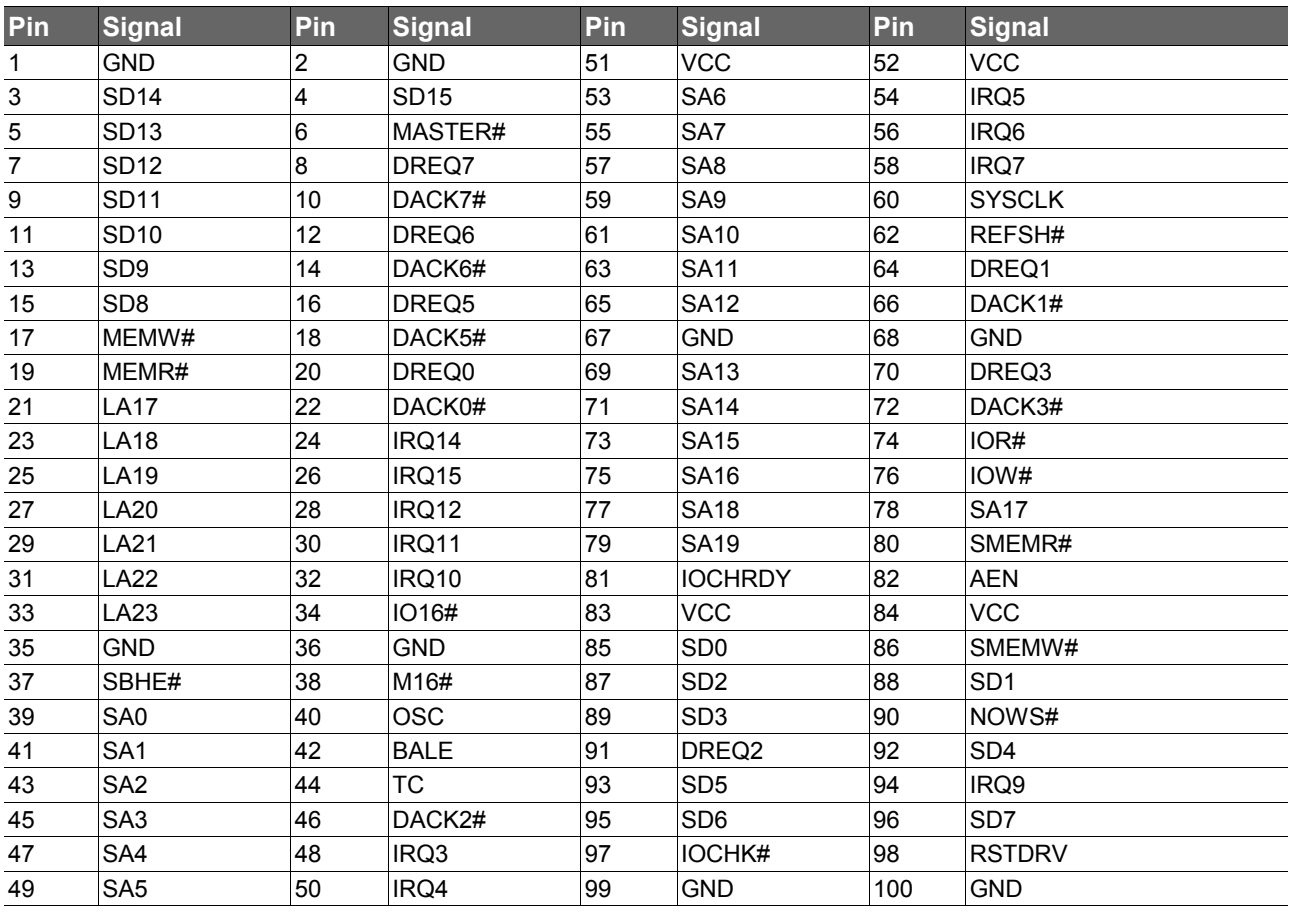

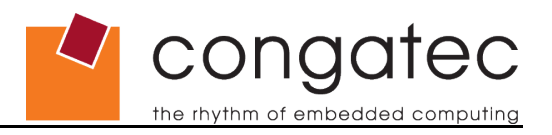

## **7.5 X3 Connector Signal Descriptions**

#### **Table 11 Signal Descriptions**

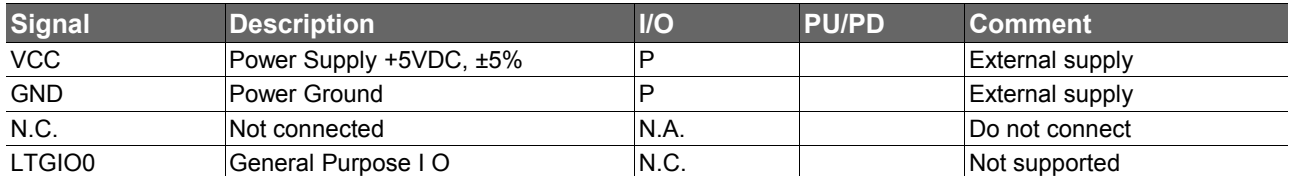

#### **Table 12 CRT Signal Descriptions**

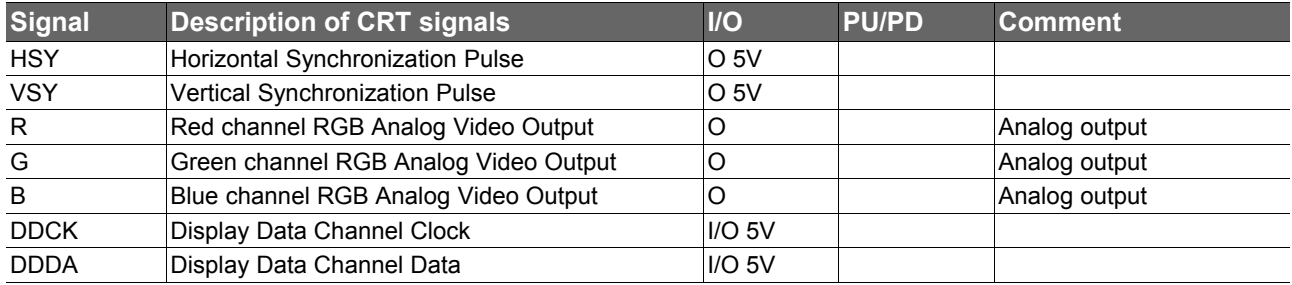

#### **Table 13 COM Signal Descriptions**

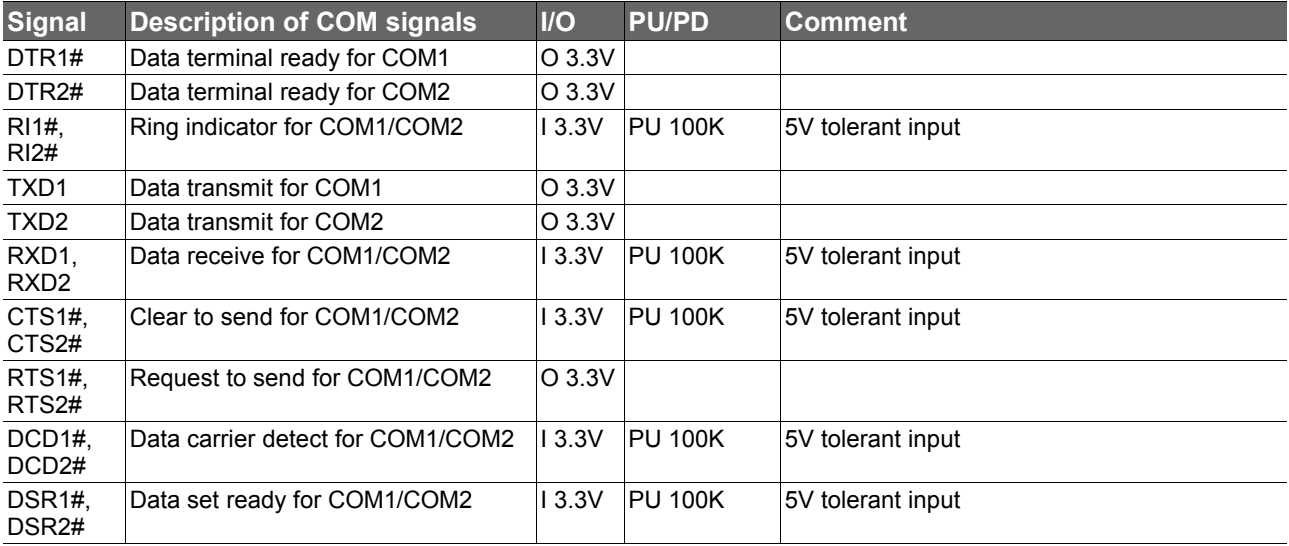

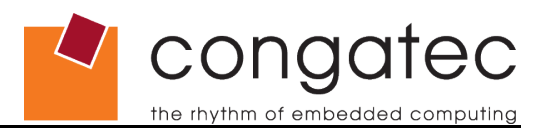

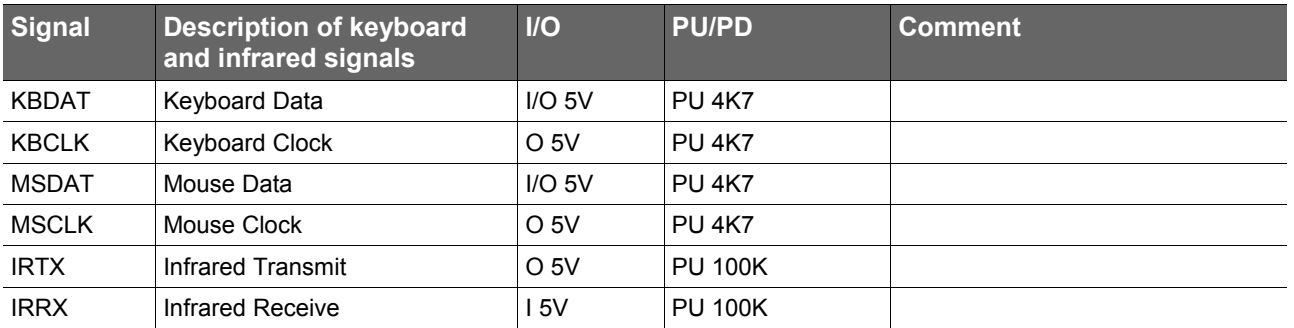

#### **Table 14 Keyboard and Infrared Signal Descriptions**

#### **Table 15 LVDS Flat Panel Signals**

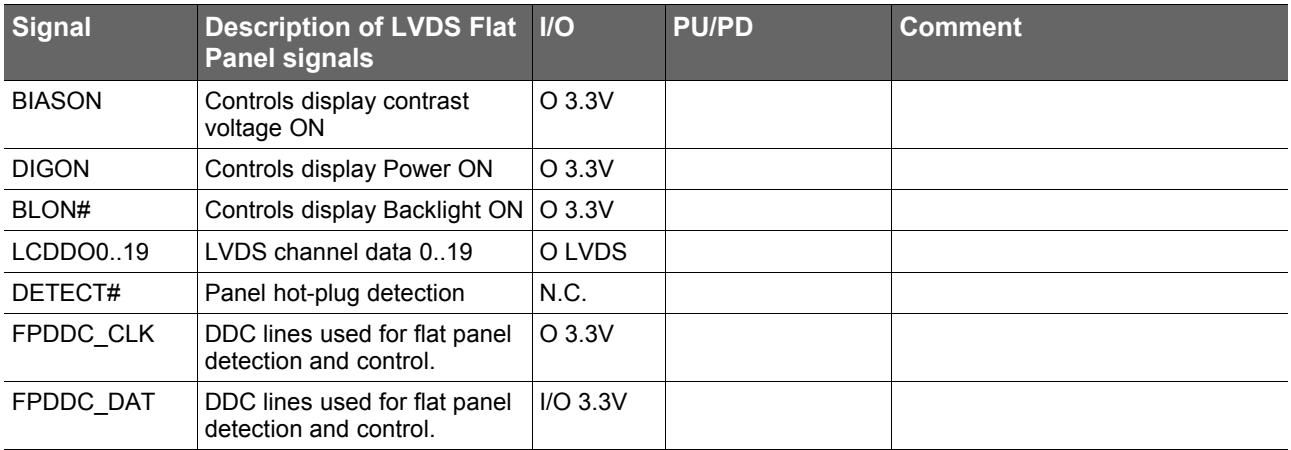

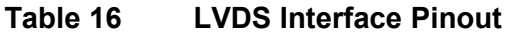

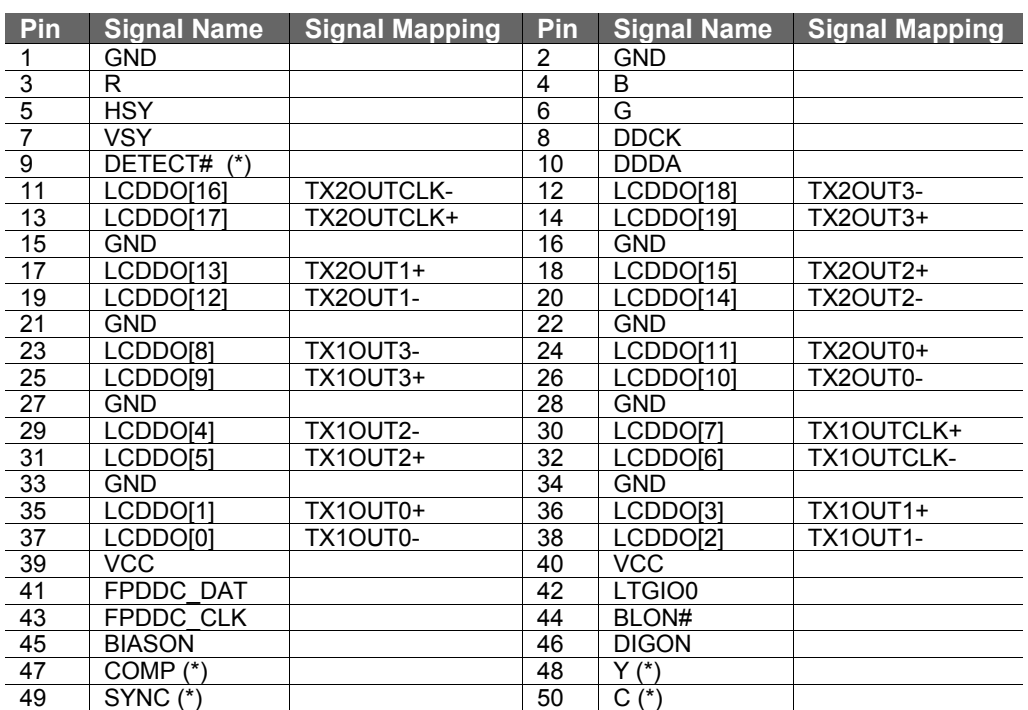

TX1= Channel 1 transmit TX2= Channel 2 transmit

#### **ID** Note

*The signals marked with an asterisk symbol (\*) are not supported on the conga-EAF.*

#### **Table 17 FDC Signal Descriptions (not supported)**

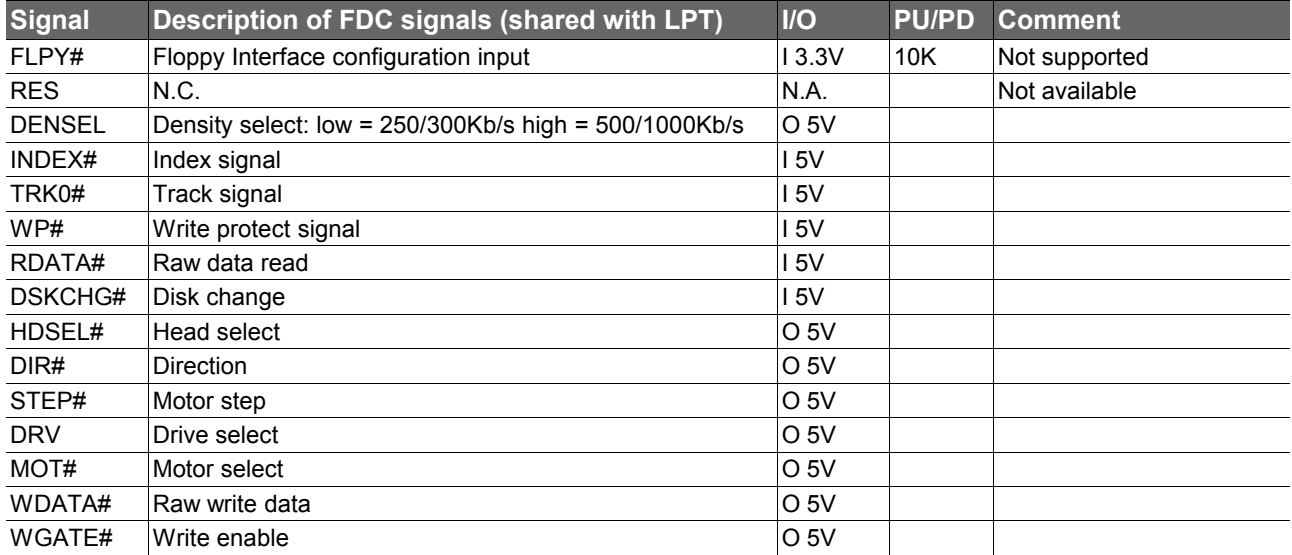

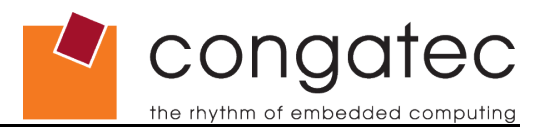

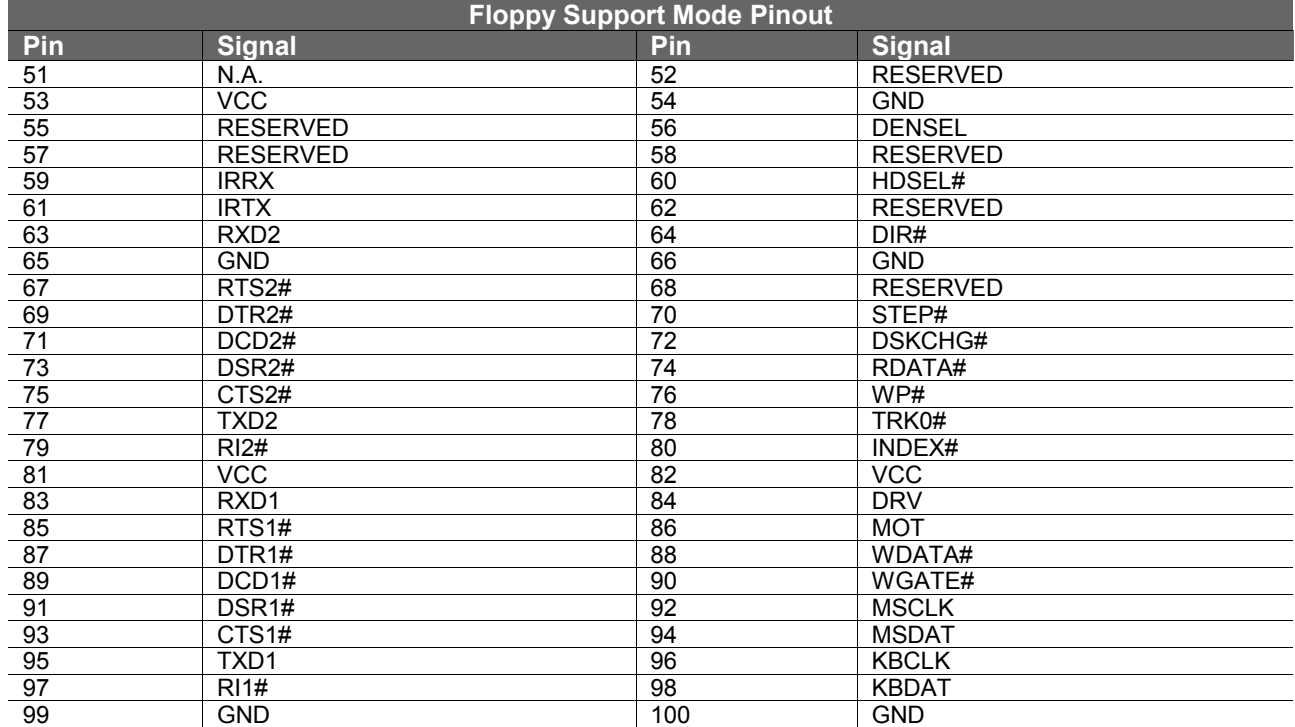

### **Table 18 Floppy Support Mode Pinout (not supported)**

#### **Table 19 LPT Signal Descriptions**

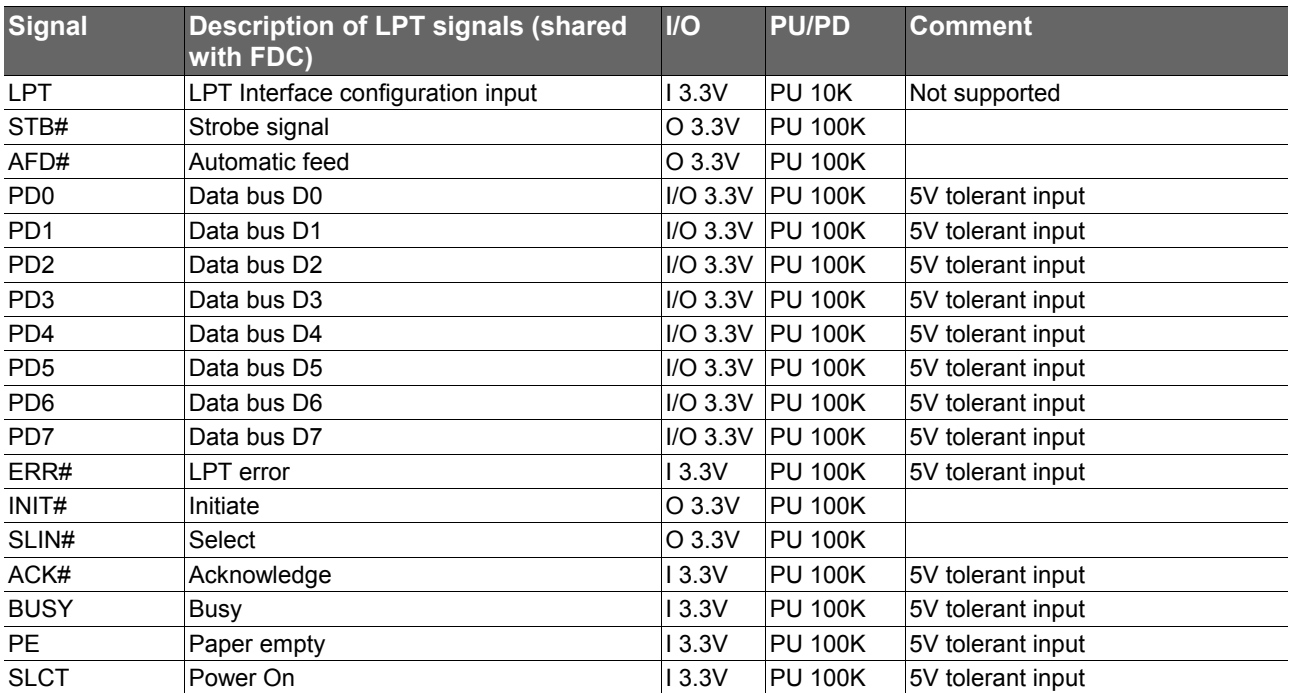

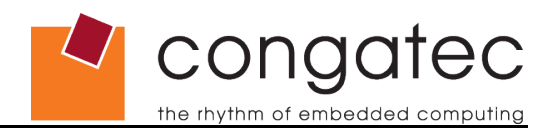

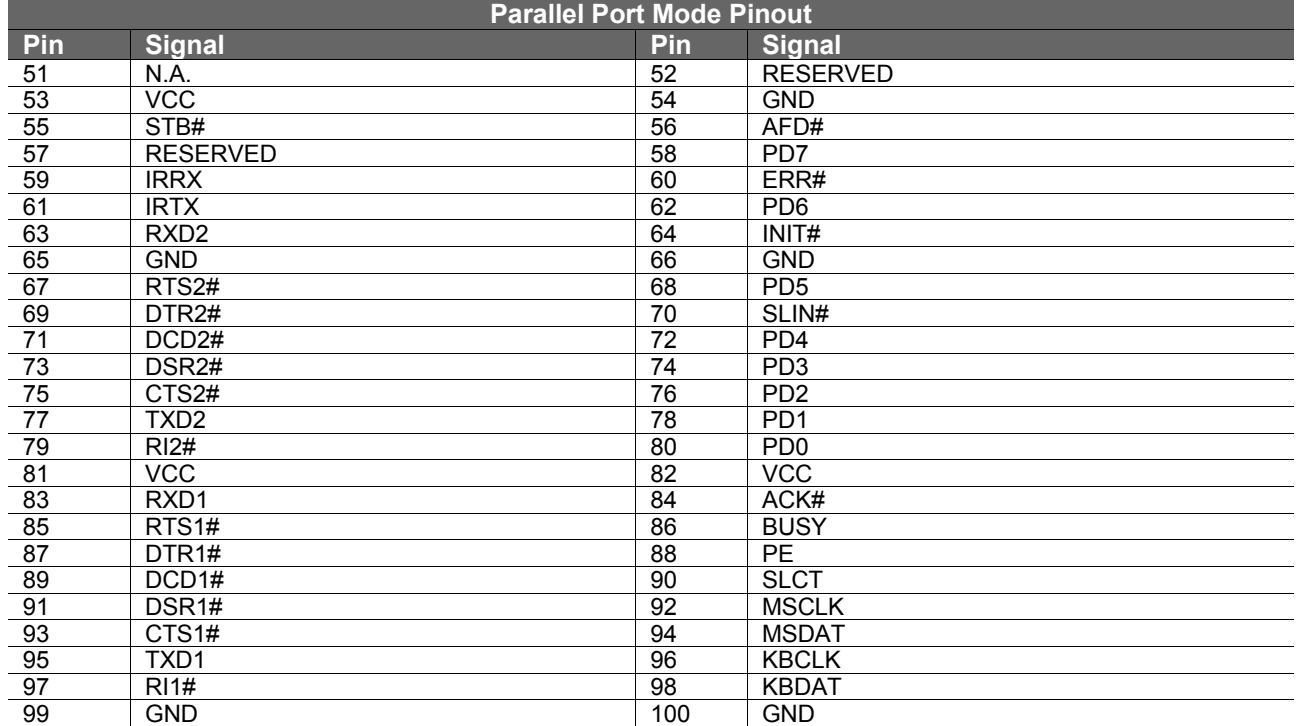

#### **Table 20 LPT Support Mode Pinout**

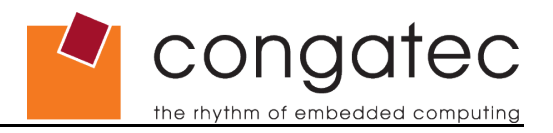

## **7.6 X4 Connector Signal Descriptions**

#### **Table 21 Signal Descriptions**

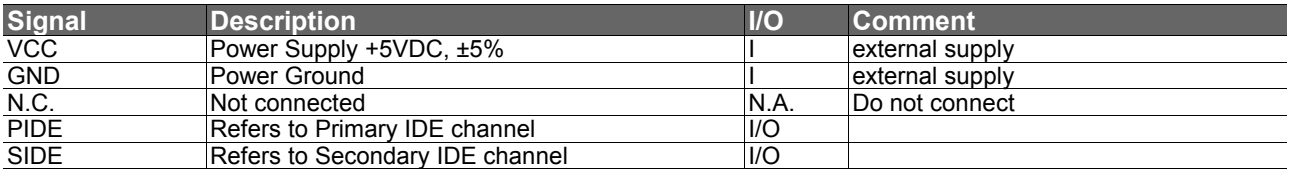

#### **Table 22 IDE Signal Descriptions**

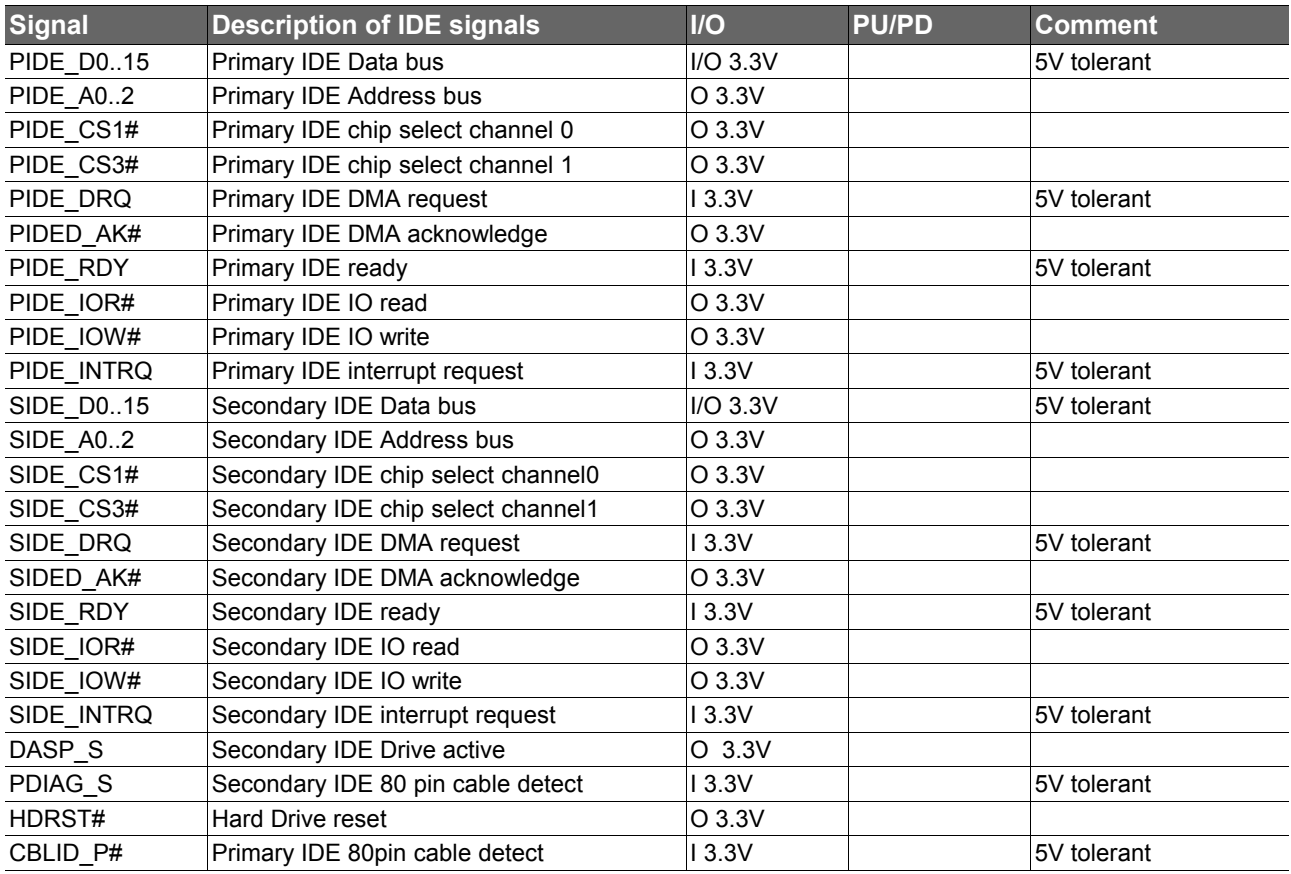

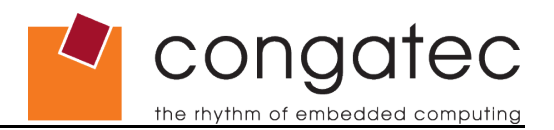

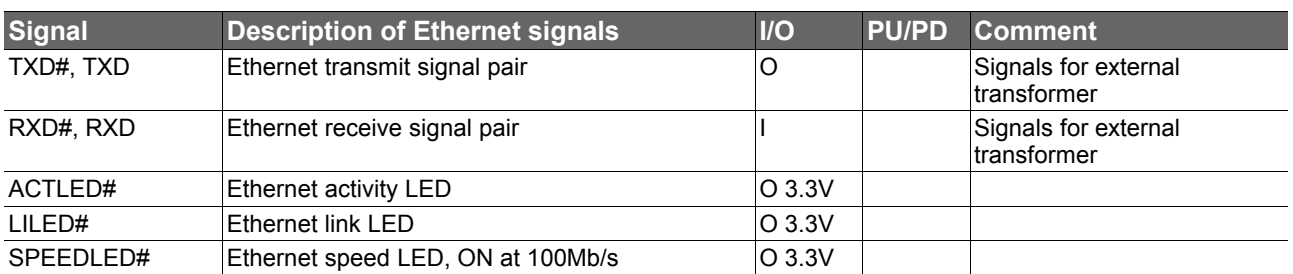

#### **Table 23 Ethernet Signal Descriptions**

#### **Table 24 Power Control Signals**

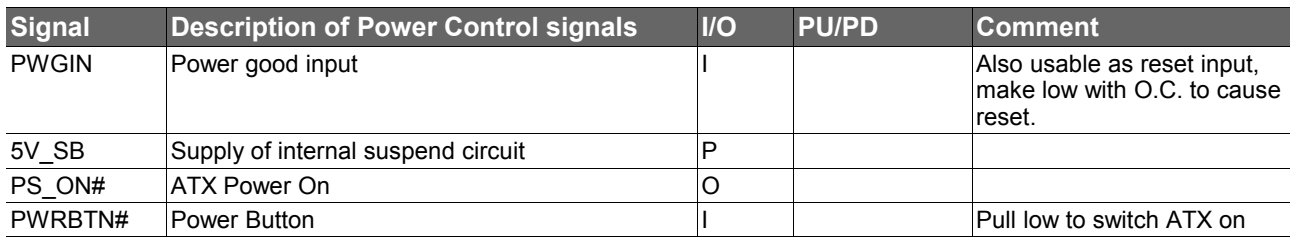

#### **Table 25 Power Management Signals**

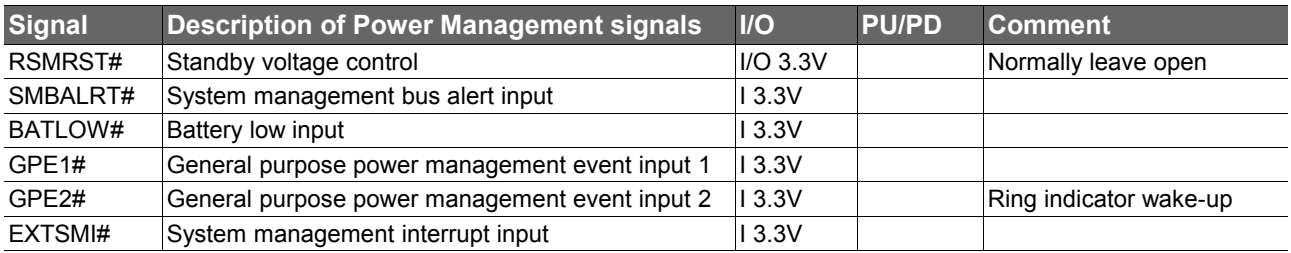

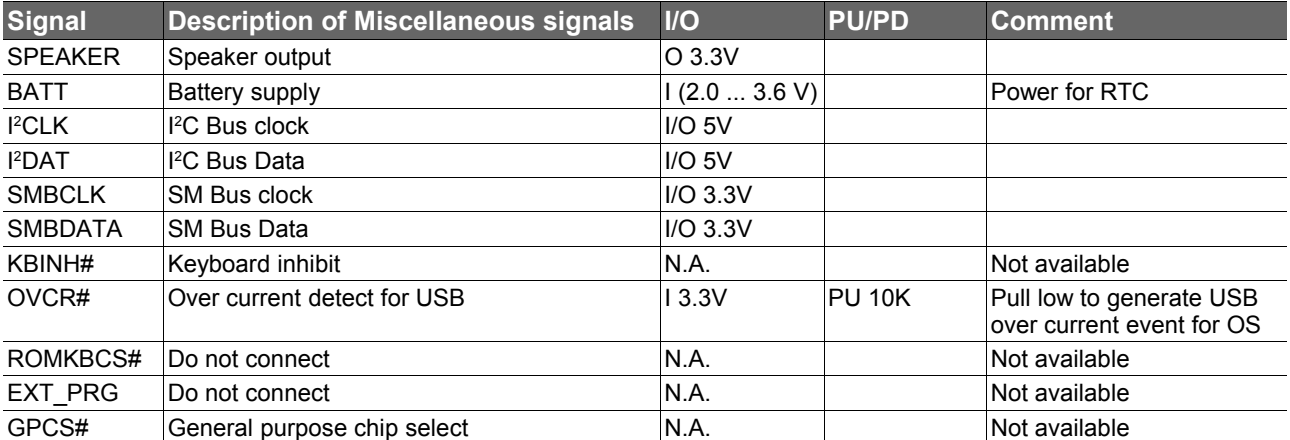

### **Table 26 Miscellaneous Signal Descriptions**

congatec the rhythm of embedded computing

## **7.7 X4 Connector Pinout**

#### **Table 27 Connector X4 Pinout**

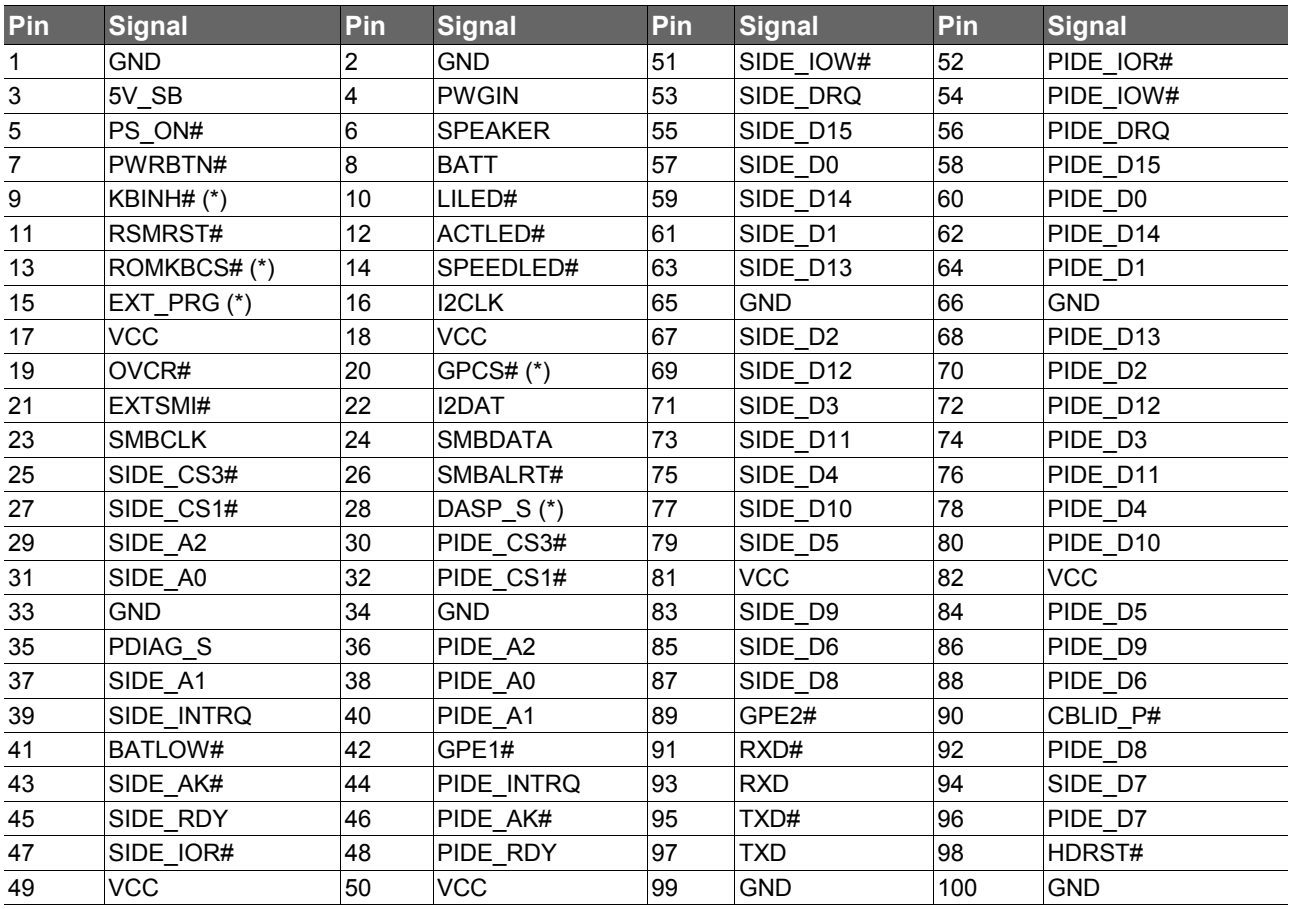

#### **ID** Note

*The signals marked with an asterisk symbol (\*) are not supported on the conga-EAF.*

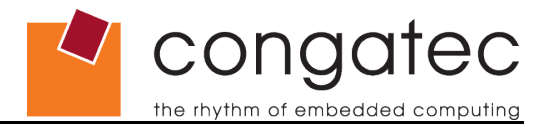

## **7.8 DDI Connector X6**

Connector and flat foil cable information for the DDI connector (X6) located on the bottom side of the conga-EAF.

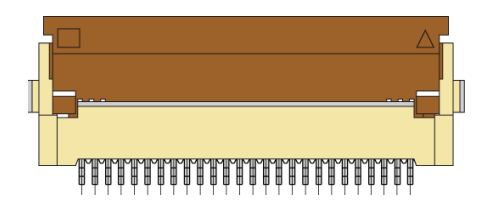

- Connector type Hirose 0.5mm Pitch Bottom Contact Type<br>Crder no. FH12-26S-0.5SH FH12-26S-0.5SH
- FFC type 26 positions, 30cm length, 0.5mm pitch both ends opposite sides Manufacturer YOUNGSHIN Order No. MCAB26x300B05

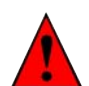

*The fan2 connector on the conga-EEVAL Evaluation Board revision A1.1 obstructs and compresses the conga-EBRA Revision B.3 flat foil cable when the module is mounted on the Evaluation Board. This compression may bend, expose or possibly damage the flat foil cable.*

*congatec therefore recommends the use of the latest conga-EEVAL board revision A.1 (Part No. : 033269) or to alternatively remove the fan2 connector on the conga-EEVAL board revision A1.1.* 

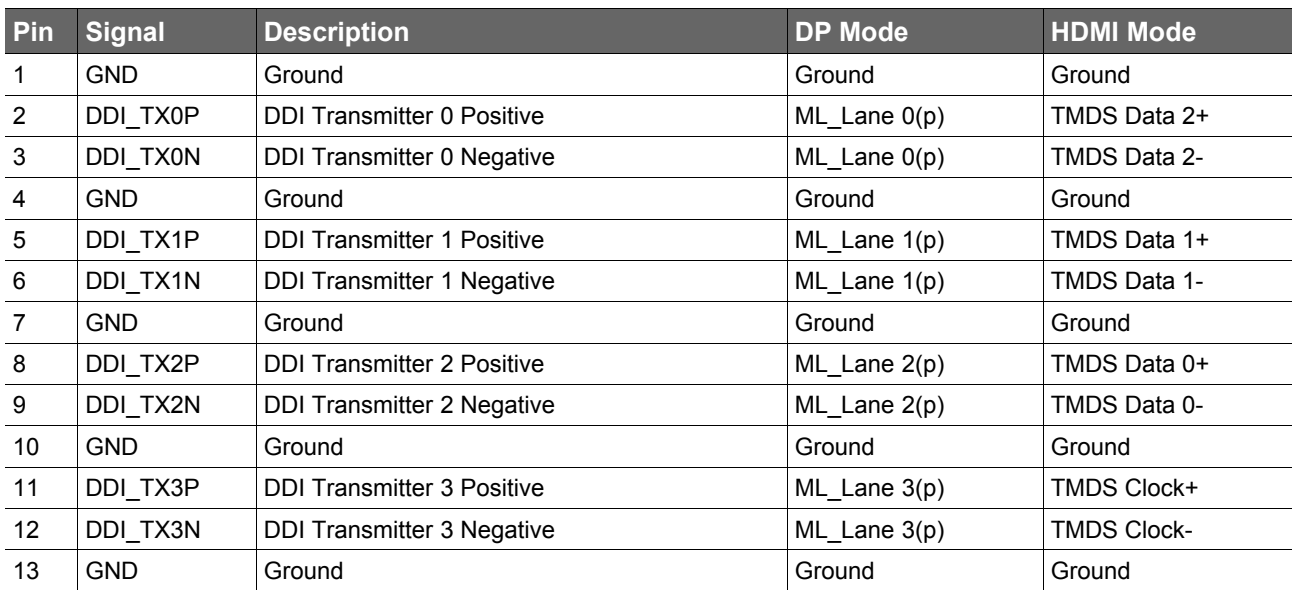

#### **Table 28 DDI Pinout Description**

congatec

the rhythm of embedded computing

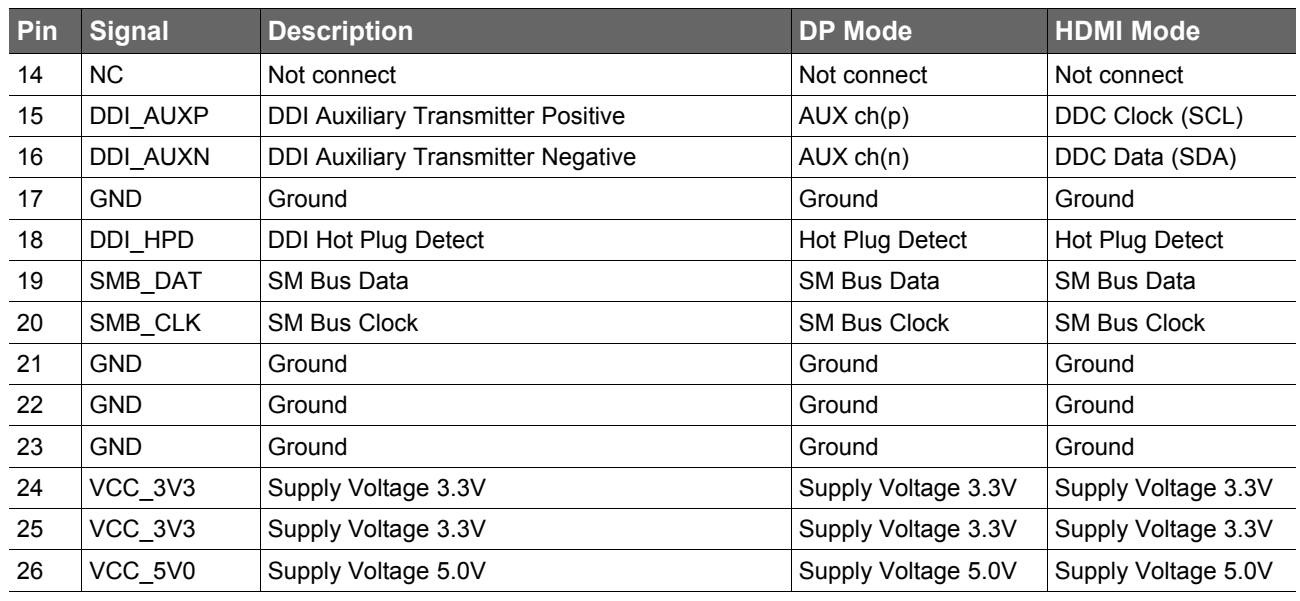

#### **Note**

*See section [9.4.1](#page-62-0) how to configure appropriate mode of DDI (Digital Display Channel 1) supported on the conga-EAF.*

## **7.9 Boot Strap Signals**

#### **Table 29 Signal Descriptions**

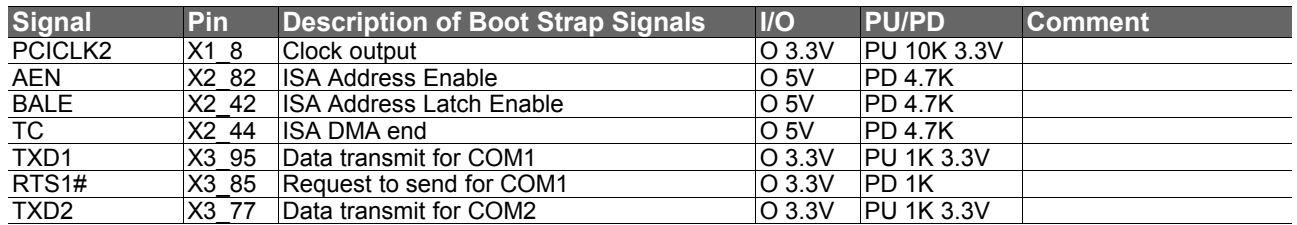

#### **Note**

*The signals listed in the table above are used as chipset configuration straps during system reset. In this condition (during reset), they are inputs that are pulled to the correct state by either internally implemented resistors or chipset internally implemented resistors that are located on the module. No external DC loads or external pull-up or pull-down resistors should change the configuration of the signals listed in the above table. External resistors may override the internal strap states and cause the module to malfunction and/or cause irreparable damage to the module.*

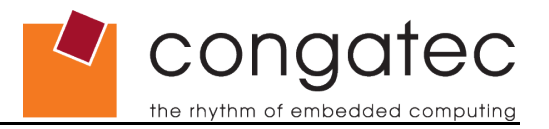

# **8 System Resources**

### **8.1 I/O Address Assignment**

The I/O address assignment of the conga-EAF module is functionally identical with a standard PC/AT.

The BIOS assigns PCI and PCI Express I/O resources from FFF0h downwards. Non PnP/PCI/PCI Express compliant devices must not consume I/O resources in that area.

#### **8.1.1 Onboard LPC Bus and External ISA Bus**

On the conga-EAF the ISA Bus acts as the main subtractive decoding agent. All I/O cycles that are not positively decoded by PCI devices or onboard PCI Express devices are forwarded to the ISA Bus. However, specified I/O ranges are forwarded to the onboard LPC Bus only. In the congatec Embedded BIOS the following I/O address ranges are sent to the onboard LPC Bus and are thus not available on the ISA bus:

2Eh – 2Fh  $4Fh - 4Fh$ 60h, 64h 2F8h -2FFh 378h – 37Fh 3F8h – 3FFh 778h – 77Fh  $A$ 00h – BFFh

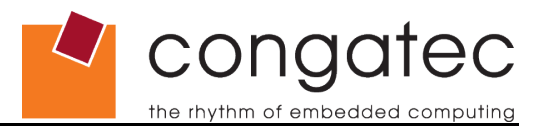

## **8.2 Interrupt Request (IRQ) Lines**

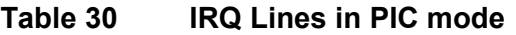

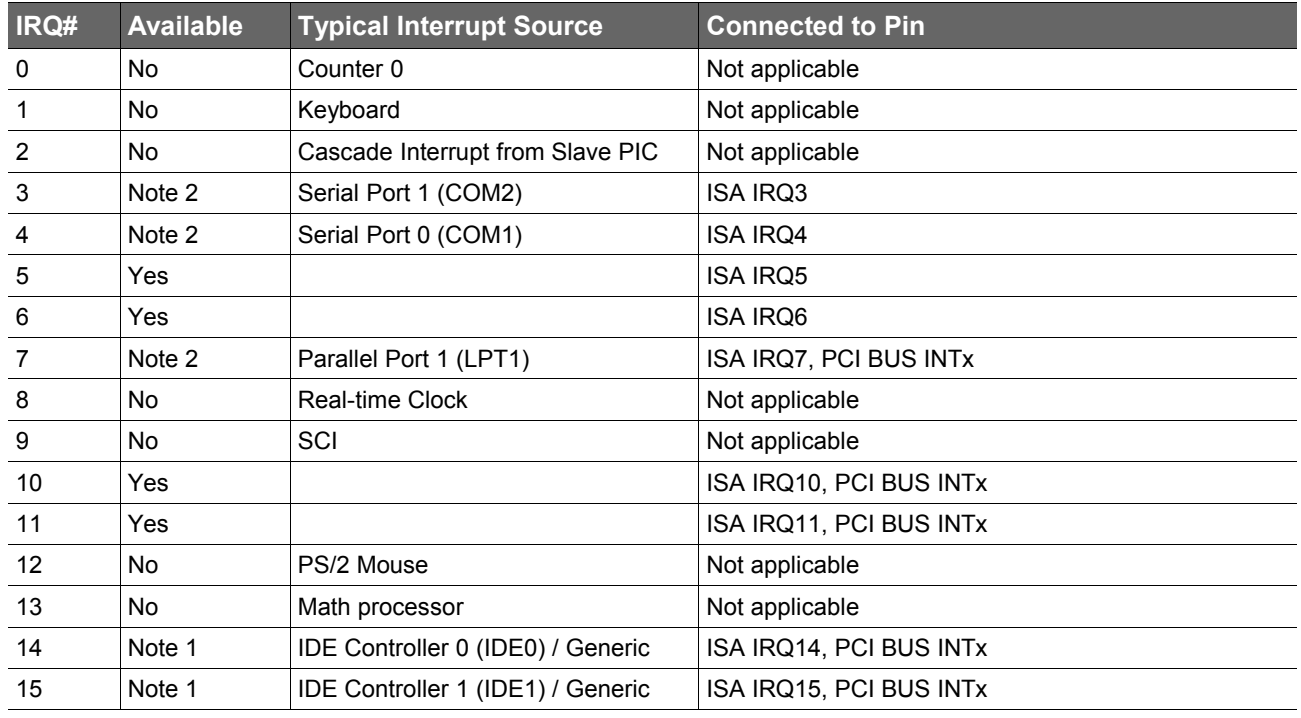

#### **ID** Note

*1. If the SATA interface mode configuration in BIOS setup is NOT set to legacy IDE mode IRQ14 and 15 are free for ISA bus.*

*2. If the respective onboard Super I/O device is disabled in BIOS, the interrupt can be used for ISA bus.*

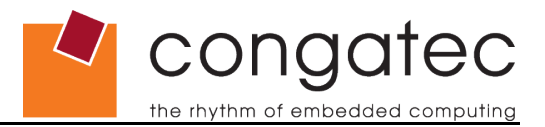

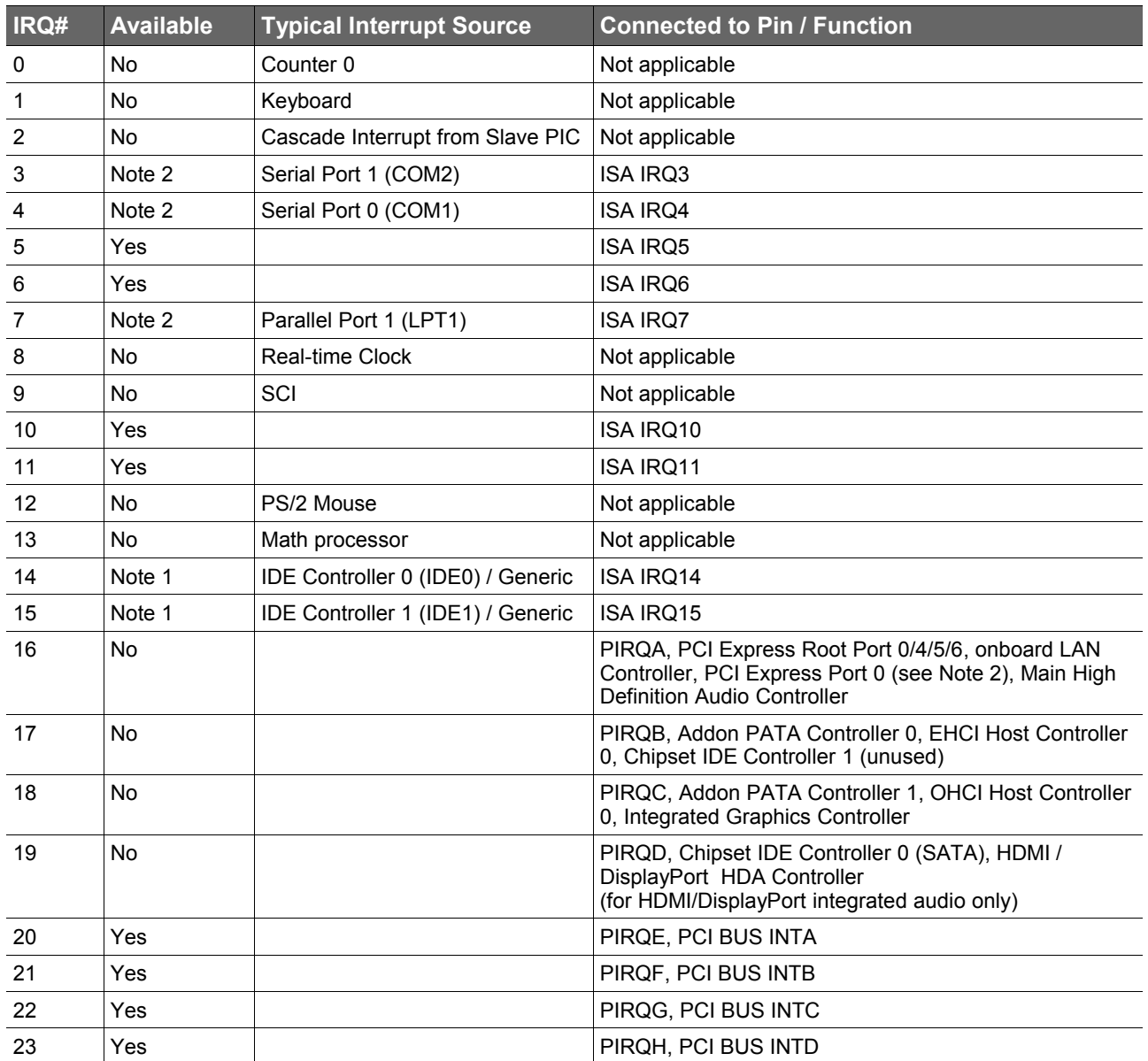

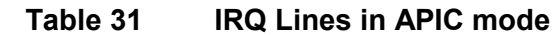

In APIC mode, the PCI bus interrupt lines are connected with IRQ 20, 21, 22 and 23.

#### **ID** Note

*1. If the SATA interface mode configuration in BIOS setup is NOT set to legacy IDE mode, then IRQs 14 and 15 are free for ISA bus.*

*2. IIf the respective onboard Super I/O device is disabled in BIOS, the interrupt can be used for ISA bus.*

## **8.3 PCI Configuration Space Map**

#### **Table 32 PCI Configuration Space Map**

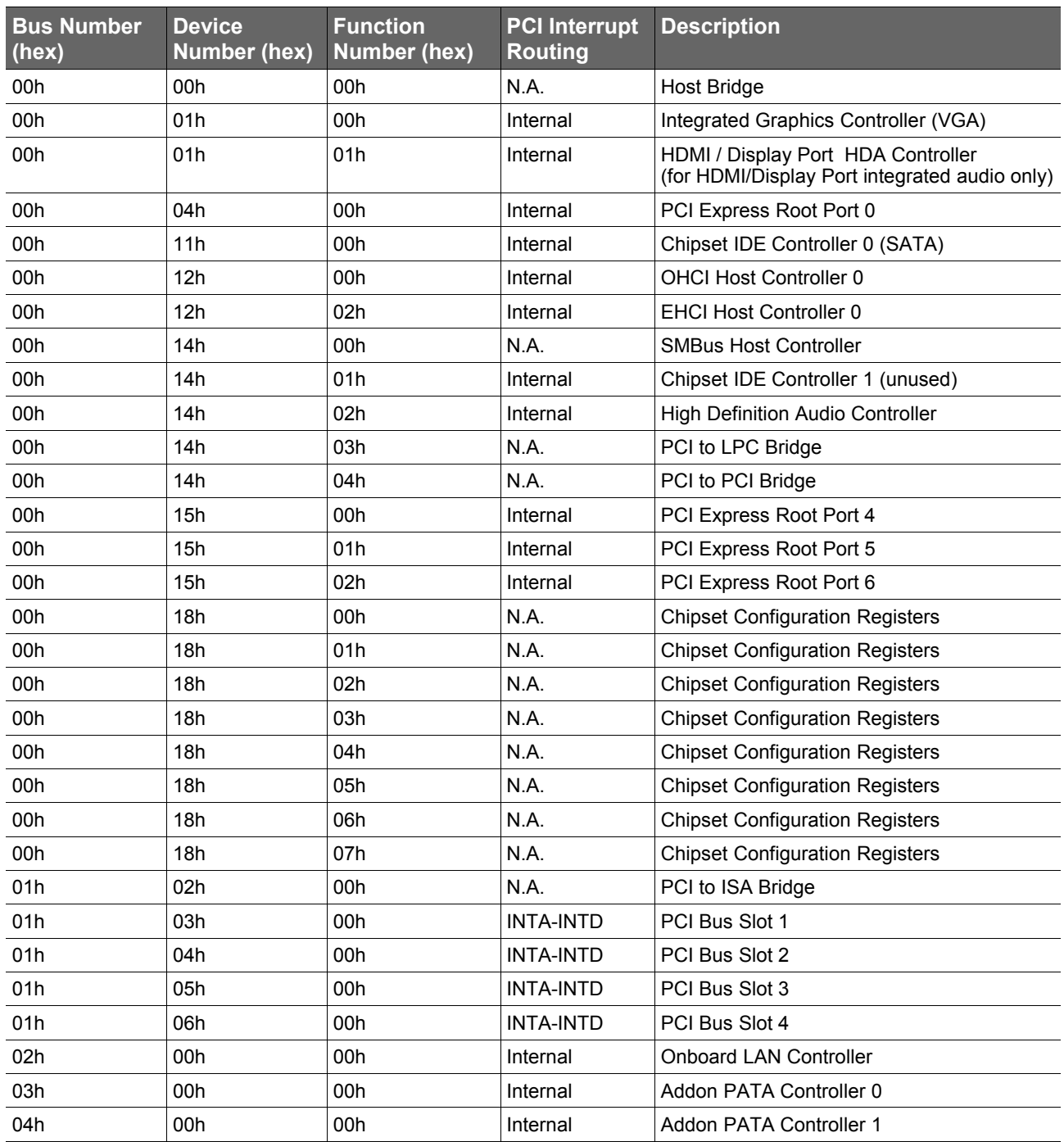

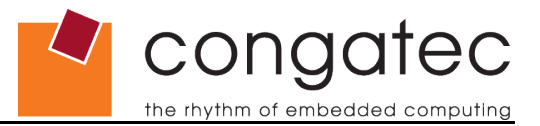

## **8.4 PCI Interrupt Routing Map**

#### **Table 33 PCI Interrupt Routing Map**

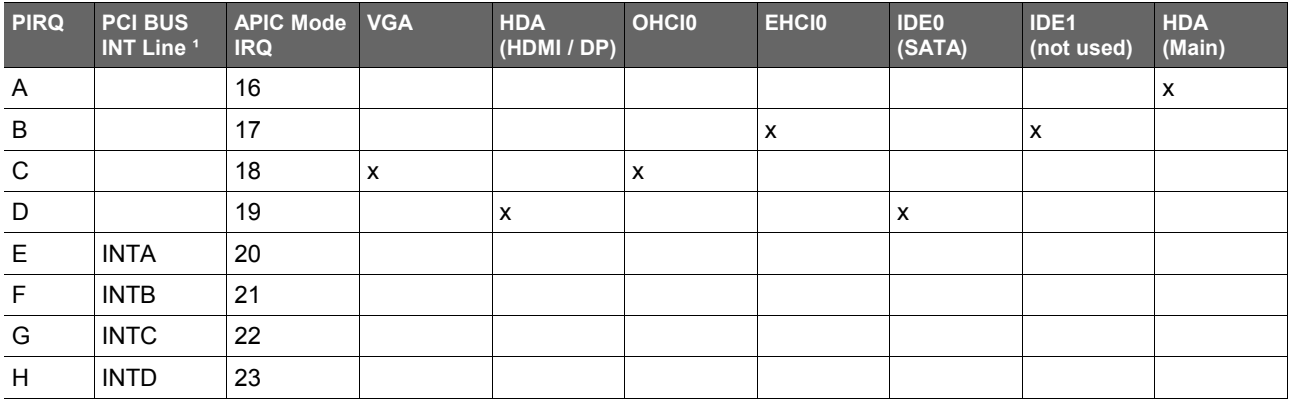

#### **Table 34 PCI Interrupt Routing Map (continued)**

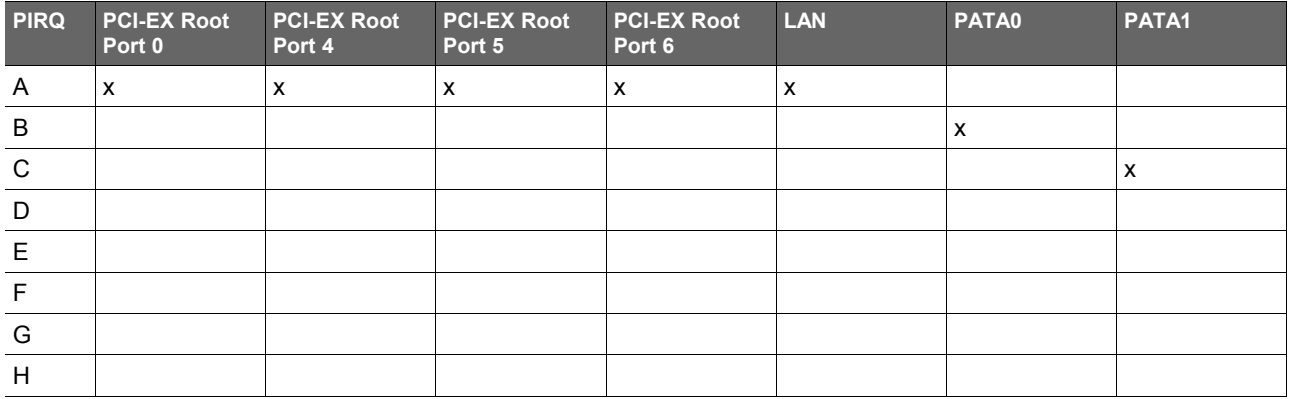

#### **ID** Note

<sup>1</sup> These interrupts are available for external devices/slots via the X1 connector.

### **8.5 PCI Bus Masters**

The conga-EAF supports 4 external PCI Bus Masters. There are no limitations in connecting bus master PCI devices.

#### **Note**

*If there are two devices connected to the same PCI REQ/GNT pair and they are transferring data at the same time then the latency time of these shared PCI devices can not be guaranteed.* 

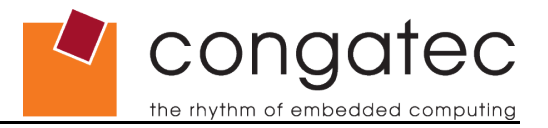

## **8.6 I²C Bus**

There are no onboard resources connected to the I²C bus. Address 16h is reserved for congatec Battery Management solutions.

### **8.7 SM Bus**

System Management (SM) bus signals are connected to the AMD Chipset and the SM bus is not intended to be used by off-board non-system management devices. For more information about this subject contact congatec technical support.

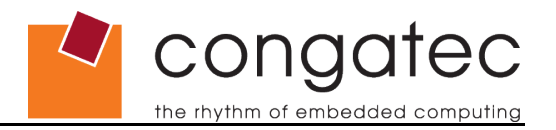

# **9 BIOS Setup Description**

The following section describes the BIOS setup program. The BIOS setup program can be used to view and change the BIOS settings for the module. Only experienced users should change the default BIOS settings.

### **9.1 Entering the BIOS Setup Program.**

The BIOS setup program can be accessed by pressing the <DEL> or <F2> key during POST.

#### **9.1.1 Boot Selection Popup**

The BIOS offers the possibility to access a Boot Selection Popup menu by pressing the <F11> key during POST. If this option is used, a selection will be displayed immediately after POST allowing the operator to select either the boot device that should be used or an option to enter the BIOS setup program.

### **9.2 Setup Menu and Navigation**

The congatec BIOS setup screen is composed of the menu bar and two main frames. The menu bar is shown below:

#### **Note**

*Entries in the option column that are displayed in bold print indicate BIOS default values.*

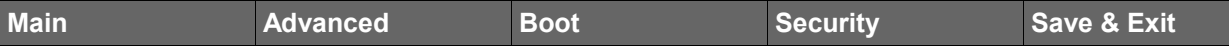

The left frame displays all the options that can be configured in the selected menu. Grayed-out options cannot be configured. Only the blue options can be configured. When an option is selected, it is highlighted in white.

The right frame displays the key legend. Above the key legend is an area reserved for text messages. These text messages explain the options and the possible impacts when changing the selected option in the left frame.

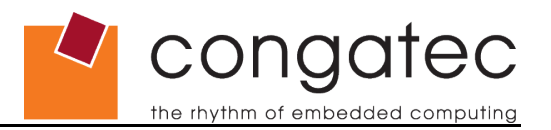

The setup program uses a key-based navigation system. Most of the keys can be used at any time while in setup. The table below explains the supported keys:

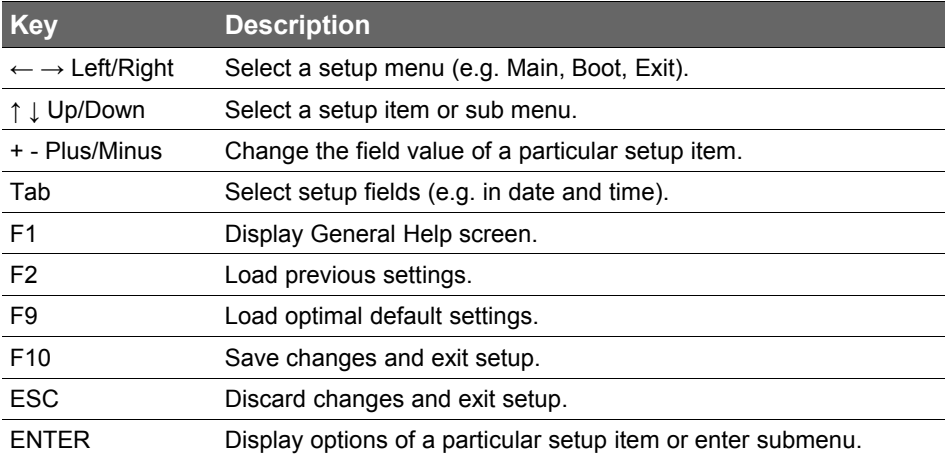

## **9.3 Main Setup Screen**

When you first enter the BIOS setup, you will enter the Main setup screen. You can always return to the Main setup screen by selecting the Main tab.

The Main screen reports BIOS, processor, memory and board information and is for configuring the system date and time.

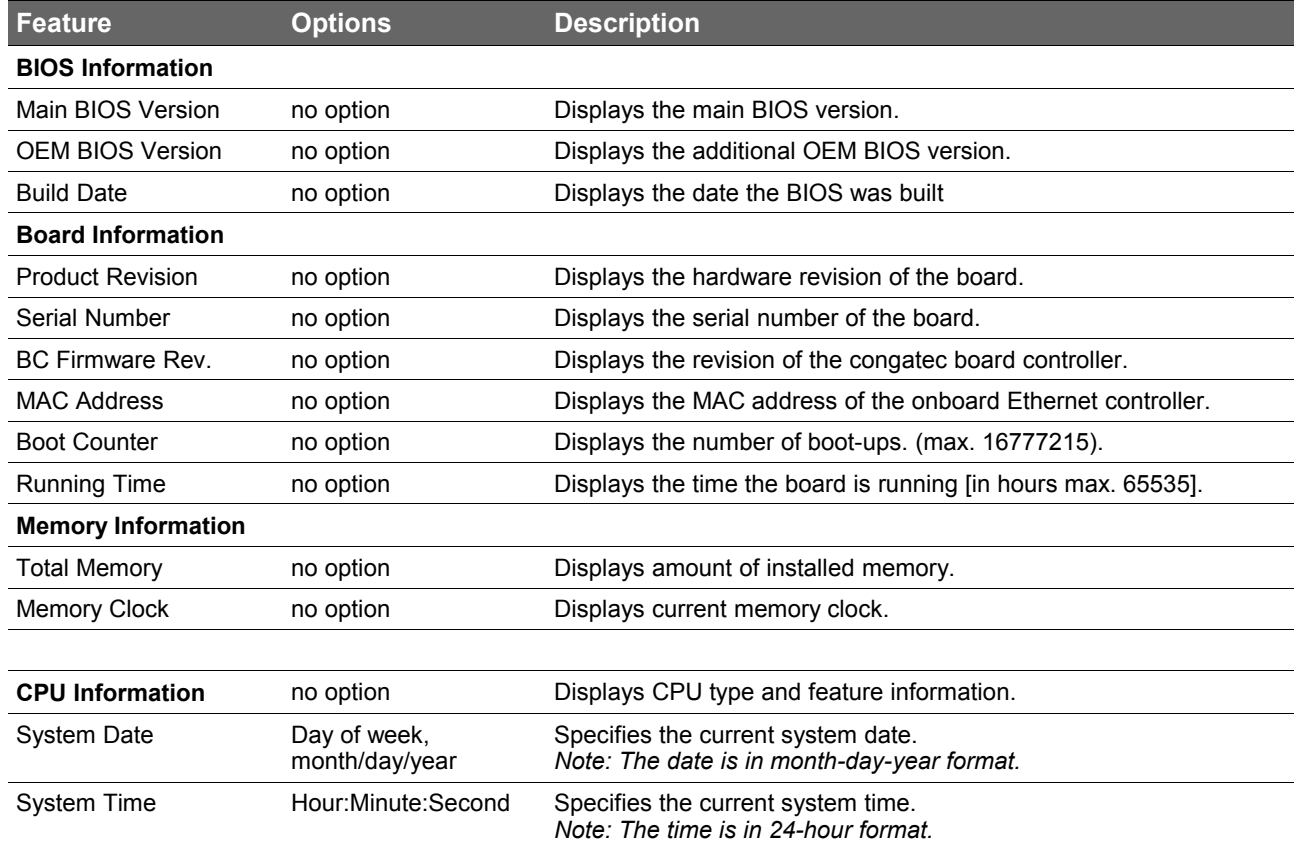

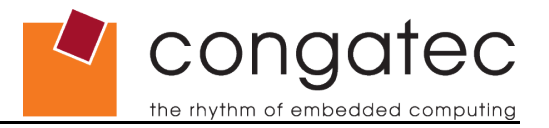

## **9.4 Advanced Setup**

Select the Advanced tab from the setup menu to enter the Advanced BIOS Setup screen. The menu is used for setting advanced features:

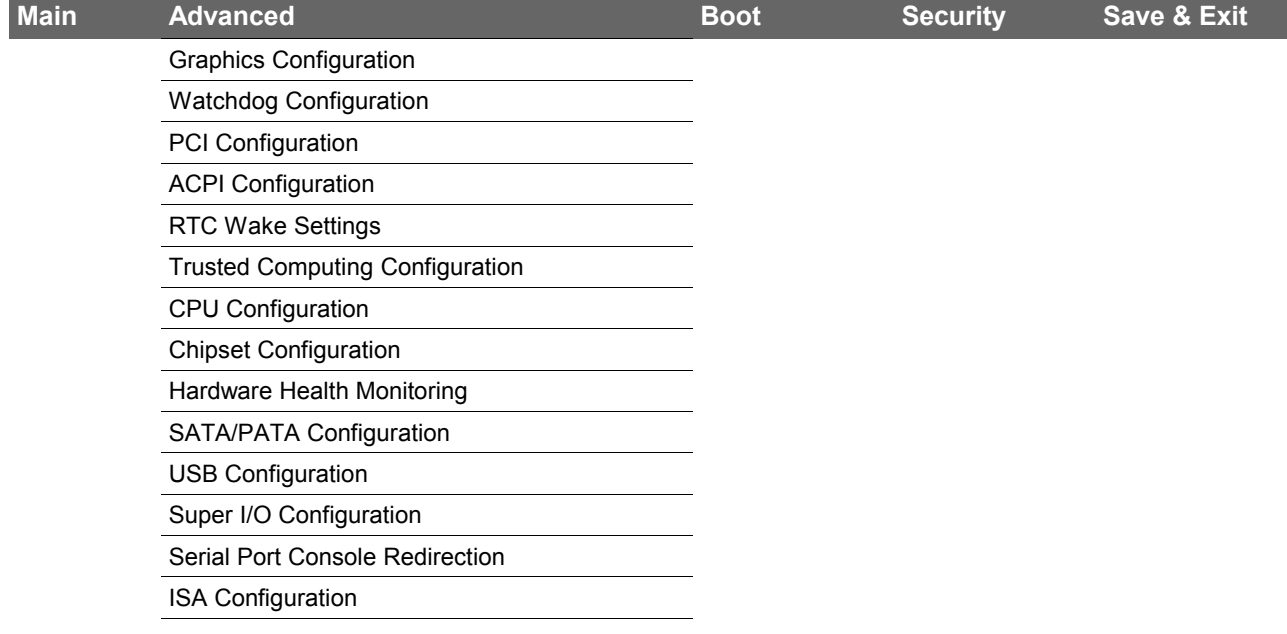

## **9.4.1 Graphics Configuration Submenu**

<span id="page-62-0"></span>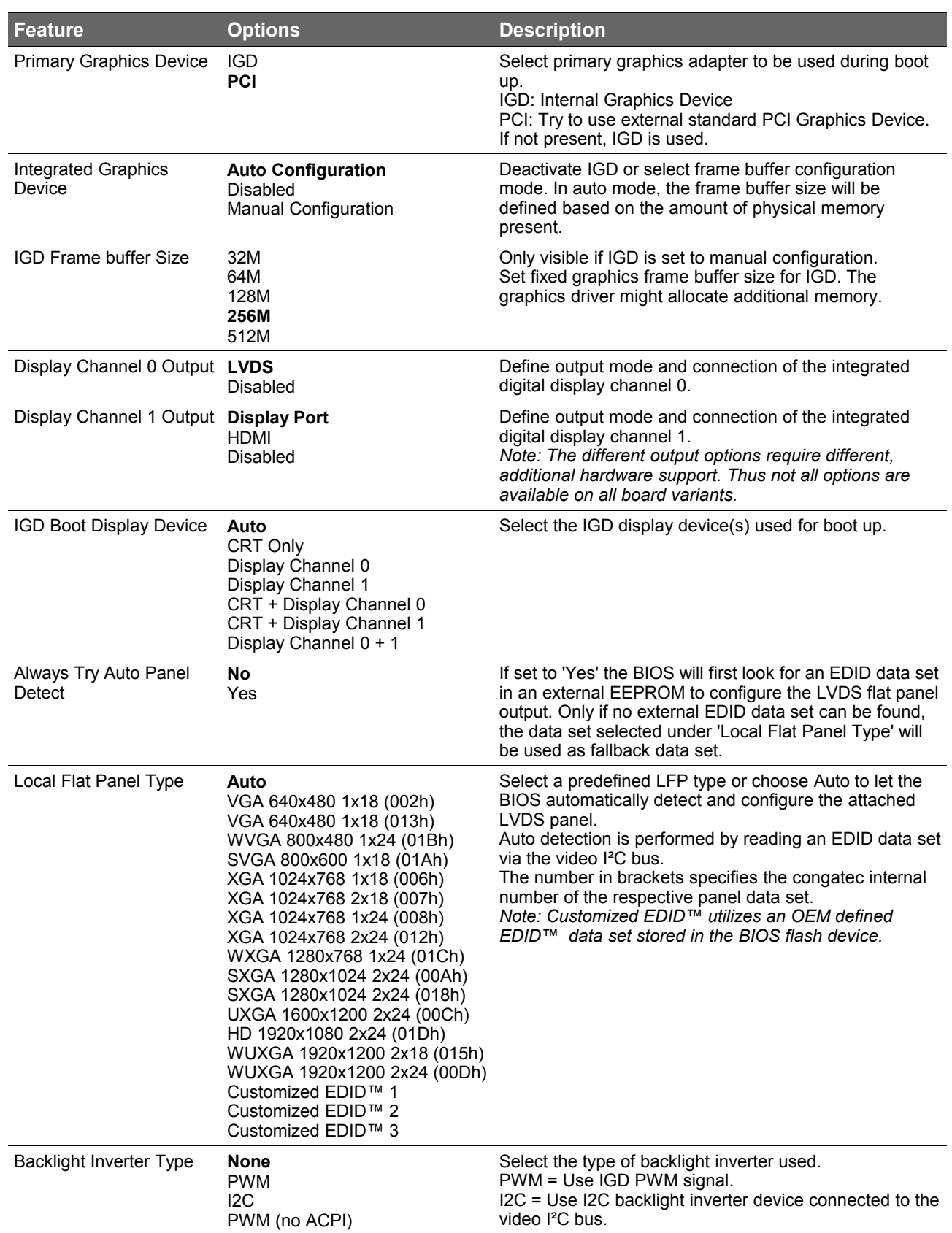

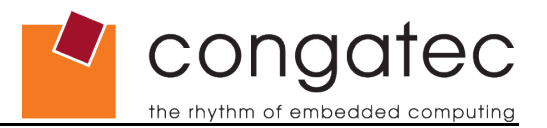

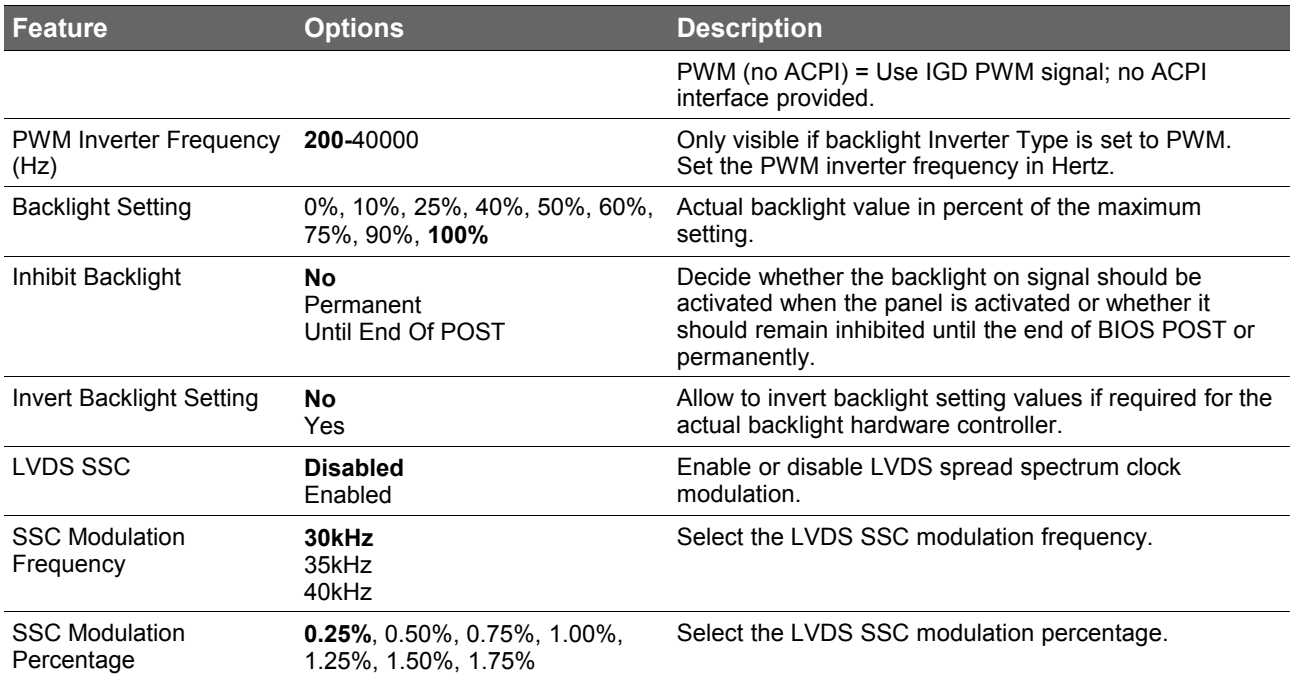

## **9.4.2 Watchdog Configuration Submenu**

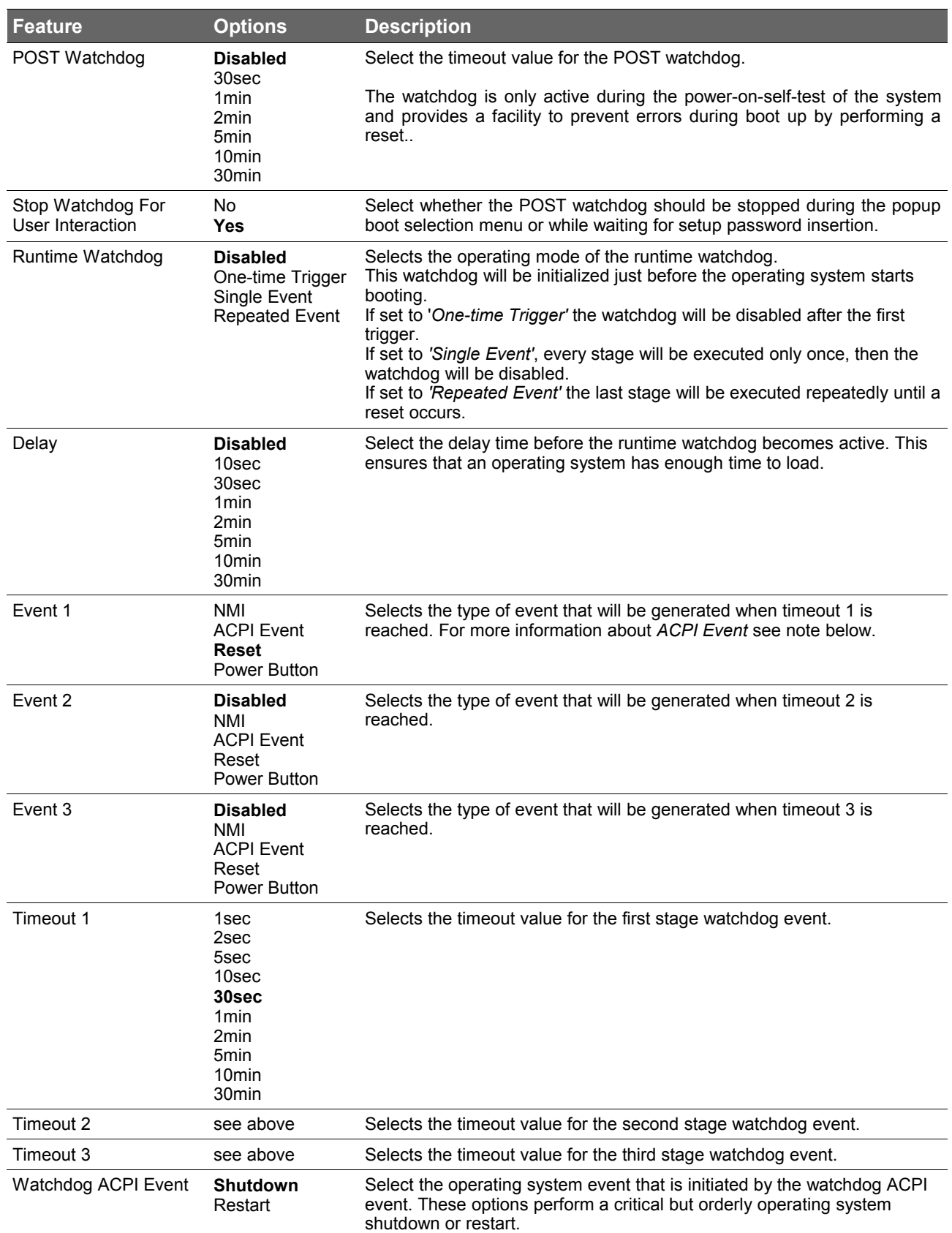

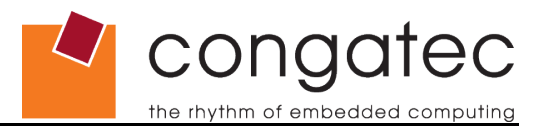

**Note**

*In ACPI mode it is not possible for a "Watchdog ACPI Event" handler to directly restart or shutdown the OS. For this reason the congatec BIOS will do one of the following:*

*For Shutdown: An over temperature notification is executed. This causes the OS to shut down in an orderly fashion.*

*For Restart: An ACPI fatal error is reported to the OS.* 

*It depends on your particular OS as to how this reported fatal error will be handled when the Restart function is selected. If you are using Windows XP/2000 there is a setting that can be enabled to ensure that the OS will perform a restart when a fatal error is detected. After a very brief blue-screen the system will restart.*

*You can enable this setting by going to the "System Properties" dialog box and choosing the "Advanced" tab. Once there choose the "Settings" button for the "Startup and Recovery" section. This will open the "Startup and Recovery" dialog box. In this dialog box under "System failure" there are three check boxes that define what Windows will do when a fatal error has been detected. In order to ensure that the system restarts after a 'Watchdog ACPI Event" that is set to 'Restart', you must make sure that the check box for the selection "Automatically restart" has been checked. If this option is not selected then Windows will remain at a blue-screen after a 'Watchdog ACPI Event" that has been configured for 'Restart' has been generated. Below is a Windows screen-shot showing the proper configuration.*

### **Win XP Watchdog ACPI Event restart configuration**

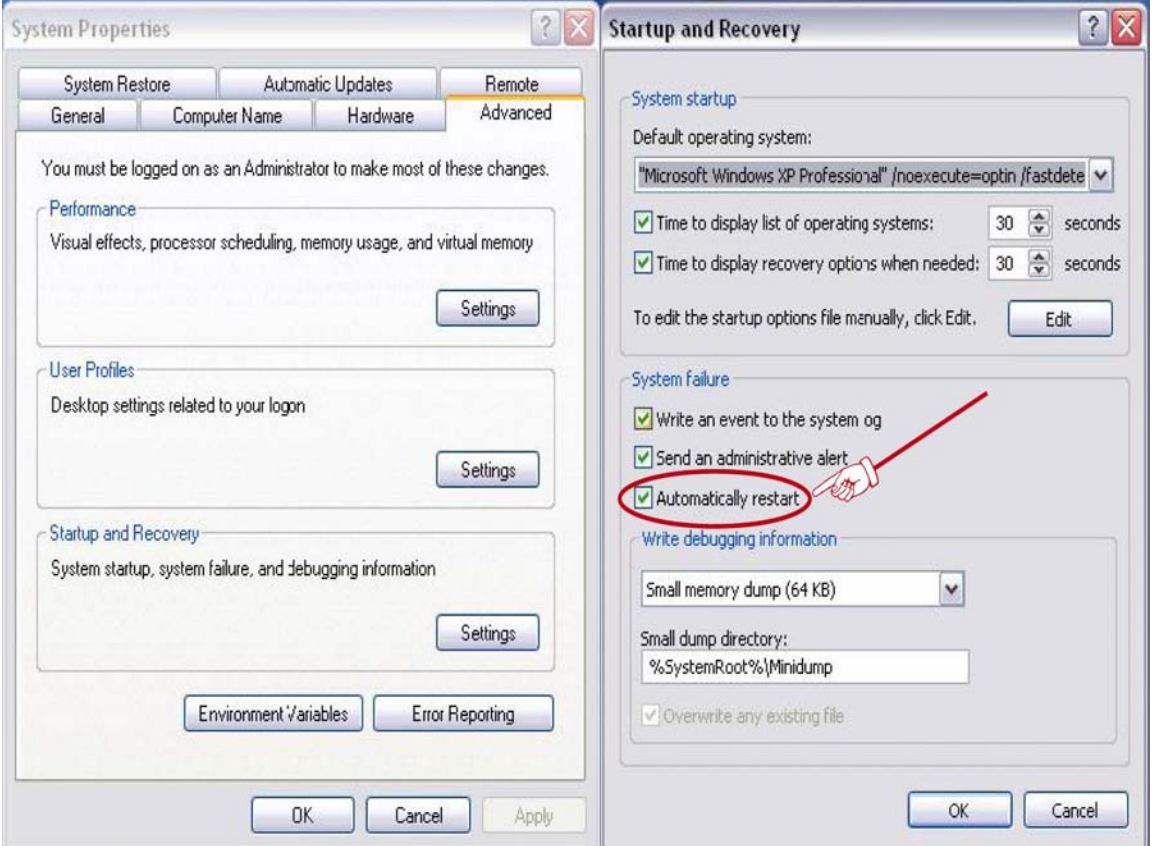

## **9.4.3 PCI Configuration Submenu**

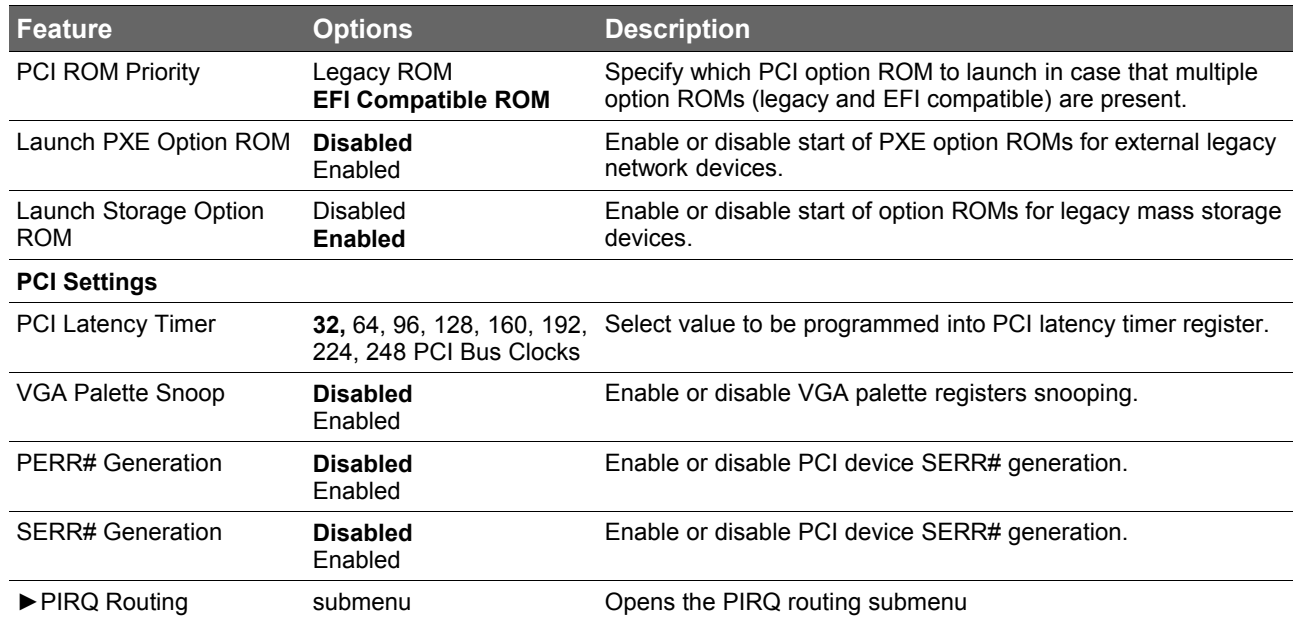

#### **9.4.3.1 PIRQ Routing Submenu**

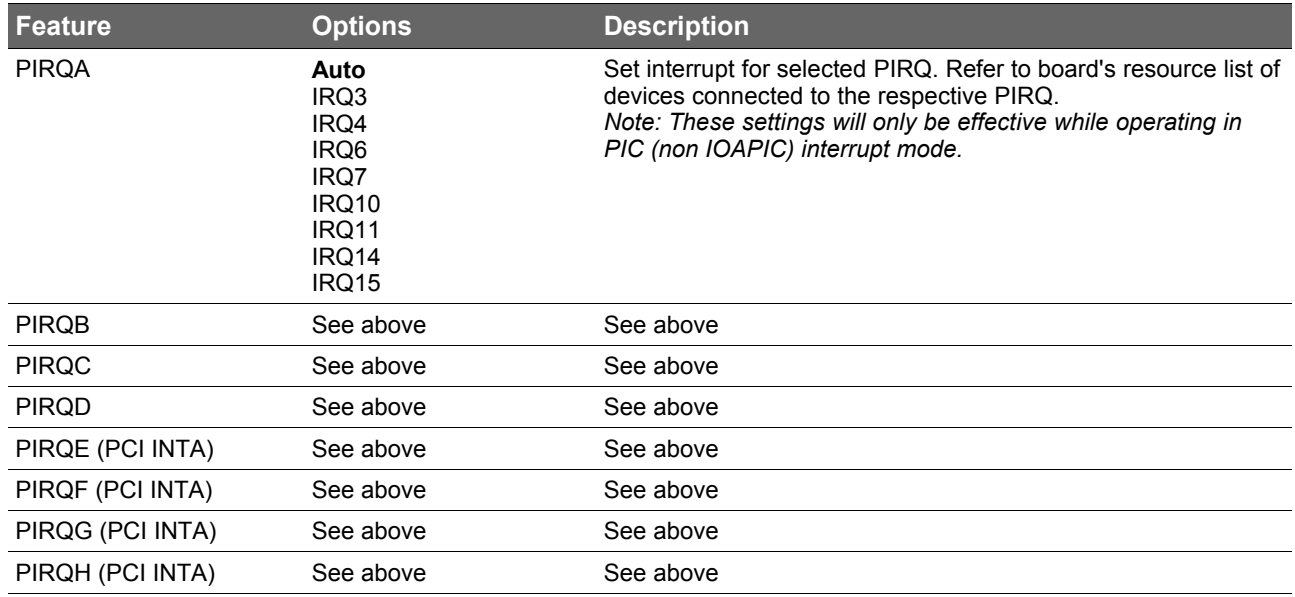

## **9.4.4 ACPI Configuration Submenu**

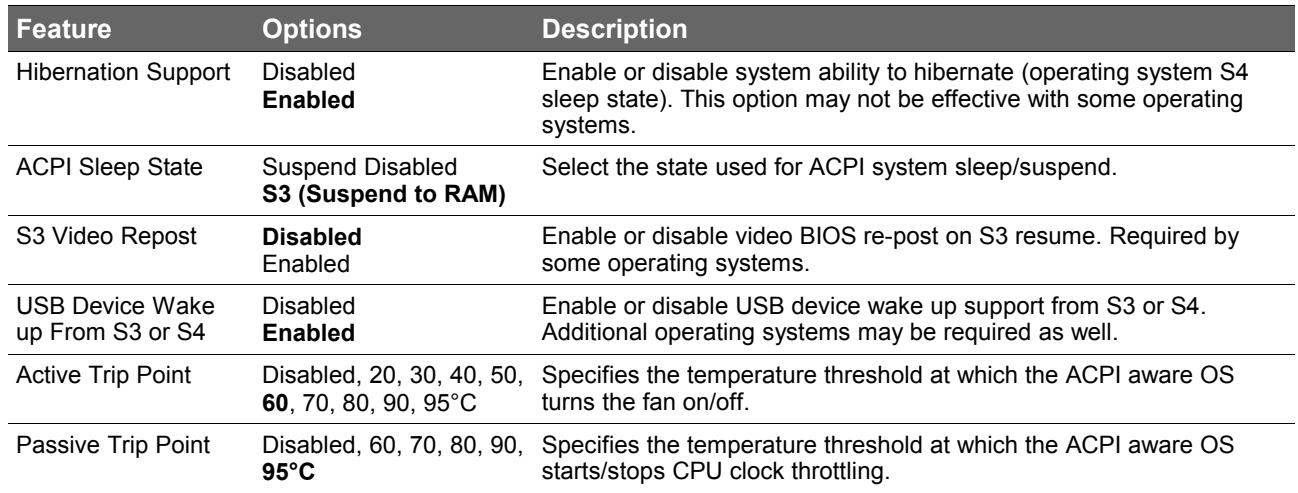

## **9.4.5 RTC Wake Settings Submenu**

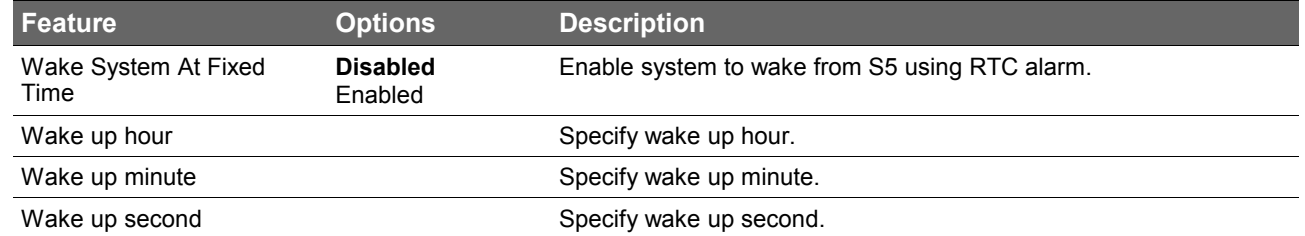

## **9.4.6 Trusted Computing Configuration Submenu**

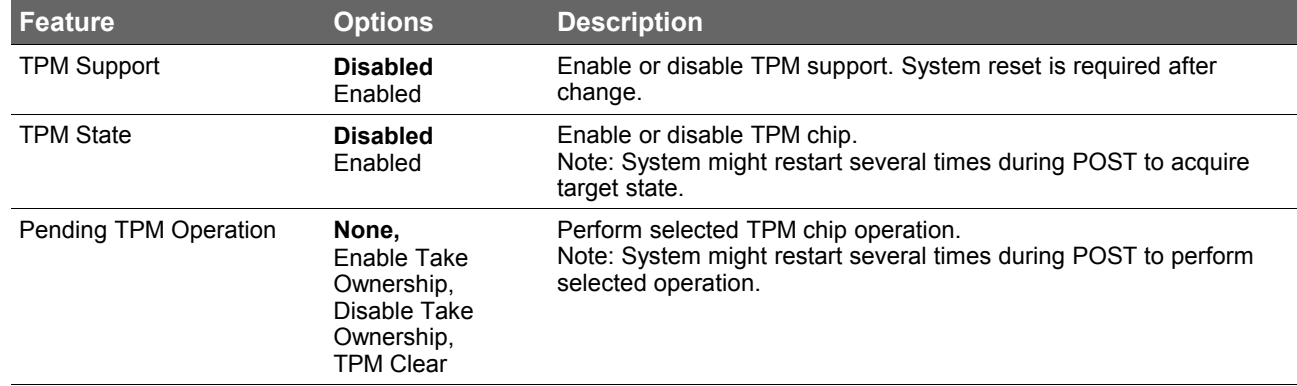

#### **ID** Note

*This setup menu only available if module is equipped with TPM chip.*

## **9.4.7 CPU Configuration Submenu**

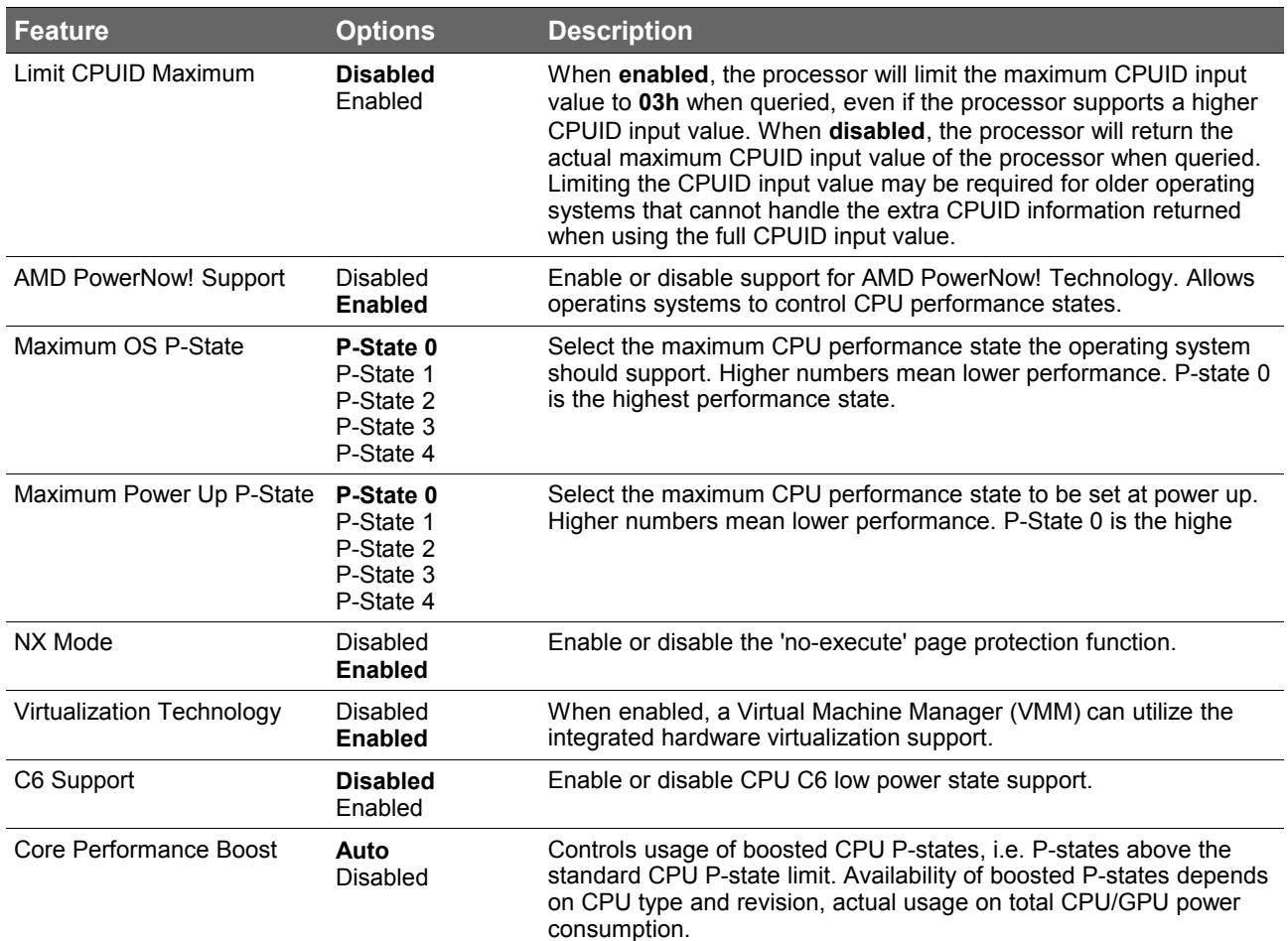

## **9.4.8 Chipset Configuration Submenu**

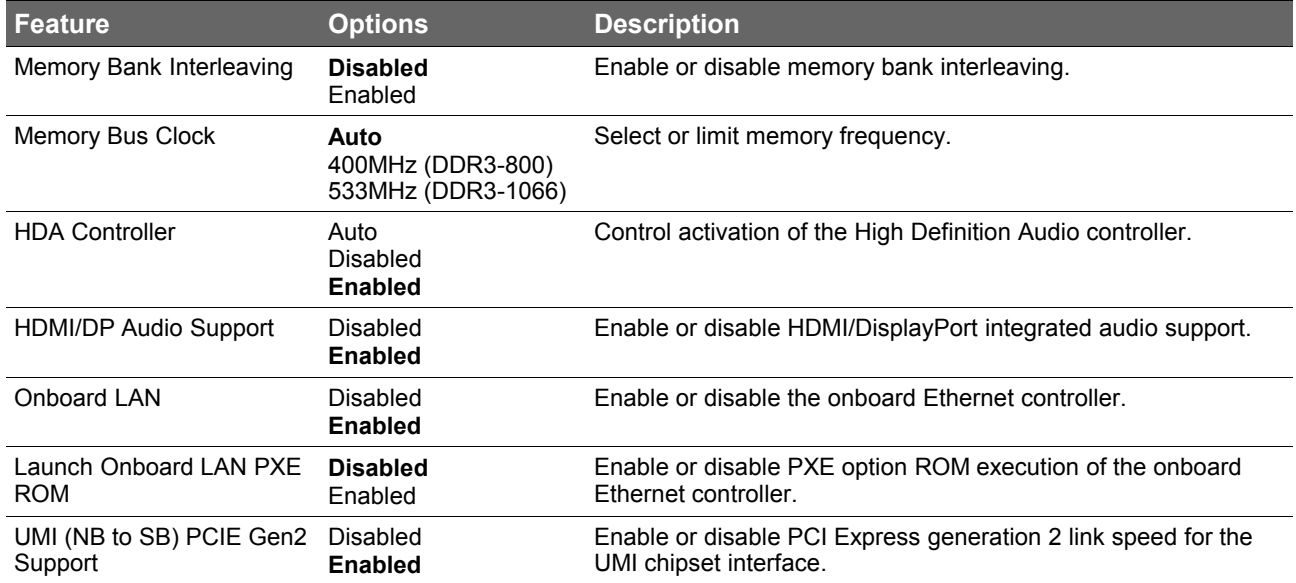

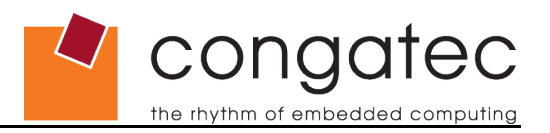

## **9.4.9 Hardware Health Monitoring Submenu**

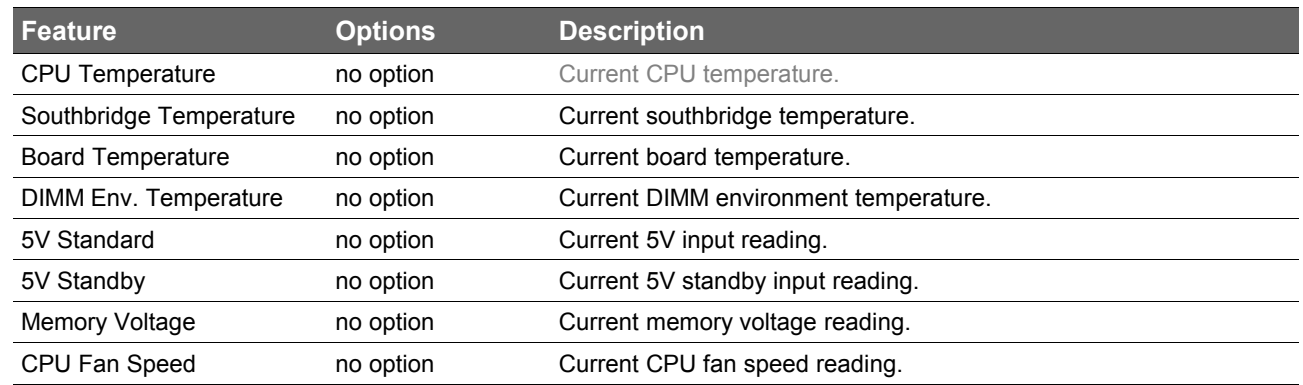

## **9.4.10 SATA/PATA Configuration Submenu**

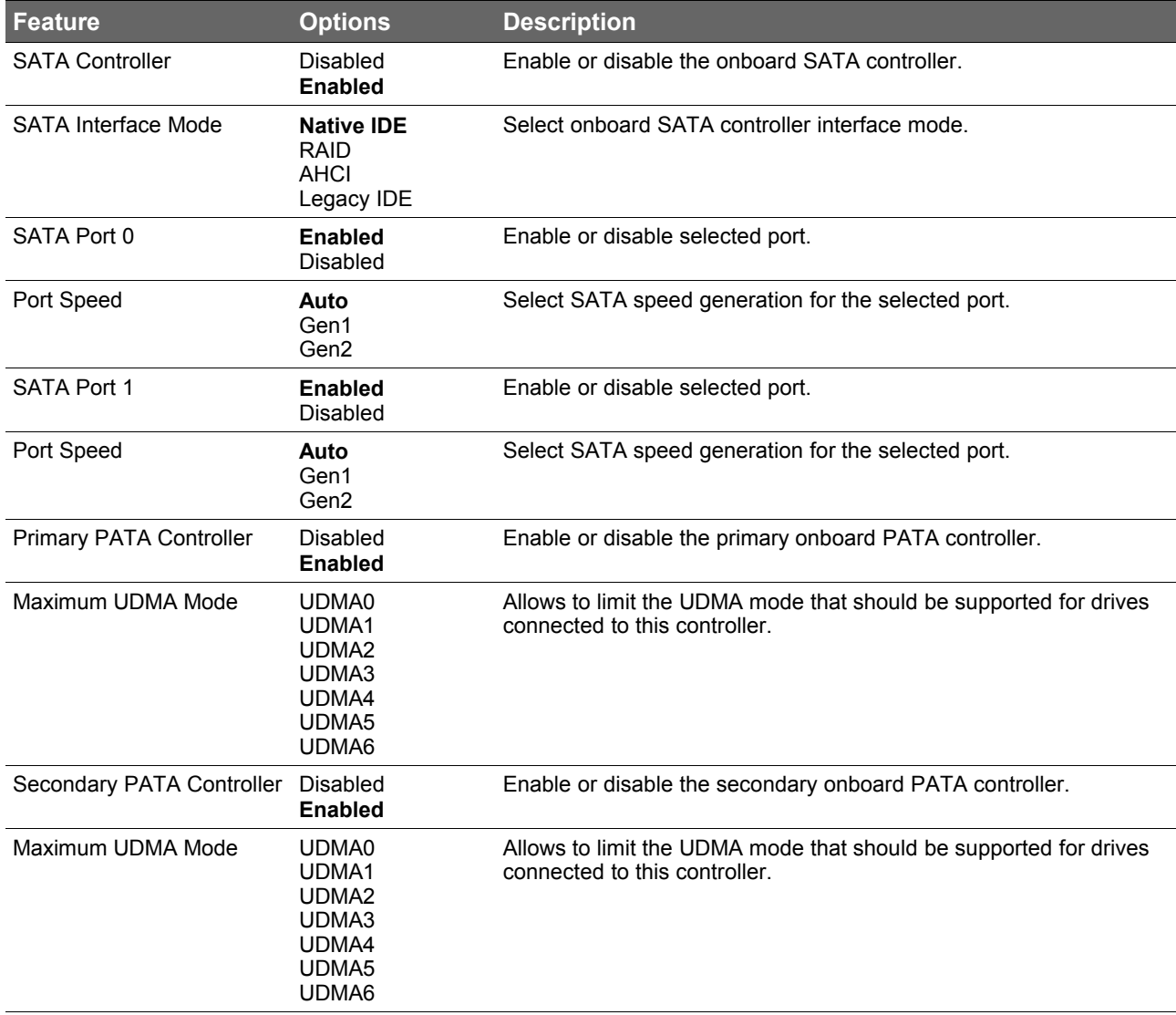

Congatec the rhythm of embedded computing

## **9.4.11 USB Configuration Submenu**

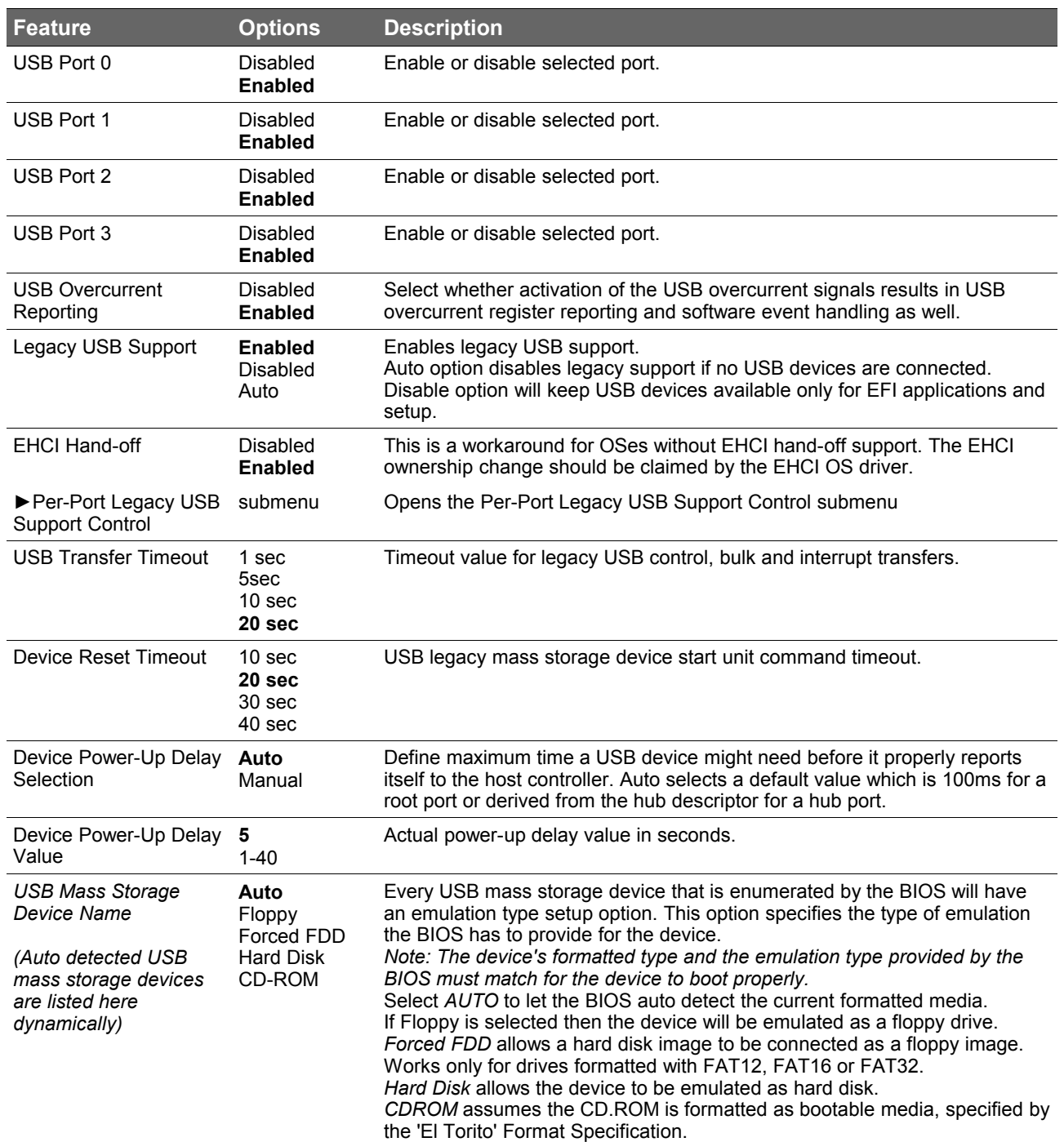

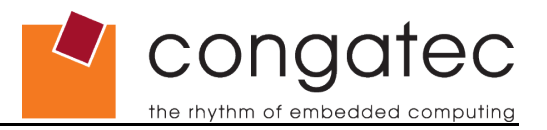

### **9.4.11.1 Per-Port Legacy USB Support Control Submenu**

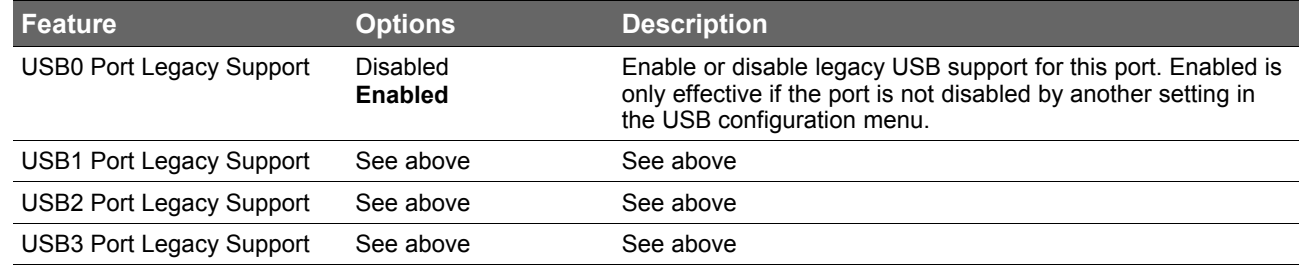

## **9.4.12 Super I/O Configuration Submenu**

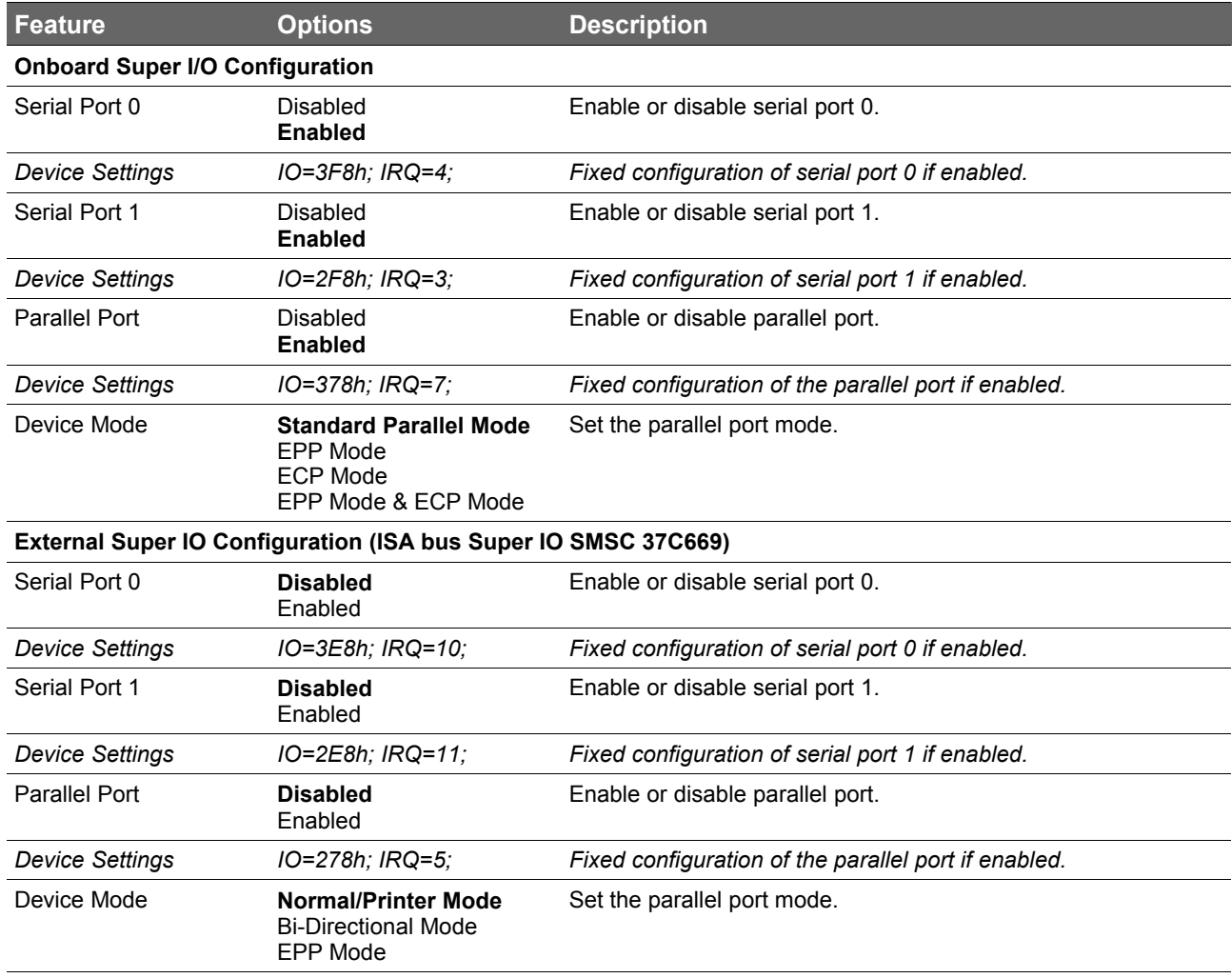
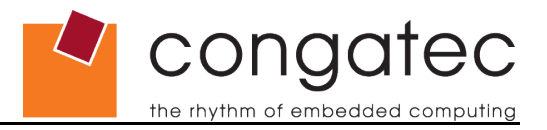

## **9.4.13 Serial Port Console Redirection**

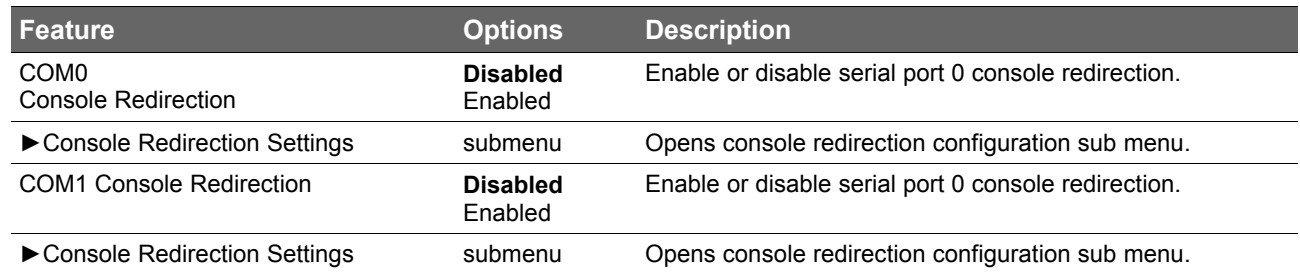

#### **9.4.13.1 Console Redirection Settings Submenu**

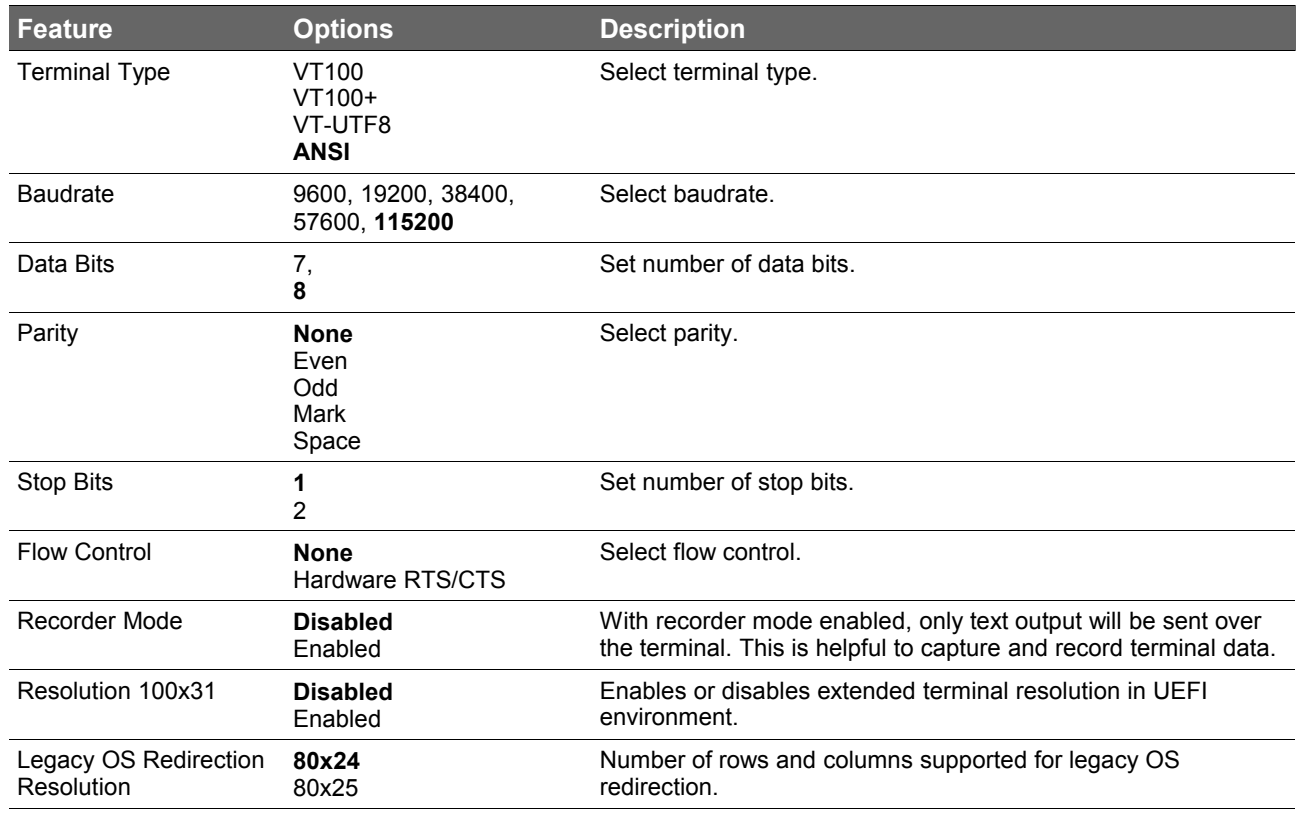

Congatec the rhythm of embedded computing

# **9.4.14 ISA Configuration Submenu**

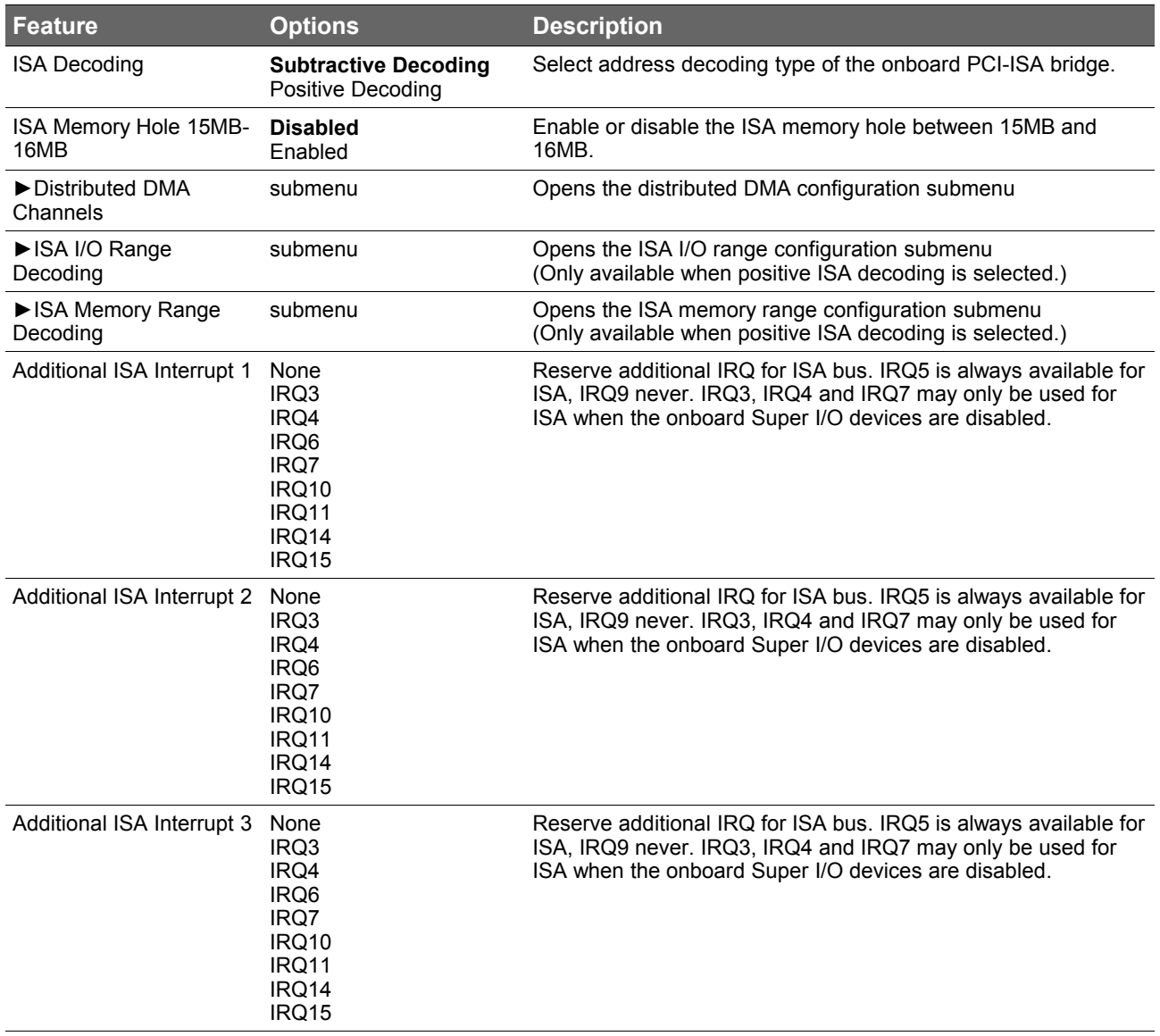

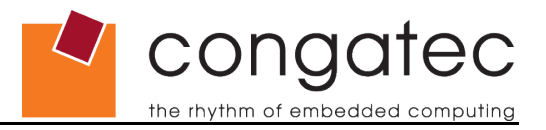

#### **9.4.14.1 Distributed DMA Channels Submenu**

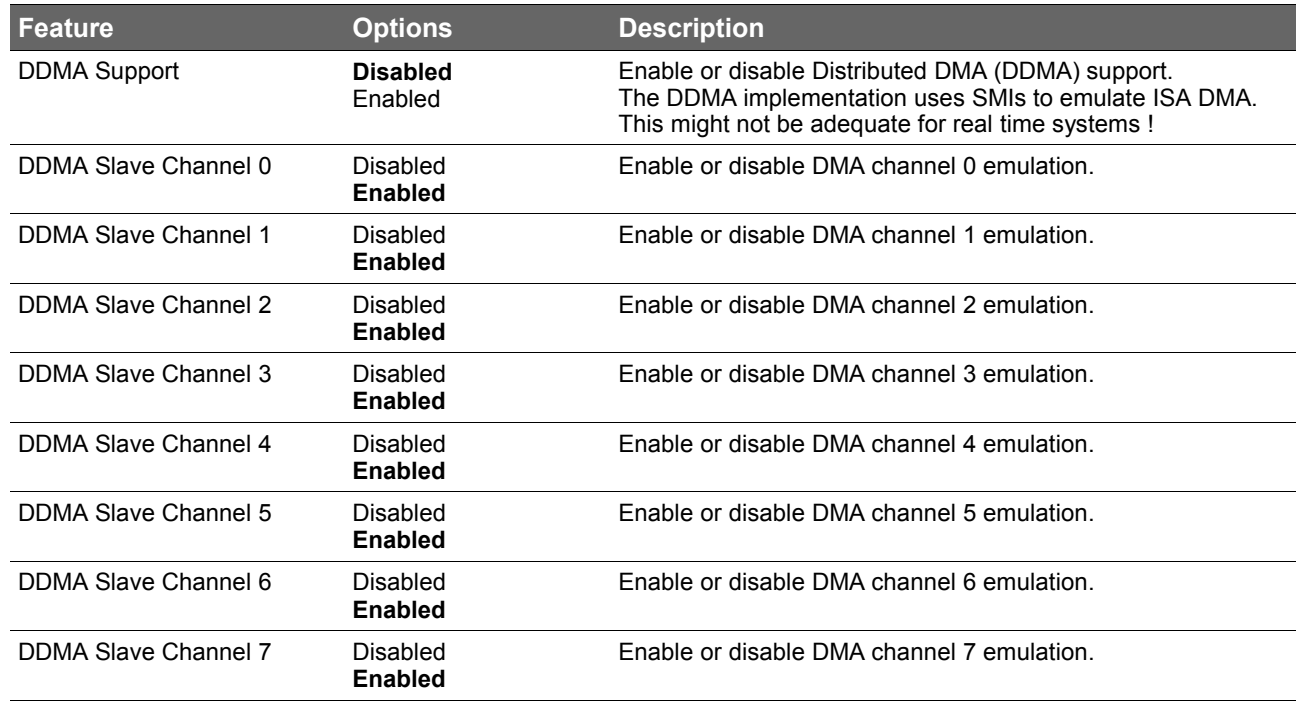

#### **9.4.14.2 ISA I/O Range Decoding Submenu**

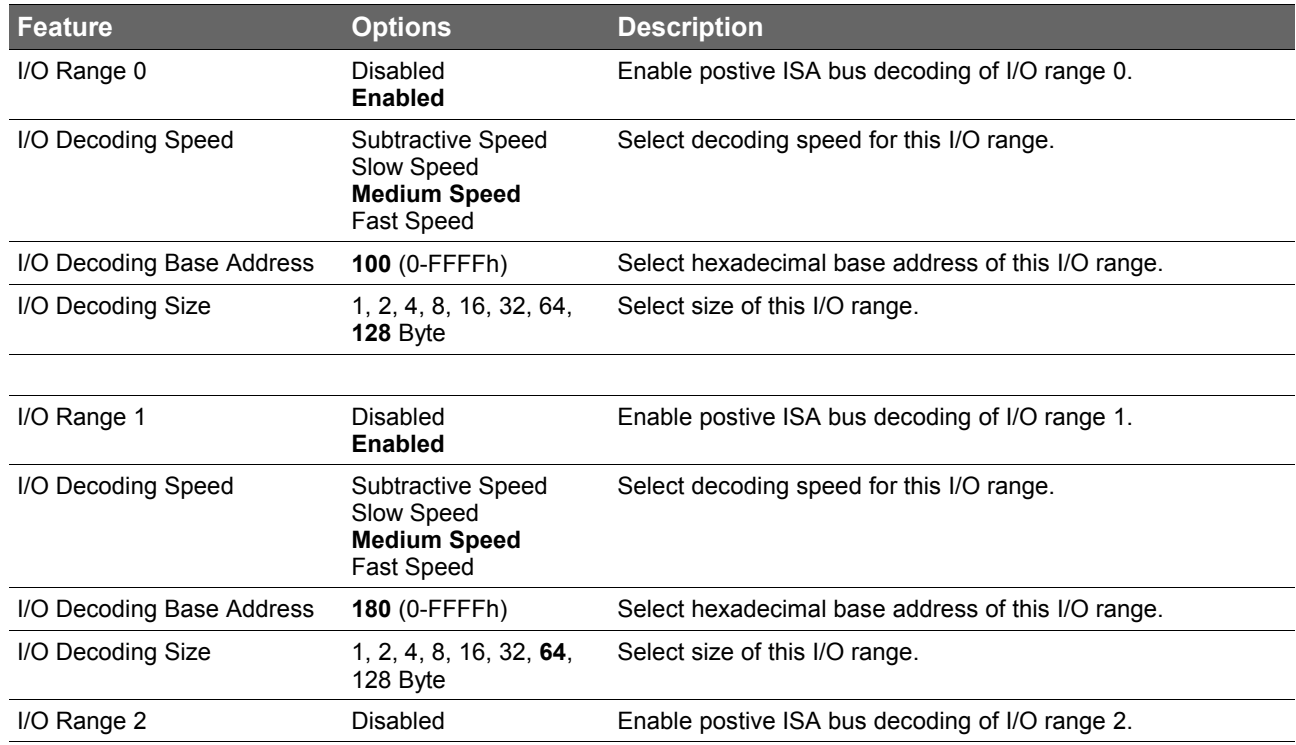

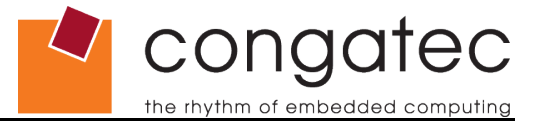

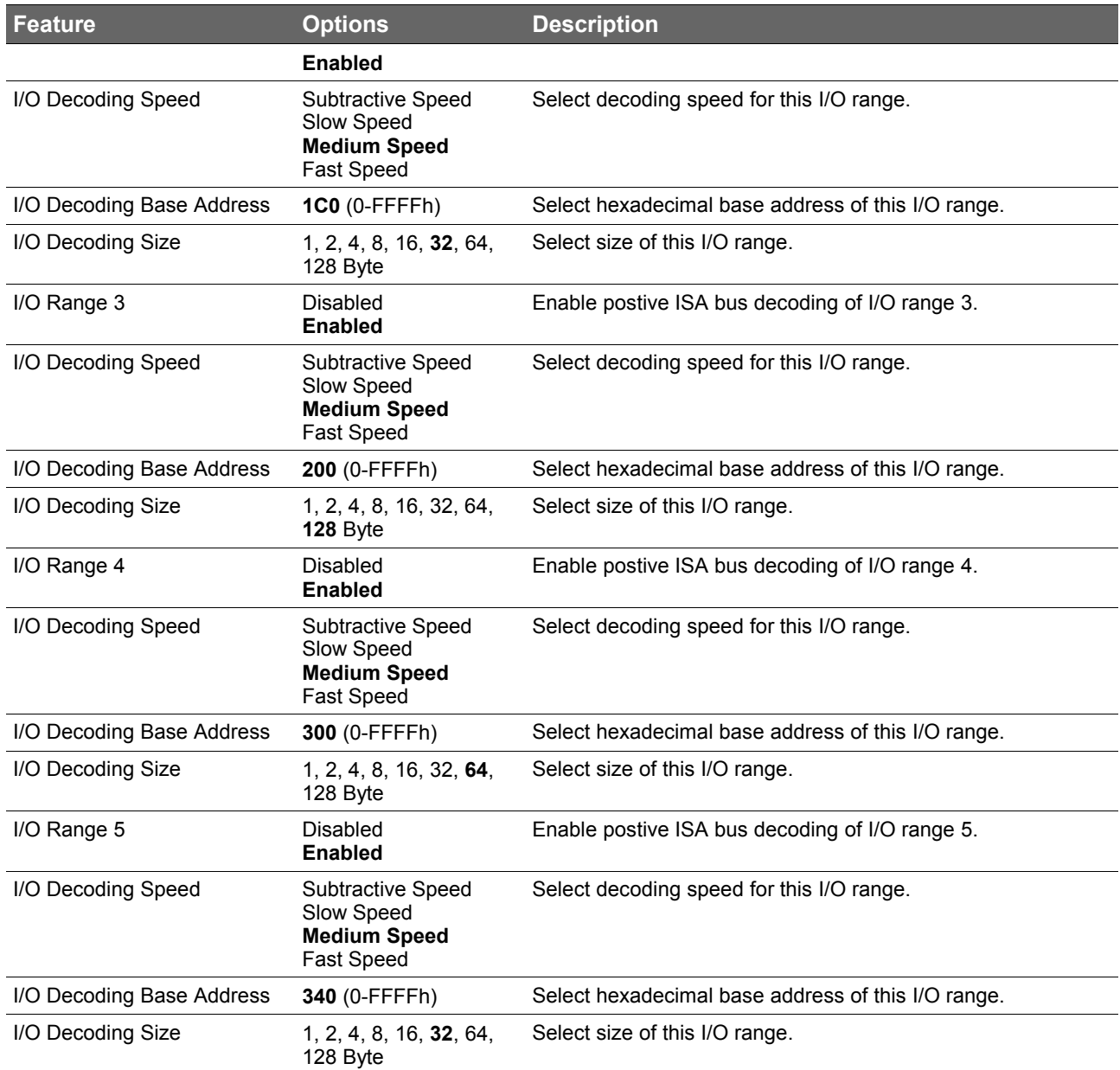

Congatec the rhythm of embedded computing

#### **9.4.14.3 ISA Memory Range Decoding Submenu**

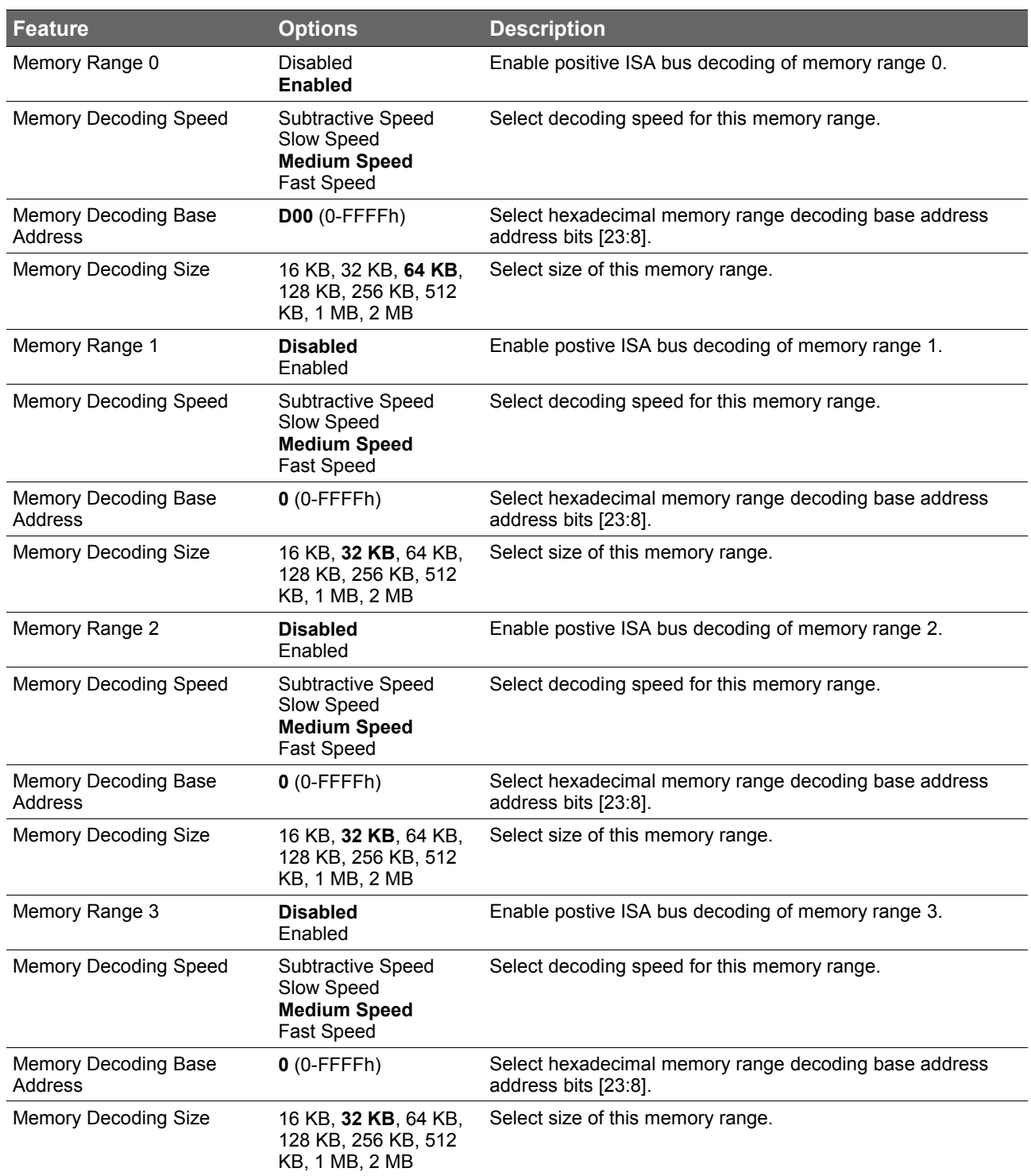

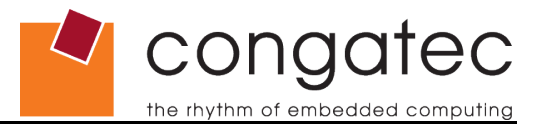

# **9.5 Boot Setup**

Select the Boot tab from the setup menu to enter the Boot setup screen.

# **9.5.1 Boot Settings Configuration**

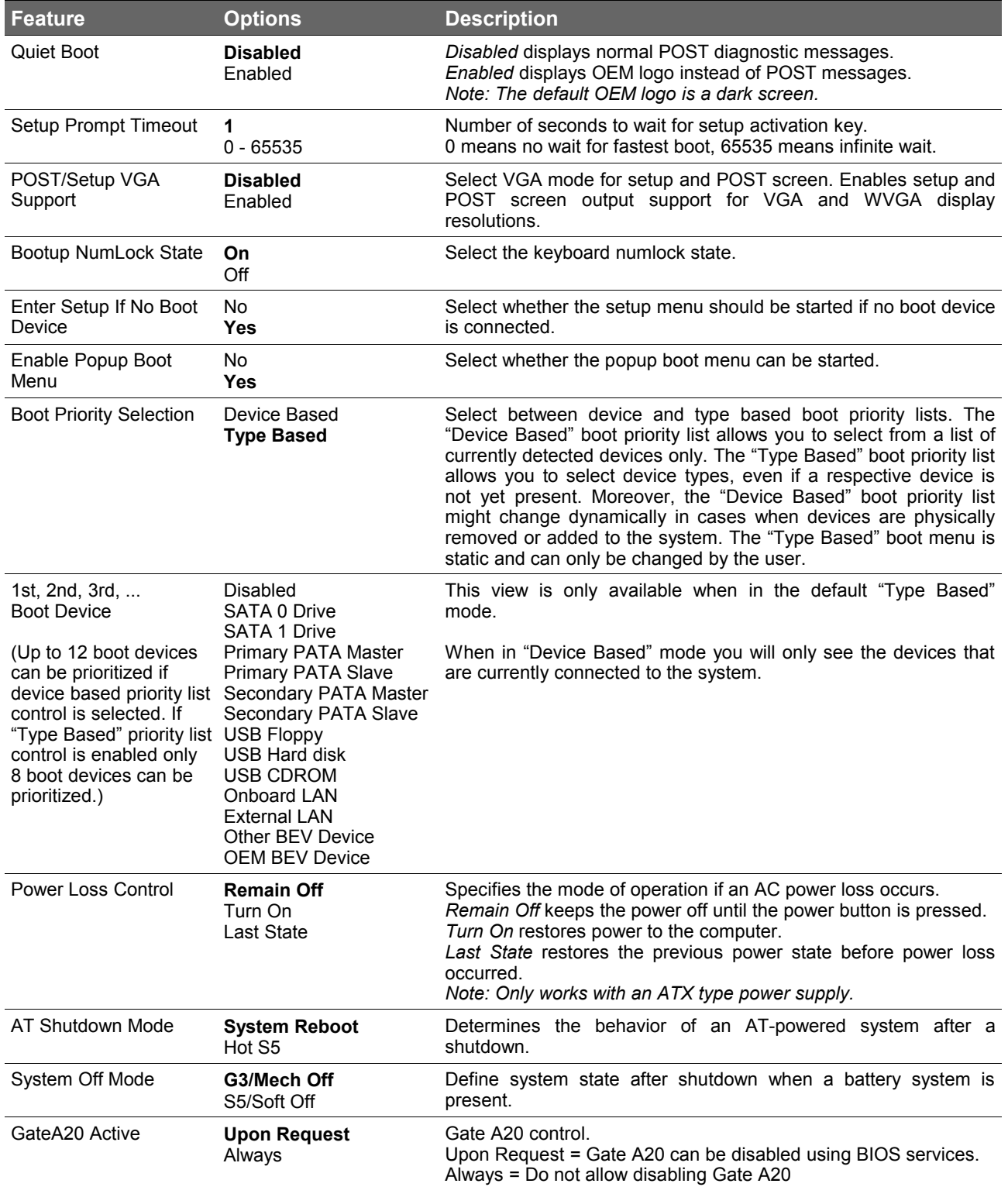

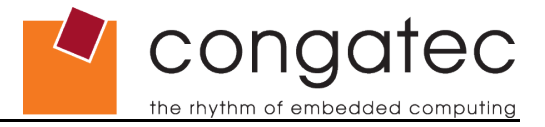

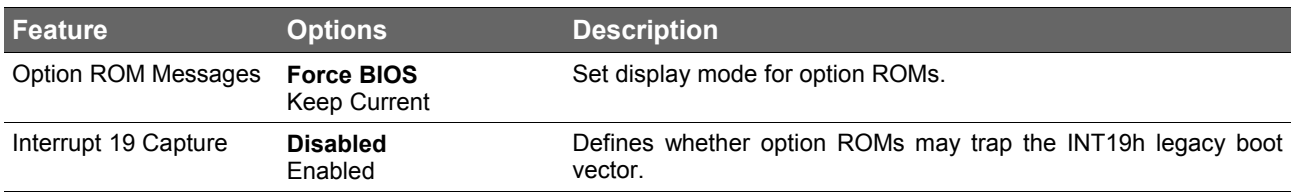

#### **Note**

- *1. The term 'AC power loss' stands for the state when the module looses the standby voltage on the 5V\_SB pins. On congatec modules, the standby voltage is continuously monitored after the system is turned off. If within 30 seconds the standby voltage is no longer detected, then this is considered an AC power loss condition. If the standby voltage remains stable for 30 seconds, then it is assumed that the system was switched off properly.*
- *2. Inexpensive ATX power supplies often have problems with short AC power sags. When using these ATX power supplies it is possible that the system turns off but does not switch back on, even when the PS\_ON# signal is asserted correctly by the module. In this case, the internal circuitry of the ATX power supply has become confused. Usually another AC power off/on cycle is necessary to recover from this situation.*

#### **9.6 Security Setup**

Select the Security tab from the setup menu to enter the Security setup screen.

#### **9.6.1 Security Settings**

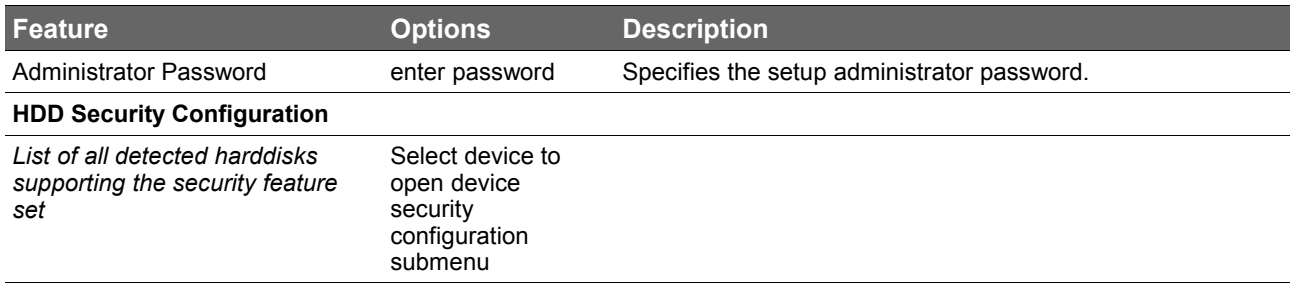

#### **9.6.2 Hard Disk Security**

This feature enables the users to set, reset or disable passwords for each hard drive in Setup without rebooting. If the user enables password support, a power cycle must occur for the hard drive to lock using the new password. Both user and master password can be set independently however the drive will only lock if a user password is installed.

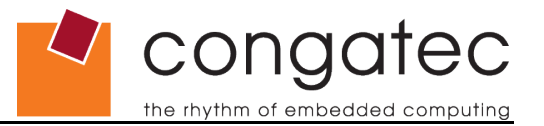

#### **9.6.3 Save & Exit Menu**

Select the Save & Exit tab from the setup menu to enter the Save & Exit setup screen.

You can display an Save & Exit screen option by highlighting it using the <Arrow> keys.

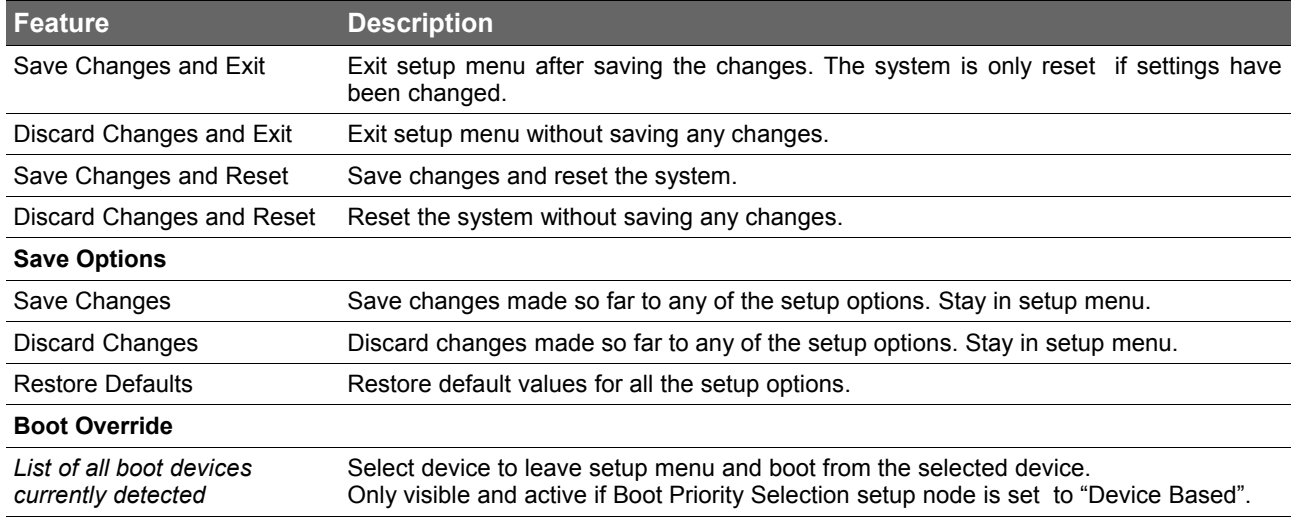

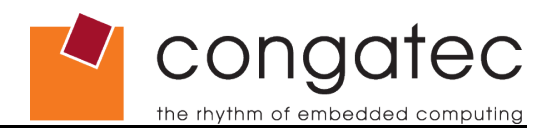

# **10 Additional BIOS Features**

The conga-EAF uses a congatec/AMI Aptio UEFI firmware that is stored in an onboard Flash Rom chip and can be updated using the congatec System Utility, which is available in a DOS based command line, Win32 command line, Win32 GUI, and Linux version.

The BIOS displays a message during POST and on the main setup screen identifying the BIOS project name and a revision code. The initial production BIOS is identified as EBRA1xx where EBRA is the congatec internal project name, R is the identifier for a BIOS ROM file, 1 is the so called feature number and xx is the major and minor revision number.

#### **10.1 Updating the BIOS**

BIOS updates are often used by OEMs to correct platform issues discovered after the board has been shipped or when new features are added to the BIOS.

For more information about "Updating the BIOS" please refer to the user's guide for the congatec System Utility, which is called CGUTLm1x.pdf and can be found on the congatec AG website at www.congatec.com.

## **10.2 BIOS Security Features**

The BIOS provides a setup administrator password that limits access to the BIOS setup menu.

### **10.3 Hard Disk Security Features**

Hard Disk Security uses the Security Mode feature commands defined in the ATA specification. This functionality allows users to protect data using drive-level passwords. The passwords are kept within the drive, so data is protected even if the drive is moved to another computer system.

The BIOS provides the ability to 'lock' and 'unlock' drives using the security password. A 'locked' drive will be detected by the system, but no data can be accessed. Accessing data on a 'locked' drive requires the proper password to 'unlock' the disk.

The BIOS enables users to enable/disable hard disk security for each hard drive in setup. A master password is available if the user can not remember the user password. Both passwords can be set independently however the drive will only lock if a user password is installed. The max length of the passwords is 32 bytes.

During POST each hard drive is checked for security mode feature support. In case the drive supports the feature and it is locked, the BIOS prompts the user for the user password. If the user does not enter the correct user password within five attempts, the user is notified that the drive is locked and POST continues as normal. If the user enters the correct password, the drive is unlocked until the next reboot.

In order to ensure that the ATA security features are not compromised by viruses or malicious programs when the drive is typically unlocked, the BIOS disables the ATA

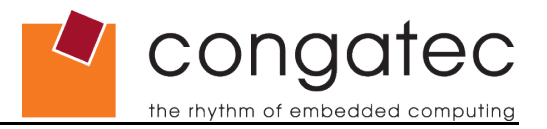

security features at the end of POST to prevent their misuse. Without this protection it would be possible for viruses or malicious programs to set a password on a drive thereby blocking the user from accessing the data.

# **11 Industry Specifications**

The list below provides links to industry specifications that apply to congatec AG modules.

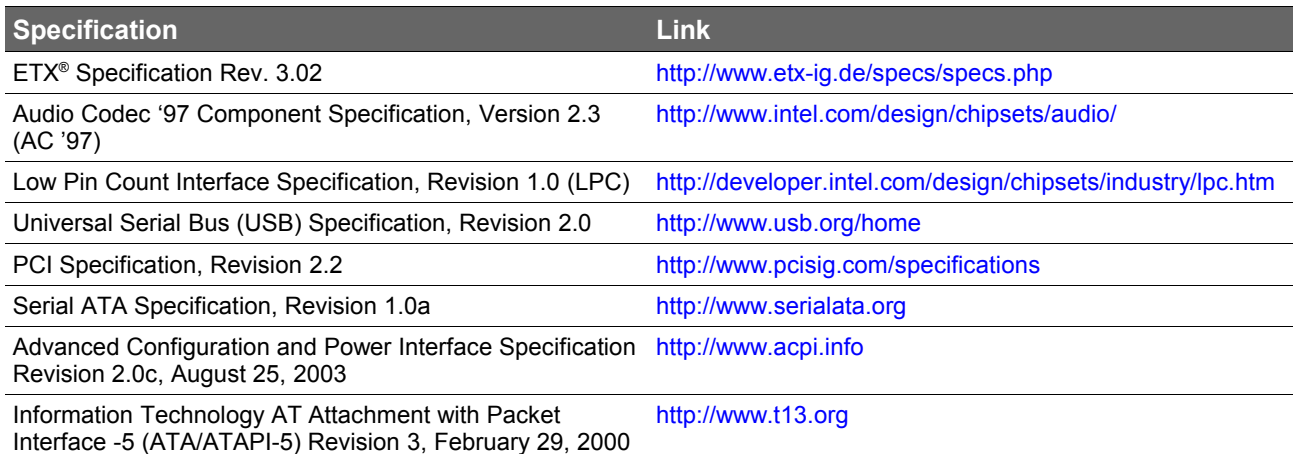